# Perforce 2003.1 User's Guide

**July 2003** 

This manual copyright 1997-2003 Perforce Software.

All rights reserved.

Perforce software and documentation is available from http://www.perforce.com. You may download and use Perforce programs, but you may not sell or redistribute them. You may download, print, copy, edit, and redistribute the documentation, but you may not sell it, or sell any documentation derived from it. You may not modify or attempt to reverse engineer the programs.

Perforce programs and documents are available from our Web site as is. No warranty or support is provided. Warranties and support, along with higher capacity servers, are sold by Perforce Software.

Perforce Software assumes no responsibility or liability for any errors or inaccuracies that may appear in this book.

By downloading and using our programs and documents you agree to these terms.

Perforce and Inter-File Branching are trademarks of Perforce Software. Perforce software includes software developed by the University of California, Berkeley and its contributors.

All other brands or product names are trademarks or registered trademarks of their respective companies or organizations.

# **Table of Contents**

| Preface   | About This Manual                                   | 11  |
|-----------|-----------------------------------------------------|-----|
|           | Administering Perforce?Please Give Us Feedback      |     |
|           | Trease Give Os Tecapack                             | 11  |
| Chapter 1 | Product Overview                                    | 13  |
|           | Perforce Server and Perforce Client Programs        | 14  |
|           | Moving files between the clients and the server     | 14  |
|           | File conflicts                                      | 15  |
|           | Labeling groups of files                            |     |
|           | Branching files                                     | 15  |
|           | Job tracking                                        |     |
|           | Change notification                                 |     |
|           | Protections                                         | 17  |
|           | Other Perforce Clients                              | 17  |
|           | P4Win                                               | 17  |
|           | P4Web                                               | 17  |
|           | Merge Tools                                         | 17  |
|           | P4 resolve                                          | 18  |
|           | P4WinMerge                                          | 18  |
|           | Other merge utilities                               | 18  |
|           | Defect Tracking Systems                             |     |
|           | Perforce jobs                                       | 18  |
|           | P4DTI integrations with third-party defect trackers |     |
|           | Plug-Ins, reporting and tool integrations           |     |
|           | IDE Plug-ins                                        |     |
|           | P4Report and P4SQL                                  |     |
|           | P4OFC                                               | 20  |
| Chapter 2 | Connecting to the Perforce Server                   | 21  |
|           | D.C L. d.                                           | 0.1 |
|           | Before you begin                                    |     |
|           | Setting up your environment to use Perforce         | 21  |

|           | Telling Perforce clients where the server is           | 22         |
|-----------|--------------------------------------------------------|------------|
|           | Verifying the connection to the Perforce server        |            |
| Chantan 9 | Perforce Basics:                                       |            |
| Chapter 3 | Quick Start                                            | 25         |
|           | Underlying concepts                                    |            |
|           | File configurations used in the examples               |            |
|           | Setting up a client workspace                          |            |
|           | Naming the client workspace                            |            |
|           | Describing the client workspace to the Perforce server |            |
|           | Copying depot files into your workspace                |            |
|           | Updating the depot with files from your workspace      |            |
|           | Adding files to the depot                              |            |
|           | Editing files in the depot                             |            |
|           | Deleting files from the depot                          |            |
|           | Submitting with multiple operations                    |            |
|           | Backing out: reverting files to their unopened states  |            |
|           | Basic reporting commands                               | 34         |
|           |                                                        |            |
| Chapter 1 | Perforce Basics:                                       |            |
| Chapter 4 | The Details                                            | 27         |
|           | The Details                                            | 3 <i>1</i> |
|           | Description of the Client Workspace                    | 37         |
|           | Wildcards                                              |            |
|           | Wildcards and "p4 add"                                 | 38         |
|           | Mapping the Depot to the Client Workspace              | 39         |
|           | Multiple depots                                        | 39         |
|           | Using views                                            | 39         |
|           | Wildcards in views                                     | 40         |
|           | Types of mappings                                      | 41         |
|           | Editing Existing Client Specifications                 |            |
|           | Deleting an existing client specification              |            |
|           | Client specification options                           |            |
|           | Multiple workspace roots for cross-platform work       |            |
|           | Line-ending conventions (CR/LF translation)            |            |
|           | Referring to Files on the Command Line                 |            |
|           | Local syntax                                           |            |
|           | •                                                      |            |

|           | Perforce syntax                                      | 48 |
|-----------|------------------------------------------------------|----|
|           | Providing files as arguments to commands             | 48 |
|           | Wildcards and Perforce syntax                        | 49 |
|           | Name and String Limitations                          | 50 |
|           | Illegal characters in filenames and Perforce objects | 50 |
|           | Name and description lengths                         | 51 |
|           | Specifying Older File Revisions                      | 51 |
|           | Using revision specifications without filenames      | 53 |
|           | Revision Ranges                                      | 54 |
|           | File Types                                           | 55 |
|           | Forms and Perforce Commands                          | 60 |
|           | Reading forms from standard input;                   |    |
|           | Writing forms to standard output                     | 60 |
|           | General Reporting Commands                           | 61 |
| Chapter 5 | Perforce Basics: Resolving File Conflicts            | 63 |
|           | <b>C</b>                                             |    |
|           | RCS Format: How Perforce Stores File Revisions       |    |
|           | Only the differences between revisions are stored    |    |
|           | Use of "diff" to determine file revision differences |    |
|           | Scheduling Resolves of Conflicting Files             |    |
|           | Why "p4 sync" to Schedule a Resolve?                 |    |
|           | How Do I Know When a Resolve is Needed?              |    |
|           | Performing Resolves of Conflicting Files             |    |
|           | File revisions used and generated by "p4 resolve"    |    |
|           | Types of conflicts between file revisions            |    |
|           | How the merge file is generated                      |    |
|           | The "p4 resolve" options                             | 68 |
|           | Using Flags with Resolve                             | 71 |
|           | to Automatically Accept Particular Revisions         |    |
|           | Binary files and "p4 resolve"                        |    |
|           | Locking Files to Minimize File Conflicts             |    |
|           | Preventing multiple resolves with p4 lock            |    |
|           | Preventing multiple checkouts with +l files          |    |
|           | Resolves and Branching                               |    |
|           | Resolve Reporting                                    | 74 |

| Chapter 6 | Perforce Basics:<br>Miscellaneous Topics               | 77 |
|-----------|--------------------------------------------------------|----|
|           | Reconfiguring the Perforce Environment with \$P4CONFIG |    |
|           | Perforce Passwords                                     |    |
|           | Command-Line Flags Common to All Perforce Commands     |    |
|           | Working Detached                                       |    |
|           | Finding changed files with "p4 diff"                   |    |
|           | Using "p4 diff" to update the depot                    |    |
|           | Refreshing files                                       |    |
|           | Renaming Files                                         |    |
|           | Revision histories and renamed files                   |    |
| Chapter 7 | Changelists                                            | 85 |
|           | Working with the Default Changelist                    | 86 |
|           | Creating Numbered Changelists Manually                 |    |
|           | Working With Numbered Changelists                      |    |
|           | Automatic Creation and Renumbering of Changelists      |    |
|           | the changelist is assigned a number                    | 88 |
|           | Perforce May Renumber a Changelist upon Submission     |    |
|           | Deleting Changelists                                   |    |
|           | Changelist Reporting                                   |    |
| Chapter 8 | Labels                                                 | 91 |
|           | Why not just use changelist numbers?                   | 91 |
|           | Using labels                                           |    |
|           | Creating a new label                                   |    |
|           | Labeling all revisions in your workspace               | 92 |
|           | Tagging specific files and revisions with p4 labelsync |    |
|           | Untagging files with p4 labelsync                      |    |
|           | Previewing labelsync's results                         |    |
|           | Preventing inadvertent tagging and untagging of files  |    |
|           | Listing files tagged by a label                        |    |
|           | Using label views                                      |    |
|           | Referring to files using a label                       | 95 |

|            | Deleting labels                                               | 95  |
|------------|---------------------------------------------------------------|-----|
|            | Details: How p4 labelsync works                               |     |
|            | Label Reporting                                               |     |
| Chapter 9  | Branching                                                     | 99  |
|            | What is Branching?                                            | 99  |
|            | When to Create a Branch                                       | 99  |
|            | Perforce's Branching Mechanisms: Introduction                 | 100 |
|            | Branching and Merging, Method 1:                              |     |
|            | Branching with File Specifications                            | 101 |
|            | Creating branched files                                       |     |
|            | Propagating changes between branched files                    |     |
|            | Propagating changes from branched files to the original files |     |
|            | Branching and Merging, Method 2:                              |     |
|            | Branching with Branch Specifications                          | 103 |
|            | Branch Specification Usage Notes                              |     |
|            | Integration Usage Notes                                       |     |
|            | Deleting Branches                                             |     |
|            | Advanced Integration Functions                                |     |
|            | Integrating specific file revisions                           |     |
|            | Re-integrating and re-resolving files                         |     |
|            | How Integrate Works                                           |     |
|            | The yours, theirs, and base files                             |     |
|            | The integration algorithm                                     |     |
|            | Integrate's actions                                           |     |
|            | Integration Reporting                                         |     |
|            | For More Information                                          |     |
| Chapter 10 | Job Tracking                                                  | 111 |
|            | Job Usage Overview                                            |     |
|            | Creating and editing jobs using the default job specification |     |
|            | Creating and editing jobs with custom job specifications      |     |
|            | Viewing jobs by content with jobviews                         |     |
|            | Finding jobs containing particular words                      |     |
|            | Finding jobs by field values                                  |     |
|            | Using and escaping wildcards in jobviews                      |     |
|            | Negating the sense of a query                                 |     |

|            | Using dates in jobviews116                                         |
|------------|--------------------------------------------------------------------|
|            | Comparison operators and field types116                            |
|            | Linking Jobs to Changelists118                                     |
|            | Automatically linking jobs to changelists with the p4 user form118 |
|            | Automatic update of job status118                                  |
|            | Manually associating jobs with changelists119                      |
|            | What if there's no status field? 120                               |
|            | Deleting Jobs                                                      |
|            | Integrating with External Defect Tracking Systems                  |
|            | Job Reporting Commands                                             |
| Chapter 11 | Reporting and Data Mining123                                       |
|            | Files                                                              |
|            | File metadata                                                      |
|            | Relationships between client and depot files 125                   |
|            | File contents                                                      |
|            | Changelists                                                        |
|            | Viewing changelists that meet particular criteria                  |
|            | Files and jobs affected by changelists                             |
|            | Labels                                                             |
|            | Branch and Integration Reporting                                   |
|            | Job Reporting                                                      |
|            | Basic job information                                              |
|            | Jobs, fixes, and changelists134                                    |
|            | Reporting for Daemons                                              |
|            | System Configuration                                               |
|            | Special Reporting Flags                                            |
|            | Reporting with Scripting                                           |
|            | Comparing the change content of two file sets                      |
| Appendix A | Installing Perforce                                                |
|            | Getting Perforce                                                   |
|            | Installing Perforce on UNIX                                        |
|            | Download the files and make them executable 140                    |
|            | Creating a Perforce server root directory140                       |
|            | Telling the Perforce server which port to listen to                |
|            | Starting the Perforce server                                       |
|            |                                                                    |

|            | Stopping the Perforce server                   |      |
|------------|------------------------------------------------|------|
|            | Telling Perforce clients which port to talk to | 141  |
|            | Installing Perforce on Windows                 |      |
|            | Terminology note: Windows services and servers | 142  |
|            | Starting and stopping Perforce on Windows      | 142  |
| Annondiy D | Environment Variables                          | 1./5 |
| Appendix b | Environment variables                          | 145  |
|            | Setting and viewing environment variables      | 146  |
| Appendix C | Glossary                                       | 147  |
|            | 3                                              |      |
|            | Index                                          | 157  |

# **Preface** About This Manual

This is the *Perforce 2003.1 User's Guide*. It teaches the use of Perforce's Comnand-Line Client. Other Perforce clients such as P4Win (the Perforce Windows Client) are not discussed here. If you'd like documentation on other Perforce client programs, please see our documentation pages, available from our web site at http://www.perforce.com.

Although you can use this guide as a reference manual, we intend it primarily as a guide/tutorial on using Perforce. The full syntax of most of the Perforce commands is explicitly not provided here; in particular, only a subset of the available flags are mentioned. For a complete guide to Perforce, please see the *Perforce Command Reference*, or the on-line help system. If you will be using Perforce on any operating system other than UNIX, please consult the Perforce platform notes for that OS.

Chapters 2 through 4 of this manual comprise our *Getting Started* guide. Newcomers to Perforce should start there, and move to subsequent chapters as needed.

# **Administering Perforce?**

If you're administering a Perforce server, you'll need the *Perforce System Administrator's Guide*, which contains all the system administration material formerly found in this manual. If you're installing Perforce, the *Perforce System Administrator's Guide* is also the place to start.

# Please Give Us Feedback

We are interested in receiving opinions on it from our users. In particular, we'd like to hear from users who have never used Perforce before. Does this guide teach the topic well? Please let us know what you think; we can be reached at manual@perforce.com.

# **Chapter 1** Product Overview

Perforce facilitates the sharing of files among multiple users. It is a software configuration management tool, but software configuration management (SCM) has been defined in many different ways, depending on who's giving the definition. SCM has been described as providing version control, file sharing, release management, defect tracking, build management, and a few other things. It's worth looking at exactly what Perforce does and doesn't do:

- Perforce offers version control: multiple revisions of the same file are stored and older revisions are always accessible.
- Perforce provides facilities for *concurrent development*; multiple users can edit their own copies of the same file.
- Perforce supports *distributed development*; users can work with files stored on a central server or with files replicated on a proxy server.
- Some *release management* facilities are offered; Perforce can track the file revisions that are part of a particular release.
- Bugs and system improvement requests can be tracked from entry to fix; this capability is known as *defect tracking* or *change management*.
- Perforce supplies some *lifecycle management* functionality; files can be kept in release branches, development branches, or in any sort of needed file set.
- *Change review* functionality is provided by Perforce; this functionality allows users to be notified by email when particular files are changed.
- Although a build management tool is not built into Perforce, we do offer a companion open source product called Jam. The Jam tool and Perforce meet at the file system; source files managed by Perforce are easily built by Jam.

Although Perforce was built to manage source files, it can manage any sort of on-line documents. Perforce can be used to store revisions of a manual, to manage Web pages, or to store old versions of operating system administration files.

# **Perforce Server and Perforce Client Programs**

Perforce has a client/server architecture, in which users at other computers are connected to one central machine, the *server*. Each user works on a client machine; at their command, a Perforce client program transfers files to and from the Perforce server. The client programs communicate with the server using TCP/IP.

The Perforce clients can be distributed around a local area network, wide area network, dialup network, or any combination of these topologies. Perforce clients can also reside on the same host as the server.

The following programs do the bulk of Perforce's work:

• The Perforce Server (p4d) runs on the Perforce server machine. It manages the shared file repository, and keeps track of users, workspaces, and other Perforce metadata.

The p4d program must be run on a UNIX or Windows machine.

 Perforce client programs (for instance, p4) run on Perforce client machines. Client programs send users' requests to the Perforce Server (p4d) for processing, and communicate with p4d using TCP/IP.

Perforce client programs can be run on many platforms, including UNIX, Linux, Windows, VMS, Macintosh, BeOS, and NeXT hosts.

This manual assumes that you or your system administrator have already installed both p4 and p4d. You'll find installation instructions in the *Perforce System Administrator's Guide*, also available at our Web site.

# Moving files between the clients and the server

Users create, edit, and delete files in their own directories on client machines; these directories are called *client workspaces*. Perforce commands are used to move files to and from a shared file repository on the server known as the *depot*. Perforce users can retrieve files from the depot into their own client workspaces, where they can be read, edited, and resubmitted to the depot for other users to access. When a new *revision* of a file is stored in the depot, the old revisions are kept and are still accessible.

Files that have been edited within a client workspace are sent to the depot using a *changelist*, which is a list of files and instructions that tell the depot what to do with those files. For example, one file might have been changed in the client workspace, another added, and another deleted. These file changes can be sent to the depot in a single changelist, which is processed *atomically*: either all the changes are made to the depot at once, or none of them are. This approach allows users to simultaneously update all files related to a bug fix or a new feature.

Each client workspace has its own *client view*, which determines which files in the depot can be accessed by that client workspace. One client workspace might be able to access all the files in the depot, while another client workspace might access only a single file. The Perforce Server is responsible for tracking the state of the client workspace; Perforce knows which files a client workspace has, where they are, and which files have write permission turned on.

For basic information about using Perforce, see Chapter 3, Perforce Basics: Quick Start and Chapter 4, Perforce Basics: The Details.

### File conflicts

When two users edit the same file, their changes can conflict. For example, suppose two users copy the same file from the depot into their workspaces, and each edits his copy of the file in different ways. The first user sends his version of the file back to the depot, and then the second user tries to do the same thing. If Perforce were to unquestioningly accept the second user's file into the depot, the first user's changes would not be included in the latest revision of the file (known as the *head revision*).

When a file conflict is detected, Perforce allows the user experiencing the conflict to perform a *resolve* of the conflicting files. The resolve process allows the user to decide what needs to be done: should his file overwrite the other user's? Should his own file be thrown away? Or should the two conflicting files be merged into one? At the user's request, Perforce will perform a *three-way merge* between the two conflicting files and the single file that both were based on. This process generates a *merge* file from the conflicting files, which contains all the changes from both conflicting versions. This file can be edited and then submitted to the depot.

To learn how to resolve file conflicts, see Chapter 5, Perforce Basics: Resolving File Conflicts.

# Labeling groups of files

It is often useful to mark a particular set of file revisions for later access. For example, the release engineers might want to keep a list of all the file revisions that comprise a particular release of their program. This list of files can be assigned a name, such as release2.0.1; this name is a *label* for the user-determined list of files. At any subsequent time, the label can be used to copy its revisions into a client workspace.

For details about labels, see Chapter 8, Labels.

# **Branching files**

Thus far, it has been assumed that all changes to files happen linearly, but this is not always the case. Suppose that one source file needs to evolve in two separate directions; perhaps one set of upcoming changes will allow the program to run under VMS, and

another set will make it a Mac program. Clearly, two separately-evolving copies of the same files are necessary.

Perforce's *Inter-File Branching*<sup>TM</sup> mechanism allows any set of files to be copied within the depot. By default, the new file set, or *codeline*, evolves separately from the original files, but changes in either codeline can be propagated to the other.

For details about branching, see Chapter 9, Branching.

# Job tracking

A *Job* is a generic term for a plain-text description of some change that needs to be made to the source code. A job might be a bug description, like "the system crashes when I press return", or it might be a system improvement request, like "please make the program run faster."

Whereas a job represents work that is intended to be performed, a *changelist* represents work actually done. Perforce's job tracking mechanism allows jobs to be linked to the changelists that implement the work requested by the job. A job can later be looked up to determine if and when it was fixed, what files were modified to implement the fix, who fixed it, and whether the fix has been propagated to other codelines. The fields contained in your system's jobs can be defined by the Perforce system administrator.

Perforce's job tracking mechanism does not implement all the functionality that is normally supplied by full-scale defect tracking systems. Its simple functionality can be used as is, or it can be integrated with third-party job tracking systems through P4DTI - Perforce Defect Tracking and Integration.

To read more about jobs, please see Chapter 10, Job Tracking.

# **Change notification**

Perforce's *change review* mechanism allows users to receive email notifying them when particular files have been updated in the depot. The files for which a particular user receives notification are determined by that user. Change review is implemented by an external program, or *daemon*, which can be customized.

Perforce can be made to run external scripts whenever changelists are submitted. These scripts, called *triggers*, allow changelists to be validated before they're submitted to the depot.

To learn how to set up the change review daemon, integrate Perforce with third-party defect tracking systems, or write your own daemons, consult the *Perforce System Administrator's Guide*.

### **Protections**

Perforce provides a protection scheme to prevent unauthorized or inadvertent access to the depot. The protection mechanism determines exactly which Perforce commands are allowed to be run by any particular client.

Permissions can be granted or denied based on users' usernames and IP addresses, or can be granted or denied to entire groups of users. Because Perforce usernames are easily changed, protections at the user level provide safety, not security. Protections at the IP address level are as secure as the host itself.

We discuss protections in the *Perforce System Administrator's Guide*.

### Other Perforce Clients

The Perforce Command-Line Client (p4) is not the only Perforce client program. Other Perforce client programs, including P4Win, the Perforce Windows Client, may be downloaded from the Perforce web site.

### P4Win

The Perforce Windows Client provides a native Microsoft Windows user interface for all SCM tasks. Using the familiar Windows® Explorer look and feel, it shows you your work in progress at a glance and lets you point, click, drag, and drop your way through Perforce tasks.

For more about P4Win, see the product page at:

http://www.perforce.com/perforce/products/p4win.html

### P4Web

The Perforce web client turns most any Web browser into a complete SCM tool. P4Web will work with a Perforce Server at Release 99.2 or newer, and runs on Unix, Macintosh, and Windows.

For more about P4Web, see the product page at:

http://www.perforce.com/perforce/products/p4web.html

# **Merge Tools**

Interactive merge tools allow you to display the differences between file versions, simplifying the process of resolving conflicts that result from parallel or concurrent development efforts. Merge tools often use color-coding to highlight differences and some even include the option to automatically merge non-conflicting changes.

Perforce offers full support for both parallel and concurrent development environments. In situations where concurrent file check-out is not desirable, Perforce can be configured to restrict this capability to specific file types or file locations (for instance, management of digital assets in environments where concurrent development is not encouraged).

#### P4 resolve

Perforce's "p4 resolve" command includes built-in merge capability for the console environment.

# P4WinMerge

P4WinMerge is Perforce's graphical three-way merge and conflict resolution tool for Windows. P4WinMerge uses the "3-pane" approach to display and edit files during the merge process.

P4WinMerge is a stand-alone Windows application; it does not require a Perforce Server when used by itself. However, when invoked from within a Perforce client program like the Perforce Command-Line Client, P4Win, or P4Web, a Perforce Server is necessary.

For more about P4WinMerge, see:

http://www.perforce.com/perforce/products/p4winmerge.html

# Other merge utilities

Perforce is easily integrated with third-party merge tools and diff utilities. Users need only change an environment variable (such as P4MERGE or P4DIFF) to point to their merge tool of choice.

For more about using third-party merge tools with Perforce, see:

http://www.perforce.com/perforce/products/merge.html

# **Defect Tracking Systems**

Perforce provides a number of options for defect tracking. In addition to providing basic built-in defect tracking, Perforce is integrated with several leading defect tracking systems. Activity performed by Perforce users can be automatically sent to your defect tracking system. Conversely, issues and status entered into your defect tracking system can be accessed by Perforce users.

# Perforce jobs

Perforce's built-in defect tracking and reporting features are available to all Perforce users.

# P4DTI integrations with third-party defect trackers

Although Perforce provides built-in defect tracking, some companies prefer to use the defect tracking system they've already got in place, or want to install a different defect tracker for use with Perforce.

Perforce Defect Tracking Integration (P4DTI) is an open source project specifically designed to integrate Perforce with other defect tracking systems by replicating Perforce jobs and changelist numbers to their equivalents in the other system.

P4DTI connects your defect tracking system to Perforce, so that you don't have to switch between your defect tracker and SCM tool and enter duplicate information about your work. P4DTI also links changes made in Perforce with defect tracker issues, making it easy to find out why a change was made, find the work that was done to resolve an issue, or generate reports relating issues to files or codelines.

Activity in your Perforce depot - enhancements, bug fixes, propagation of changes into release branches, and so forth - can be automatically entered into your defect tracking system by P4DTI. Conversely, issues and status entered into your defect tracking system - bug reports, change orders, work assignments, and so on, can be converted automatically to Perforce metadata for access by Perforce users. With P4DTI, you can integrate Perforce with any third-party defect tracking or process management software.

P4DTI uses Perforce's built-in "jobs" feature to mirror data in defect tracking systems. While Perforce jobs can be used without additional software for straightforward issue tracking, P4DTI lets you take advantage of third-party user interfaces, reporting tools, databases, and workflow rules to manage complex processes.

P4DTI runs on Unix and Windows. It can be used with a Perforce Server on any platform at Release 2000.2 or newer.

For more about using third-party defect tracking systems with Perforce, including a list of defect tracking systems for which P4DTI integrations have already been built, see:

http://www.perforce.com/perforce/products/defecttracking.html

# Plug-Ins, reporting and tool integrations

# **IDE Plug-ins**

Perforce IDE Plug-ins allow developers to work with Perforce from within integrated development environments (IDEs) such as Microsoft Developer Studio, Borland JBuilder, and Metrowerks CodeWarrior.

For more about Perforce IDE Plug-ins, see:

http://www.perforce.com/perforce/products/plugins-ide.html

# P4Report and P4SQL

The Perforce Reporting System (P4Report) offers query and reporting capability for Perforce depots. P4Report also includes the Perforce SQL Command-Line Client (P4SQL). P4SQL can be used to execute SQL statements either interactively or using scripts.

Based on P4ODBC, the Perforce ODBC Data Source, P4Report can be used by ODBC-compliant reporting tools including Crystal Reports®, Microsoft® Access® and Excel®. P4Report can also be integrated with some defect tracking systems.

For more about P4Report and P4SQL, see:

http://www.perforce.com/perforce/products/p4report.html

### P40FC

The Perforce Plug-in for Microsoft Office (P4OFC) adds a "Perforce" menu to Microsoft Word, Microsoft Excel, and Microsoft Powerpoint. This menu provide easy access to common Perforce SCM commands, so that users never have to leave familiar office applications to work with documents under Perforce control.

For more about P4OFC, see:

http://www.perforce.com/perforce/products/plugins-ofc.html

# Chapter 2 Connecting to the Perforce Server

Perforce uses a client/server architecture. Files are created and edited by users on their own client hosts; these files are transferred to and from a shared file repository located on a Perforce server. Every running Perforce system uses a single server and can have many clients.

As mentioned earlier, two programs do the bulk of Perforce's work:

- The p4d program runs on the Perforce server. It manages the shared file repository, and keeps track of users, clients, protections, and other Perforce metadata.
- The p4 program runs on each Perforce client. It sends the users' requests to the p4d server program for processing, and communicates with p4d via TCP/IP.

Each Perforce client program needs to know the address and port of the Perforce server with which it communicates. This address is stored in the P4PORT environment variable.

# Before you begin

This chapter assumes that your system administrator has already set up a Perforce server (p4d) for you, and that it is already up and running.

If this is not the case (for instance, if you're installing Perforce from scratch), you'll also have to install the Perforce server before continuing. See the appendix, "Installing Perforce" on page 139, for information on how to install the server.

The information in the appendix is intended to help you install a server for evaluation purposes. If you're installing a production server, or are planning on extensive testing of your evaluation server, we strongly encourage you to read the full installation instructions in the *Perforce System Administrator's Guide*.

# Setting up your environment to use Perforce

A Perforce client program needs to know two things in order to talk to a Perforce server:

- the name of the host on which p4d is running, and
- the port on which p4d is listening

These are set via a single environment variable, P4PORT.

Note See "Setting and viewing environment variables" on page 146 for information about how to set environment variables for most operating systems and shells.

If your site is already using Perforce, it's possible that your system administrator has already set P4PORT for you; if not, you'll need to set it yourself.

Either way, after setting P4PORT to point to your server, you should verify your client's connection to the Perforce server with the p4 info command.

# Telling Perforce clients where the server is

To use Perforce, you'll need to know the name of the host where p4d is located, and the number of the TCP/IP port on which it's listening.

- If you've just installed the Perforce server yourself, you already know this, having configured the server on a specific host to listen to a specific port.
- If you're connecting to an existing Perforce installation, you'll have to ask your system administrator for the host and port of the Perforce server.

Once you've obtained the host and port information, set your P4PORT environment variable to <code>host:portNum</code>, where <code>host</code> is the name of the host on which p4d is running, and <code>portNum</code> is the port to which it is listening. For example:

| If the server is running on | and is listening to port | set P4PORT to: |
|-----------------------------|--------------------------|----------------|
| dogs                        | 3435                     | dogs:3435      |
| x.com                       | 1818                     | x.com:1818     |

The definition of P4PORT can be shortened if the Perforce client is running on the same host as the server. In this case, only the port number need be provided to p4. If p4d is running on a host named or aliased perforce, listening on port 1666, the definition of P4PORT for the p4 client can be dispensed with altogether. For example:

| If the server is running on                                   | and is listening to port | set P4PORT to:               |
|---------------------------------------------------------------|--------------------------|------------------------------|
| <pre><same as="" client="" host="" p4="" the=""></same></pre> | 1543                     | 1543                         |
| perforce                                                      | 1666                     | <no needed="" value=""></no> |

When P4PORT has been set, you should re-verify the connection with p4 info, as described below. Once this has been done, Perforce is ready to use.

# Verifying the connection to the Perforce server

To verify the connection, type p4 info at the command line. If the P4PORT environment variable is correctly set, you'll see something like this:

```
User name: edk
Client name: wrkstn12
Client host: wrkstn12
Client unknown.
Current directory: /usr/edk
Client address: 192.168.0.123:1818
Server address: p4server:1818
Server root: /usr/depot/p4d
Server date: 2000/07/28 12:11:47 -0700 PDT
Server version: P4D/FREEBSD/2000.1/16375 (2000/07/25)
Server license: P4 Admin <p4adm> 20 users on unix (expires 2001/01/01)
```

The Server address: field shows which Perforce server to which the client has connected; it displays the host and port number on which p4d is listening.

In the above example, everything is fine. If, however, you receive a variant of this message:

```
Perforce client error:
        Connect to server failed; check $P4PORT.
        TCP connect to perforce: 1666 failed.
        perforce: host unknown.
```

then P4PORT has not been correctly set. If the value you see in the third line of the error message is perforce: 1666 (as above), then P4PORT has not been set at all; if the value is anything else, P4PORT has been incorrectly set. In either case, you'll need to set the value of P4PORT.

Windows | On Windows platforms, registry variables are preferred over environment variables, and you can set these with command p4 set.

# **Chapter 3** Perforce Basics: Quick Start

This chapter teaches basic Perforce usage. You'll learn how to set up a workspace, populate it with files from the common file repository (the *depot*), edit these files and submit the changes back to the repository, back out of any unwanted changes, and the basic Perforce reporting commands.

This chapter gives a broad overview of these concepts and commands; for details, see Chapter 4, Perforce Basics: The Details.

# **Underlying concepts**

The basic ideas behind Perforce are quite simple: files are created, edited, and deleted in the user's own directories, which are called *client workspaces*. Perforce commands are used to move files to and from a shared file repository known as the *depot*. Perforce users can retrieve files from the depot into their own client workspaces, where they can be read, edited, and resubmitted to the depot for other users to access. When a new revision of a file is stored in the depot, the old revisions are kept and remain accessible.

Perforce was written to be as unobtrusive as possible, so that very few changes to your normal work habits are required. Files are still created in your own directories with your tool of choice; Perforce commands supplement your normal work actions instead of replacing them.

Perforce commands are always entered in the form p4 command [arguments].

# File configurations used in the examples

This manual makes extensive use of examples based on the source code set for a program called Elm. The Elm examples used in this manual are set up as follows:

- A single depot is used to store the Elm files, and perhaps other projects as well. The elm files will be shared by storing them under an elm subdirectory within the depot.
- Each user will store his or her client workspace Elm files in a different subdirectory. The two users we'll be following most closely, Ed and Lisa, will work with their Elm files in the following locations:

| User | Username | Client Workspace Name | Top of own Elm File Tree |
|------|----------|-----------------------|--------------------------|
| Ed   | edk      | eds_elm               | /usr/edk/elm             |
| Lisa | lisag    | lisas_ws              | /usr/lisag/docs          |

# Setting up a client workspace

To move files between a client workspace and the depot, the Perforce server requires two pieces of information:

- A name that uniquely identifies the client workspace, and
- The top-level directory of this workspace.

# Naming the client workspace

To name your client workspace, or to use a different workspace, set the environment variable P4CLIENT to the name of the client workspace

**Example:** Naming the client workspace

Ed is working on the code for Elm. He wants to refer to the collection of files he's working on by the name eds elm. In the Korn or Bourne shells, he'd type:

```
P4CLIENT=eds elm ; export P4CLIENT
```

Each operating system or shell has its own method of defining environment variables. See the "Environment Variables" section of the Perforce Command Reference for details.

# Describing the client workspace to the Perforce server

Once the client workspace has been named, it must be identified and described to the Perforce server with the p4 client command. Typing p4 client brings up the client definition form in a standard text editor; once the form is filled in and the editor exited, the Perforce server is able to move files between the depot and the client workspace.

Note | Many p4 commands, including p4 client, display a form for editing in a standard text editor. You can define the editor your client uses through the P4EDITOR environment variable.

The p4 client form has a number of fields; the two most important are the Root and View. The meanings of these fields are as follows:

| Field | Meaning                                                                                                    |
|-------|----------------------------------------------------------------------------------------------------|
| Root: | Identifies the top subdirectory of the client workspace. This should<br>be the lowest-level directory that includes all the files and<br>directories that you'll be working with. |
| View: | Describes which files and directories in the depot are available to<br>the client workspace, and where the files in the depot will be<br>located within the client workspace.     |

**Example:** Setting the client root and the client view:

Ed is working with his Elm files in a setting as described above. He's set the environment variable P4CLIENT to eds\_elm. Now he types p4 client from his home directory, and sees the following form:

With these default settings, all files in Ed's home directory of /usr/edk (including files unrelated to Ed's work) would be mapped to the depot, and all files in the depot would be mapped to Ed's home directory, likely cluttering it with files Ed has no interest in working with.

Ed would like to keep all Elm-related material in a subdirectory in his home directory; /usr/edk/elm, and he would like this directory to contain only files in the elm\_proj portion of the depot. He therefore changes the values in the Root: and View: fields as follows:

This specifies that /usr/edk/elm is the top level directory of Ed's client workspace, and that the files under this workspace directory are to be mapped to the depot's elm\_proj subtree.

When Ed is done, he exits from the editor, and the p4 client command saves his changes.

**Warning!** To use Perforce properly, it is crucial to understand how views work. Views are explained in more detail at the start of the next chapter.

### Windows

In Windows environments, a single client workspace may span multiple drives by setting the client root to null and including the drive letter in the client view. Please see the platform notes on the Perforce web site for further details.

The read-only Client: field contains the string stored in the P4CLIENT environment variable. The Description: can be filled with anything at all; it's a place where you can enter text that describes the contents of this client workspace. The View: describes the relationship between files in the depot and files in the client workspace.

Creating a client specification has no immediate visible effect; no files are created when a client specification is created or edited. The client specification simply indicates where files will be located when subsequent Perforce commands are used.

You'll also use p4 client to change existing client specifications. This is described in "Perforce Basics: The Details" on page 37.

# Copying depot files into your workspace

Use p4 sync to retrieve files from the depot into a client workspace.

Note | If you're setting up a brand new depot, p4 sync won't do anything, since there are no files in the depot to copy to the client workspace yet.

If this is the case, start by copying files from your client workspace to the depot with p4 add, as described in "Adding files to the depot" on page 29.

**Example:** Copying files from the depot to a client workspace.

Lisa has been assigned to fix bugs in Ed's code. She creates a directory called elm ws within her own directory, and sets up a client workspace; now she wants to copy all the existing elm files from the depot into her workspace.

```
$ cd ~/elm ws
$ p4 sync
//depot/elm proj/doc/elmdoc.0#2 - added as /usr/lisag/elm ws/doc/elmdoc.0
//depot/elm proj/doc/elmdoc.1#2 - added as /usr/lisag/elm ws/doc/elmdoc.1
```

Once the command completes, the most recent revisions of all the files in the depot that are mapped through her client workspace view will be available in her workspace.

The p4 sync command maps depot files through the client view, compares the result against the current client contents, and then adds, updates, or deletes files in the client workspace as needed to bring the client contents in sync with the depot. p4 sync can take filenames as parameters, with or without wildcards, to limit the files it retrieves.

If a file exists within a particular subdirectory in the depot, but that directory does not yet exist in the client workspace, the directory is created within the client workspace at sync time.

The job of p4 sync is to match the state of the client workspace to that of the depot; thus, if a file has been deleted from the depot, p4 sync deletes it from the client workspace.

# Updating the depot with files from your workspace

Any file in a client workspace can be added to, updated in, or deleted from the depot. This is accomplished in two steps:

- 1. Perforce is told the new state of client workspace files with the commands p4 add filenames, p4 edit filenames, or p4 delete filenames. When these commands are given, the corresponding files are listed in a Perforce changelist, which is a list of files and operations on those files to be performed in the depot.
- 2. The operations are performed on the files in the changelist when the p4 submit command is given.

Note This chapter discusses only the *default changelist*, which is automatically maintained by Perforce. Changelists can also be created by the user; for a full discussion, see Chapter 7, Changelists.

The commands p4 add, p4 edit, and p4 delete do not immediately add, edit, or delete files in the depot. Instead, the affected file and the corresponding operation are listed in the *default changelist*, and the files in the depot are affected only when this changelist is submitted to the depot with p4 submit. This allows a set of files to be updated in the depot all at once: when the changelist is submitted, either all of the files in the changelist are affected, or none of them are.

When a file has been opened with p4 add, p4 edit, or p4 delete, but the corresponding changelist has not yet been submitted in the depot, the file is said to be *open* in the client workspace.

# Adding files to the depot

To add a file or files to the depot, type p4 add filename(s). The p4 add command opens the file(s) for add and lists them in the default changelist, but they won't be added to the depot until the p4 submit command is given.

**Example:** Adding files to a changelist.

Ed is writing a help manual for Elm. The files are named elmdoc.0 through elmdoc.3, and they're sitting in the doc subdirectory of his client workspace root. He wants to add these files to the depot.

```
$ cd ~/elm/doc
$ p4 add elmdoc.*
//depot/elm_proj/doc/elmdoc.0#1 - opened for add
//depot/elm_proj/doc/elmdoc.1#1 - opened for add
//depot/elm_proj/doc/elmdoc.2#1 - opened for add
//depot/elm_proj/doc/elmdoc.3#1 - opened for add
```

At this point, the files he wants to add to the depot have been added to his default changelist. However, the files are not actually stored in the depot until the p4 submit command is given.

**Example:** Submitting a changelist to the depot.

Ed is ready to submit his added files to the depot. He types p4 submit and sees the following form in a standard text editor:

Ed changes the contents of the Description: field to describe what these file updates do. When he's done, he quits from the editor, and the new files are added to the depot.

The Description: field contents must be changed, or the depot update won't be accepted. Lines can be deleted from the Files: field; any files deleted from this list will carry over to the next default changelist, and will appear again the next time p4 submit is performed.

### Adding more than one file at once

Multiple file arguments can be provided on the command line.

**Example:** Using multiple file arguments on a single command line.

Ed wants to add all of his Elm library, documentation, and header files to the depot.

```
$ cd ~
$ p4 add elm/lib/* elm/hdrs/* elm/doc/*
//depot/elm_proj/lib/Makefile.SH#1 - opened for add
//depot/elm_proj/lib/add_site.c#1 - opened for add
//depot/elm_proj/lib/addrmchusr.c#1 - opened for add
<etc.>
```

After p4 add is finished, Ed then does a p4 submit.

If the directory containing a new file does not exist in the depot, it is automatically created within the depot at *submit* time.

The operating system's write permission on submitted files is turned off in the client workspace when p4 submit is performed. This helps ensure that file editing is done with Perforce's knowledge. The write permissions are turned back on by p4 edit, which is described below.

You might have noticed in the example above that the filenames are displayed as filename#1. Perforce always displays filenames with a #N suffix; the #N indicates that this is the Nth revision of this file. Revision numbers are always assigned sequentially.

Warning! If a submit fails, the default changelist will be assigned a number, and you'll need to submit that changelist in a slightly different way.
 Please see Chapter 5, Perforce Basics: Resolving File Conflicts for instructions on resolving file conflicts.

### Populating empty depots

In Perforce, there's no difference between adding files to an empty depot and adding files to a depot that already contains other files. For this reason, populate new, empty depots by adding files from a client workspace with p4 add, as described above.

# Editing files in the depot

To open a file for edit, use p4 edit. This has two effects:

- The file(s) write permissions are turned on in the client workspace, and
- The file(s) to be edited are added to the default changelist.

Since the files must have their write permission turned back on before they can be edited, you must give the p4 edit command before attempting to edit the file.

To save the new file revision in the depot, use p4 submit, as described above.

Note Before a file can be opened for edit, it must already have been added to the depot with p4 add, or copied into the client workspace from the depot with p4 sync.

**Example:** Opening a file for edit:

Ed wants to make changes to his elmdoc. 3 file. He opens the file for edit.

```
$ cd ~/elm
$ p4 edit doc/elmdoc.3
//depot/elm_proj/doc/elmdoc.3#1 - opened for edit
```

He then edits the file with any text editor. When he's finished, he submits the file to the depot with p4 submit, as described above.

# Deleting files from the depot

Files are deleted from the depot in a way similar to the way in which they are added and edited.

The p4 delete command opens the file for delete in the default changelist, and then p4 submit is used to delete the file from the depot. The p4 delete command also deletes the file from the client workspace; this occurs when the p4 delete command is given. The deletion of the file in the depot occurs only after the changelist with the delete operation is submitted.

**Example:** Deleting a file from the depot.

Ed's file doc/elmdoc.3 is no longer needed. He deletes it from both his client workspace and from the depot as follows:

```
$ cd ~/elm/doc
$ p4 delete elmdoc.3
//depot/elm_proj/doc/elmdoc.3#1 - opened for delete
```

The file is deleted from the client workspace immediately, but it is not deleted from the depot until he gives the p4 submit command.

Once the changelist is submitted, it appears as if the file has been deleted from the depot; however, old file revisions are never actually removed. This makes it possible to read older revisions of "deleted" files back into the client workspace.

# Submitting with multiple operations

Multiple files can be included in any changelist. Submitting the changelist to the depot works atomically: either all the files are updated in the depot, or none of them are. (In Perforce's terminology, this is called an *atomic change transaction*). Changelists can be used to keep files together that have a common purpose.

**Example:** Adding, updating, and deleting files in a single submit:

Ed is writing the portion of Elm that is responsible for multiple folders (multiple mailboxes). He has a new source file src/newmbox.c, and he needs to edit the header file hdrs/s\_elm.h and the doc/elmdoc files. He adds the new file and prepares to edit the existing files:

```
$ cd ~
$ p4 add elm/src/newmbox.c
//depot/elm_proj/src/newmbox.c#1 - opened for add
<etc.>
$ p4 edit elm/hdrs/s_elm.h doc/elmdoc.*
//depot/elm_proj/hdrs/s_elm.h#1 - opened for edit
//depot/elm_proj/doc/elmdoc.0#1 - opened for edit
//depot/elm_proj/doc/elmdoc.1#1 - opened for edit
//depot/elm_proj/doc/elmdoc.2#2 - opened for edit
```

He edits the existing files and then performs a p4 submit of the default changelist:

All of his changes supporting multiple mailboxes are grouped together in a single changelist; when Ed quits from the editor, either all of these files are updated in the depot, or, if the submission fails for any reason, none of them are.

Files can be deleted from the Files: field; these files are moved into the next default changelist, and appear again the next time p4 submit is performed.

# Backing out: reverting files to their unopened states

Any file opened for add, edit, or delete can be removed from its changelist with p4 revert. This command reverts the file in the client workspace back to its unopened state, and any local modifications to the file are lost.

**Example:** Reverting a file back to the last synced version.

Ed wants to edit a set of files in his src directory: leavembox.c, limit.c, and signals.c. He opens the files for edit:

```
$ cd ~elm/src
$ p4 edit leavembox.c limit.c signals.c
//depot/elm_proj/src/leavembox.c#2 - opened for edit
//depot/elm_proj/src/limit.c#2 - opened for edit
//depot/elm_proj/src/signals.c#1 - opened for edit
```

and then realizes that signals.c is not one of the files he will be working on, and that he didn't mean to open it. He can revert signals.c to its unopened state with p4 revert:

```
$ p4 revert signals.c
//depot/elm_proj/src/signals.c#1 - was edit, reverted
```

If p4 revert is used on a file that had been opened with p4 delete, it will appear back in the client workspace immediately. If p4 add was used to open the file, p4 revert removes it from the changelist, but leaves the client workspace file intact.

If the reverted file was originally opened with p4 edit, the last synced version will be written back to the client workspace, overwriting the newly-edited version of the file. To reduce the risk of overwriting changes by accident, you may want to preview a revert by using p4 revert -n before running p4 revert. The -n option reports what files would be reverted by p4 revert without actually reverting the files.

# **Basic reporting commands**

Perforce provides some 20+ reporting commands. Each chapter in this manual ends with a description of the reporting commands relevant to the chapter topic. All the reporting commands are discussed in greater detail in Chapter 11, Reporting and Data Mining.

The most basic reporting commands are p4 help and p4 info.

| Command          | Meaning                                                                                                    |
|------------------|----------------------------------------------------------------------------------------------------|
| p4 help commands | Lists all Perforce commands with a brief description of each.                                                                                        |
| p4 help command  | For any command provided, gives detailed help about that command. For example, p4 help sync provides detailed information about the p4 sync command. |

| Command       | Meaning                                                                                                    |
|---------------|----------------------------------------------------------------------------------------------------|
| p4 help usage | Describes command-line flags common to all Perforce commands.                                                                                                    |
| p4 help views | Gives a discussion of Perforce view syntax                                                                                                    |
| p4 help       | Describes all the arguments that can be given to p4 help.                                                                                                    |
| p4 info       | Reports information about the current Perforce system: the server address, client root directory, client name, user name, Perforce version, and a few other tidbits. |

# Two other reporting commands are used quite often:

| Command    | Meaning                                                                                                    |
|------------|----------------------------------------------------------------------------------------------------|
| p4 have    | Lists all file revisions that the Perforce server knows you have in the client workspace.                              |
| p4 sync -n | Reports what files would be updated in the client workspace by p4 sync without actually performing the sync operation. |

# **Chapter 4** Perforce Basics: The Details

This chapter covers the Perforce rules in detail. The topics discussed include views, mapping depots to client workspaces, Perforce wildcards, rules for referring to older file revisions, file types, and form syntax. For a brief overview of Perforce, refer to Chapter 3, Perforce Basics: Quick Start.

## **Description of the Client Workspace**

A Perforce client workspace is a collection of source files managed by Perforce on a host. Each collection is given a name which identifies the client workspace to the Perforce server. By default, the name is simply the host's name, but this can be overridden by the environment variable P4CLIENT. There can be more than one Perforce client workspace on a client host.

All files within a Perforce client workspace share a common root directory, called the *client root*. In the degenerate case, the client root can be the host's root, but in practice the client root is the lowest level directory under which the managed source files sit.

Perforce manages the files in a client workspace in three direct ways:

- It creates, updates, or deletes files as required in the workspace when the user requests Perforce to synchronize the client workspace with the depot,
- It turns on write permission when the user requests to edit a file, and
- It turns off write permission and submits updated versions back to the depot when the user has finished editing the file and submits his or her changes.

The entire Perforce client workspace state is tracked by the Perforce server. The server knows what files a client workspace has, where they are, and which files have write permission turned on.

Perforce's management of a client workspace requires a certain amount of cooperation from the user. Because client files are ordinary files with write permission turned off, willful users can circumvent the system by turning on write permission, directly deleting or renaming files, or otherwise modifying the file tree supposedly under Perforce's control.

Perforce counters this with two measures: first, Perforce has explicit commands to verify that the client workspace state is in accord with the server's recording of that state; second, Perforce tries to make using Perforce at least as easy as circumventing it. For example: to make a temporary modification to a file, it is easier to use Perforce than it is to copy and restore the file manually.

Files not managed by Perforce may also be under a client's root, but are ignored by Perforce. For example, Perforce may manage the source files in a client workspace, while the workspace also holds compiled objects, libraries, and executables, as well as a developer's temporary files.

In addition to accessing the client files, the p4 client program sometimes creates temporary files on the client host. Otherwise, Perforce neither creates nor uses any files on the client host.

#### Wildcards

Perforce uses three wildcards for pattern matching. Any number and combination of these can be used in a single string:

| Wildcard | Meaning                                                                                                    |
|----------|----------------------------------------------------------------------------------------------------|
| *        | Matches anything except slashes; matches only within a single directory.                                                      |
|          | Matches anything including slashes; matches across multiple directories.                                                      |
| %d       | Used for parametric substitution in views. See "Changing the order of filename substrings" on page 43 for a full explanation. |

The "..." wildcard is passed by the p4 client program to the Perforce server, where it is expanded to match the corresponding files known to p4d. The \* wildcard is expanded locally by the OS shell before the p4 command is sent to the server, and the files that match the wildcard are passed as multiple arguments to the p4 command. To have Perforce match the \* wildcard against the contents of the depot, it must be escaped, usually with quotes or a backslash. Most command shells don't interfere with the other two wildcards.

## Wildcards and "p4 add"

The "..." wildcard can't be used with the p4 add command. The "..." wildcard is expanded by the Perforce server, and since the server doesn't know what files are being added (after all, they're not in the depot yet), it can't expand that wildcard. The \* wildcard may be used with p4 add, as it is expanded by the local OS shell, not by the p4d server.

## Mapping the Depot to the Client Workspace

Just as a client name is simply an alias for a particular directory on the client machine, a depot name is an alias for a directory on the Perforce server. The relationship between files in the depot and files in the client workspace is described in the *client view*, and it is set with the p4 client command.

When you type p4 client, Perforce displays a variation of the following form:

```
Client: eds elm
Owner: edk
Description:
        Created by ed.
Root: /usr/edk/elm
              nomodtime noclobber
Options:
View:
        //depot/...
                     //eds elm/...
```

The contents of the View: field determine where client files get stored in the depot, and where depot files are copied to in the client.

Note | The p4 client form has more fields than are described here. For a full discussion, please see the Perforce Command Reference.

#### Multiple depots

By default, there is a single depot in each Perforce server, and the name of the depot is depot. The Perforce system administrator can create multiple depots on the same Perforce server.

If your system administrator has created multiple depots on your server, the default client view will look something like this:

```
View:
                                //eds elm/depot/...
          //depot/...
          //depot/... //eds_elm/user_depot/...
//user_depot/... //eds_elm/user_depot/...
          //projects/... //eds elm/projects/...
```

The *Perforce System Administrator's Guide* explains how to create multiple depots.

## **Using views**

Views consist of multiple lines, or *mappings*, and each mapping has two parts. The lefthand side specifies one or more files within the depot, and has the form:

```
//depotname/file specification
```

The right-hand side of each mapping describes one or more files within the client workspace, and has the form:

```
//clientname/file specification
```

The left-hand side of a client view mapping is called the *depot side*, and the right-hand side is the *client side*.

The default view in the example above is quite simple: it maps the entire depot to the entire client workspace. Views can contain multiple mappings, and can be much more complex, but all client views, no matter how elaborate, perform the same two functions:

- Determine which files in the depot can be seen by a client workspace.
  - This is determined by the sum of the depot sides of the mappings within a view. A view might allow the client workspace to retrieve every file in the depot, or only those files within two directories, or only a single file.
- Construct a one-to-one mapping between files in the depot and files in the client workspace.

Each mapping within a view describes a subset of the complete mapping. The one-toone mapping might be straightforward; for example, the client workspace file tree might be identical to a portion of the depot's file tree. Or it can be oblique; for example, a file might have one name in the depot and another in the client workspace, or be moved to an entirely different directory in the client workspace. No matter how the files are named, there is always a one-to-one mapping.

To determine the exact location of any client file on the host machine, substitute the value of the p4 client form's Root: field for the client name on the client side of the mapping. For example, if the p4 client form's Root: field for the client eds elm is set to /usr/edk/elm, then the file //eds elm/doc/elmdoc.1 will be found on the client host in /usr/edk/elm/doc/elmdoc.1.

**Windows** On Windows machines, the Perforce client must be specified in a slightly different way if it is to span multiple drives. For details, please see the platform notes at http://www.perforce.com/perforce/technical.html

#### Wildcards in views

Any wildcard used on the depot side of a mapping must be matched with an identical wildcard in the mapping's client side. Any string matched by the wildcard is identical on both sides.

In the client view

```
//depot/elm proj/...
                     //eds elm/...
```

the single mapping contains Perforce's "..." wildcard, which matches everything including slashes. The result is that any file in the eds elm client workspace will be mapped to the same location within the depot's elm\_proj file tree. For example, the file //depot/elm\_proj/nls/gencat/README is mapped to the client workspace file //eds\_elm/nls/gencat/README.

To properly specify file trees, use the "..." wildcard after a trailing slash. (If you specify only //depot/elm\_proj..., then the resulting view also includes files and directories such as //depot/elm project coredumps, which is probably not what you intended.)

## Types of mappings

By changing the <code>View</code>: field, it is possible to map only part of a depot to a client workspace. It is even possible to map files within the same depot directory to different client workspace directories, or to have files named differently in the depot and the client workspace. This section discusses Perforce's mapping methods.

#### Direct client-to-depot views

The default view in the form presented by p4 client maps the entire client workspace tree into an identical directory tree in the depot. For example, the default view

```
//depot/... //eds_elm/...
```

indicates that any file in the directory tree under the client <code>eds\_elm</code> will be stored in the identical subdirectory in the depot. This view is usually considered to be overkill, as most users only need to see a subset of the files in the depot.

#### Mapping the full client to only part of the depot

Usually, you'll only want to see part of the depot. Change the left-hand side of the View: field to point to only the relevant portion of the depot.

**Example:** Mapping part of the depot to the client workspace.

Bettie is rewriting the documentation for Elm, which is found in the depot within its doc subdirectory. Her client is named elm\_docs, and her client root is /usr/bes/docs; she types p4 client and sets the View: field as follows:

```
//depot/elm proj/doc/... //elm docs/...
```

The files in //depot/elm\_proj/doc are mapped to /usr/bes/docs. Files not beneath the //depot/elm\_proj/doc directory no longer appear in Bettie's workspace.

#### Mapping files in the depot to different parts of the client

Views can consist of multiple mappings, which are used to map portions of the depot file tree to different parts of the client file tree. If there is a conflict in the mappings, later mappings have precedence over the earlier ones.

**Example:** Multiple mappings in a single client view.

The elm proj subdirectory of the depot contains a directory called doc, which has all of the Elm documents. Included in this directory are four files named elmdoc. 0 through elmdoc.3. Mike wants to separate these four files from the other documentation files in his client workspace, which is called mike elm.

To do this, he creates a new directory in his client workspace called help, which is located at the same level as his doc directory. The four elmdoc files will go here, so he fills in the View: field of the p4 client form as follows:

```
View:
        //depot/...
                                          //mike elm/...
        //depot/elm proj/doc/elmdoc.*
                                          //mike elm/help/elmdoc.*
```

Any file whose name starts with elmdoc within the depot's doc subdirectory is caught by the later mapping and appears in Mike's workspace's help directory; all other files are caught by the first mapping and appear in their normal location. Conversely, any files beginning with elmdoc within Mike's client workspace help subdirectory are mapped to the doc subdirectory of the depot.

**Note** Whenever you map two sections of the depot to different parts of the client workspace, some depot and client files will remain unmapped. See "Two mappings can conflict and fail" on page 43 for details.

#### Excluding files and directories from the view

*Exclusionary mappings* allow files and directories to be excluded from a client workspace. This is accomplished by prefacing the mapping with a minus sign ( - ). Whitespace is not allowed between the minus sign and the mapping.

**Example:** Using views to exclude files from a client workspace.

Bill, whose client is named billm, wants to view only source code; he's not interested in the documentation files. His client view would look like this:

```
View:
        //depot/elm proj/...
                                      //billm/...
        -//depot/elm proj/doc/...
                                      //billm/doc/...
```

Since later mappings have precedence over earlier ones, no files from the depot's doc subdirectory will ever be copied to Bill's client. Conversely, if Bill does have a doc subdirectory in his client, no files from that subdirectory will ever be copied to the depot.

#### Allowing filenames in the client to differ from depot filenames

Mappings can be used to make the filenames in the client workspace differ from those in the depot.

**Example:** Files with different names in the depot and client workspace.

Mike wants to store the files as above, but he wants to take the elmdoc. X files in the depot and call them helpfile. X in his client workspace. He uses the following mappings:

Each wildcard on the depot side of a mapping must have a corresponding wildcard on the client side of the same mapping. The wildcards are replaced in the copied-to direction by the substring that the wildcard represents in the copied-from direction.

There can be multiple wildcards; the *n*th wildcard in the depot specification corresponds to the *n*th wildcard in the client description.

#### Changing the order of filename substrings

The %d wildcard matches strings similarly to the \* wildcard, but %d can be used to rearrange the order of the matched substrings.

**Example:** Changing string order in client workspace names.

Mike wants to change the names of any files with a dot in them within his doc subdirectory in such a way that the file's suffixes and prefixes are reversed in his client workspace. For example, he'd like to rename the Elm.cover file in the depot cover.Elm in his client workspace. (Mike can be a bit difficult to work with). He uses the following mappings:

#### Two mappings can conflict and fail

When you use multiple mappings in a single view, some files may map to two separate places in the depot or on the client. When a file doesn't map to the same place in both directions, Perforce ignores that file.

**Example:** Mappings that conflict and fail.

Joe has constructed a view as follows:

```
View:
    //depot/proj1/...    //joe/proj1/...
    //depot/proj1/foo    //joe/proj1/bar
```

The depot file //depot/proj1/bar maps to //joe/proj1/bar, but that same client file //joe/proj1/bar maps back to the depot via the higher-precedence second line to //depot/proj1/foo. Because the file would be written back to a different location in the depot than where it was read from, Perforce doesn't map this name at all, and the file is ignored.

In older versions of Perforce, this was often used as a trick to exclude particular files from the client workspace. Because Perforce now has exclusionary mappings, this type of mapping is no longer useful, and should be avoided.

## **Editing Existing Client Specifications**

You can use p4 client at any time to change the client workspace specification.

Note that changing a client specification has no immediate effect on the locations of any files; the locations of files in your workspace are affected only when the client specification is *used* in subsequent commands.

This is particularly important for two types of client spec changes, specifically changes to the client view and changes to the client root:

- If you change only the value of the client workspace View: field with p4 client, perform a p4 sync immediately afterward. The files in the client workspace will be deleted from their old locations and written to their new locations.
- If you use p4 client to change the client workspace Root:, use p4 sync #none to remove the files from their old location in the workspace before using p4 client to change the client root. After using p4 client to change the root directory, perform a p4 sync to copy the files to their new locations within the client view. (If you forget to perform the p4 sync #none before changing the client view, you can always remove the files from their client workspace locations manually).

Warning! It's not a good idea to change both the client Root: and the client View: at the same time. Change either the Root: or the View: according to the instructions above, make sure that the files are in place in the client workspace, and then change the other.

## Deleting an existing client specification

An existing client workspace specification can be deleted with p4 client -d clientname. Deleting a client specification has no effect on any files in the client workspace or depot; it simply removes the Perforce server's record of the mapping between the depot and the client workspace.

To delete existing files from a client workspace, use p4 sync #none (described in "Specifying Older File Revisions" on page 51) on the files *before* deleting the client specification, or use the standard local OS deletion commands *after* deleting the client specification.

## **Client specification options**

The Options: field contains six values, separated by spaces. Each of the six options have two possible settings.

The following table provides the option values and their meanings:

| Option        | Choice                                                                                                    | Default    |
|---------------|----------------------------------------------------------------------------------------------------|------------|
| [no]allwrite  | Should unopened files be left writable on the client?                                                                                                    | noallwrite |
| [no]clobber   | Should p4 sync overwrite (clobber) writable but unopened files in the client with the same name as the newly synced files?                                                                 | noclobber  |
| [no] compress | Should the data sent between the client and the server be compressed? Both client and server must be version 99.1 or higher, or this setting will be ignored.                              | nocompress |
| [no]crlf      | Note: 2000.2 or earlier only!                                                                                                    | crlf       |
|               | Should CR/LF translation be performed automatically when copying files between the depot and the client workspace? (On UNIX, this setting is ignored).                                     |            |
| [un]locked    | Do other users have permission to edit the client specification? (To make a locked client specification truly effective, be sure to set a password for the client's owner with p4 passwd.) | unlocked   |
|               | If locked, only the owner is able to use, edit, or delete the client spec. Note that a Perforce administrator is still able to override the lock with the -f (force) flag.                 |            |

| Option      | Choice                                                                                                    | Default                                                                                                   |
|-------------|----------------------------------------------------------------------------------------------------|----------------------------------------------------------------------------------------------------|
| [no]modtime | <ul> <li>For files without the +m (modtime) file type modifier:</li> <li>For Perforce clients at the 99.2 level or earlier, if modtime is set, the modification date (on the local filesystem) of a newly synced file is the date and time at the server when the file was submitted to the depot.</li> <li>For Perforce clients at the 2000.1 level or higher, if modtime is set, the modification date (on the local filesystem) of a newly synced file is the datestamp on the file when the file was submitted to the depot.</li> <li>If nomodtime is set, the modification date is the date and time of sync, regardless of Perforce client version.</li> </ul> | nomodtime (i.e. date and time of sync) for most files.  Ignored for files with the +m file type modifier. |
|             | For files <i>with</i> the $+m$ (modtime) file type modifier:                                                                                                    |                                                                                                    |
|             | <ul> <li>For Perforce clients at the 99.2 level or earlier, the +m modifier is ignored, and the behavior of modtime and nomodtime is as documented above.</li> <li>For Perforce clients at the 2000.1 level or higher, the modification date (on the local filesystem) of a newly synced file is the datestamp on the file when the file was submitted to the depot, regardless of the setting of modtime or nomodtime on the client.</li> </ul>                                                                                                    |                                                                                                    |
| [no]rmdir   | Should $p4 \; \text{sync}$ delete empty directories in a client if all files in the directory have been removed?                                                                                                    | normdir                                                                                                   |

#### Multiple workspace roots for cross-platform work

Users who work on more than one operating system, but who wish to use the same client workspace, can use the AltRoots: field in the p4 client form.

Up to two alternate client workspace roots may be specified. Perforce compares the current working directory against the main Root: first, and then against the two AltRoots: if they exist. The first root to match the current working directory is used. If no roots match, the main root is used.

If edk's current working directory is under e:\porting\edk\elm, then Perforce will use the Windows path as his client workspace root, rather than /usr/edk/elm. This allows

edk to use the same client workspace specification for both UNIX and Windows development.

If you are using multiple client workspace roots, you can always find out which workspace root is in effect by examining the Client root: as reported by p4 info.

## **Line-ending conventions (CR/LF translation)**

The LineEnd: field controls the line-ending character(s) used for text files in the client workspace.

Note The LineEnd: option is new to Perforce 2001.1, and replaces the old convention of specifying crlf or nocrlf in the Options: field.

The LineEnd: field accepts one of five values:

| Option | Meaning                                                                                                    |
|--------|----------------------------------------------------------------------------------------------------|
| local  | Use mode native to the client (default)                                                                                                    |
| unix   | UNIX-style line endings: LF only                                                                                                    |
| mac    | Macintosh-style: CR only                                                                                                    |
| win    | Windows-style: CR, LF                                                                                                    |
| share  | Shared mode: Line endings are LF with any CR/LF pairs translated to LF-only style before storage or syncing with the depot.                                                                                                    |
|        | When you sync your client workspace, line endings will be Lf. If you edit the file on a Windows machine, and your editor inserts CRs before each Lf, the extra CRs will not appear in the archive file.                                                                                                    |
|        | The most common use of the share option is for users of Windows workstations who mount their UNIX home directories mounted as network drives; if you sync files from UNIX, but edit the files on a Windows machine, the share option eliminates problems caused by Windows-based editors' insertion of carriage returns in text files. |

## Referring to Files on the Command Line

File names provided as arguments to Perforce commands can be referred to in one of two ways: by using the names of the files in the client workspace, or by providing the names of the files in the depot. When providing client workspace file names, you may give the name in either *local* syntax or Perforce syntax.

#### Local syntax

Local syntax is simply a file's name as specified by the local shell or OS. This name may be an absolute path, or may be specified relative to the current directory, although it can only contain relative components at the beginning of the file name (that is, it doesn't allow sub/dir/./here/foo.c). On UNIX, Ed could refer to the README file at Elm's top level as /usr/edk/elm/README, or in a number of other ways.

## Perforce syntax

Perforce provides its own filename syntax which remains the same across operating systems. Filenames specified in this way begin with two slashes and the client or depot name, followed by the path name of the file relative to the client or depot root directory.

The components of the path are separated by slashes.

```
Examples of Perforce syntax
//depot/...
//elm_client/docs/help.1
```

Perforce syntax is sometimes called *depot syntax* or *client syntax*, depending on whether the file specifier refers to a file in the depot or on the client, but both forms of file specification work the same way.

## Providing files as arguments to commands

Because the client view provides a one-to-one mapping between any file in the client workspace and any file in the depot, any file can be specified within any PERFORCE command in client syntax, depot syntax, or local syntax. A depot's file specifier can be used to refer to a file in the client, and vice versa. Perforce will do the necessary mapping to determine which file is actually used.

Any filenames provided to Perforce commands can be specified in any valid local syntax, or in Perforce syntax by depot or client. If a client filename is provided, Perforce uses the client view to locate the corresponding file in the depot. If a depot filename is given, the client view is used to locate the corresponding file in the client workspace.

**Example:** Uses of different syntaxes to refer to a file.

Ed wants to delete the src/lock.c file. He can give the p4 delete command in a number of ways:

While in his client root directory, he could type

```
p4 delete src/lock.c
```

or, while in the src subdirectory, he could type

```
p4 delete lock.c
```

or, while in any directory on the client host, he could type any of the following commands:

```
p4 delete //eds elm/src/lock.c
p4 delete //depot/elm proj/src/lock.c
p4 delete /usr/edk/elm/src/lock.c
```

Client names and depot names in a single Perforce server share the same namespace, so Perforce will never confuse a client name with a depot name. Client workspace names and depot names can never be the same.

**Note** The point of this section is worth repeating: any file can be specified within any Perforce command in client syntax, depot syntax, or local syntax. The examples in this manual will use these syntaxes interchangeably.

## Wildcards and Perforce syntax

Perforce wildcards may be mixed with both local or Perforce syntax. For example:

| Wildcard  | Meaning                                                                  |
|-----------|--------------------------------------------------------------------------|
| J*        | Files in the current directory starting with $\ensuremath{\mathtt{J}}$   |
| */help    | All files called help in current subdirectories                          |
|           | All files under the current directory and its subdirectories             |
| /*.c      | All such files ending in .c                                              |
| /usr/edk/ | All files under /usr/edk                                                 |
| //weasel/ | All files on client (or depot) weasel                                    |
| //depot/  | All files in the depot named depot                                       |
| //        | All files in all depots (when used to specify files on the command line) |

## Name and String Limitations

#### Illegal characters in filenames and Perforce objects

In order to support internationalization, Perforce allows the use of "unprintable" (i.e. non-ASCII) characters in filenames, label names, client workspace names, and other identifiers.

Perforce's wildcards and the revision-specifying characters @ and #, are not allowed in file names, label names, or other identifiers:

| Character | Reason                                                                                                    |
|-----------|----------------------------------------------------------------------------------------------------|
| @         | Perforce revision specifier for date, label name, or changelist number.                                                                       |
| #         | Perforce revision specifier for revision numbers.                                                                                             |
| *         | Perforce wildcard: matches anything, works within a single directory                                                                          |
|           | Perforce wildcard: matches anything, works at the current directory level and includes files in all directory levels below the current level. |
| %         | Perforce wildcard: %0 through %9 are used for positional substitutions.                                                                       |
| /         | Perforce separator for pathname components.                                                                                                   |

Observe that most of these characters tend to be difficult to use in filenames in cross-platform environments: UNIX separates path components with /, while many DOS commands interpret / as a command line switch. Most UNIX shells interpret # as the beginning of a comment. Both DOS and UNIX shells automatically expand \* to match multiple files, and the DOS command line uses \$ to refer to variables.

#### Caveats on non-ASCII filenames

Although non-ASCII characters are allowed in filenames and Perforce identifiers, entering them from the command line may require platform-specific solutions. Users of GUI-based file managers can manipulate such files with drag-and-drop operations.

For internationalization purposes, there are some limitations on how filenames with non-ASCII character sets are displayed. For Release 2001.1, all users should use a common code page setting (under Windows, use the **Regional Settings** applet in the **Control Panel**; under UNIX, set the LOCALE environment variable) in order to ensure that all filenames are displayed consistently across all machines in your organization.

If you are using Perforce in internationalized mode, all users must have P4CHARSET set properly. For details, see the *Command Reference*.

#### Caveats on using spaces in filenames

Filenames can include spaces, but require some care as to their specification in client views and root mappings. If you use spaces in a client view or client root, quote the string in which the space appears.

Make sure not to quote spaces that divide two separate strings; for example, a client mapping containing a directory named "my projects" would be quoted like this:

```
//depot/projects/foo/... "//aclient/my projects/foo/..."
```

Other Perforce objects, such as branch names, client names, label names, and so on, may be *specified* with spaces, but these spaces will be automatically converted to underscores by the Perforce server.

#### Name and description lengths

Descriptions in the forms used by p4 client, p4 branch, and so on, may be of any length. Similarly, all names given to Perforce objects such as branches, clients, and so on, are also limited to 1024 characters.

## **Specifying Older File Revisions**

All of the commands and examples we've seen thus far have been used to operate only on the most recent revisions of particular files, but many Perforce commands can act on older file versions. For example, if Ed types p4 sync //eds\_elm/src/lock.c, the latest revision, or *head revision*, of lock.c is retrieved, but older revisions can be retrieved by tacking a revision specification onto the end of the file name.

**Warning!** Some OS shells treat the revision character # as a comment character if it starts a new word. If your shell is one of these, escape the # before use.

| Revision<br>Specifier | Meaning         | Examples                                                                                                    |
|-----------------------|-----------------|----------------------------------------------------------------------------------------------------|
| file#n                | Revision number | p4 sync lock.c#3                                                                                                    |
|                       |                 | Refers to revision 3 of file lock.c                                                                                                    |
| file@n                | A change number | p4 sync lock.c@126                                                                                                    |
|                       |                 | Refers to the version of lock.c when changelist 126 was submitted, even if it was not part of the change.                                      |
|                       |                 | p4 sync //depot/@126 Refers to the state of the entire depot at changelist 126 (numbered changelists are explained in Chapter 7, Changelists). |
| file@labelname        | A label name    | p4 sync lock.c@beta The revision of lock.c in the label called beta (labels are explained in Chapter 8, Labels).                               |

| Revision<br>Specifier | Meaning                                                                                     | Examples                                                                                                    |
|-----------------------|---------------------------------------------------------------------------------------------|----------------------------------------------------------------------------------------------------|
| file@clientname       | A client name.                                                                              | p4 sync lock.c@lisag_ws                                                                                        |
|                       | The revision of <i>file</i> last taken into client workspace <i>clientname</i> .            | The revision of lock.c last taken into client workspace lisag_ws                                               |
| file#none             | The nonexistent                                                                             | p4 sync lock.c#none                                                                                            |
|                       | revision.                                                                                   | Says that there should be no version of lock.c in the client workspace, even if one exists in the depot.       |
| file#head             | The head revision,                                                                          | p4 sync lock.c#head                                                                                            |
|                       | or latest version,<br>of the file.                                                          | Except for explicitly noted exceptions, this is identical to referring to the file with no revision specifier. |
| file#have             | The revision on                                                                             | p4 sync lock.c#have                                                                                            |
|                       | the current client.  This is synonymous to @client where client is the current client name. | The revision of lock.c found in the current client.                                                            |
| file@date             | The head revision                                                                           | p4 sync lock.c@1998/05/18                                                                                      |
|                       | of the file at 00:00:00 on the morning of that date. Dates are specified as YYYY/MM/DD.     | The head revision of lock.c as of 00:00:00, May 18, 1998.                                                      |

| Revision<br>Specifier | Meaning                                                                                                    | Examples                                                                                                    |
|-----------------------|----------------------------------------------------------------------------------------------------|----------------------------------------------------------------------------------------------------|
| file@"date time"      | The head revision of the file in the depot on the given date at the given time. The date is specified as above; the time is specified as HH:MM:SS. | p4 sync lock.c@"1998/05/18 15:21:34" p4 sync lock.c@1998/05/18:15:21:34  The head revision of lock.c as of May 18, 1998, at 3:21:34 pm. Both forms shown above are equivalent.  The date and the time must be separated by a single space or a colon, and the entire string should be quoted. The time is specified on the 24-hour clock.  Warning! Perforce allows you to search on dates with two-digit years, but these years are assumed to fall in the twentieth century. For safety's sake, use four-digit years. |

In all cases, if a file doesn't exist at the given revision number, it appears as if the file doesn't exist at all. Thus, using a label to refer to a file that isn't in the label is indistinguishable from referring to a file that doesn't exist at all.

Date and time specifications are always interpreted with respect to the local time zone of the Perforce server. Note that because the server stores times internally in terms of number of seconds since the Epoch (00:00:00 GMT Jan. 1, 1970), if you move your server across time zones, the times recorded on the server will automatically be reported in the new timezone.

The date, time, offset from GMT, and time zone in effect at your Perforce server are displayed in the "Server date:" line in the output of p4 info.

#### Using revision specifications without filenames

Revision specifications can be provided without file names. This limits the command's action to the specified revision of all files in the depot or in the client's workspace. Thus, #head refers to the head revisions of all files in the depot, and @labelname refers to the revisions of all files in the named label.

**Example:** Retrieving files using revision specifiers.

Ed wants to retrieve all the doc files into his Elm doc subdirectory, but he wants to see only those revisions that existed at change number 30. He types

```
p4 sync //eds elm/doc/*@30
```

Later, he creates another client for a different user. The new client should have all of the file revisions that Ed last synced. Ed sets up the new client specification and types

```
p4 sync //depot/elm_proj/...@eds_elm

He could have typed

p4 sync @eds_elm
```

and the effect would have been the same.

**Example:** Removing files from the client workspace.

Another client needs all its files removed, but these files shouldn't be deleted from the depot. Ed sets P4CLIENT to the correct clientname, and types

```
p4 sync #none
```

The files are removed from his workspace ("synced to the nonexistent revision"), but not from the depot.

## **Revision Ranges**

A few Perforce client commands can limit their actions to a range of revision numbers, rather than just a single revision. A revision range is two revision specifications, separated by a comma.

If only a single revision is given where a revision range is expected, the named revision specifies the end of the range, and the start of the range is assumed to be 1. If no revision number or range is given where a revision range is expected, the default is all revisions.

The commands that accept revision range specifications are:

| p4 changes | p4 file | p4 integrate | p4 jobs |
|------------|---------|--------------|---------|
| p4 print   | p4 sync | p4 verify    |         |

**Example:** Listing changes with revision ranges.

A release manager needs to see a list of all changes to the Elm project in July. He types:

```
p4 changes //depot/elm proj/...@2000/7/1,2000/8/1
```

The resulting list of changes looks like this:

```
Change 632 on 2000/07/1 by edk@eds_elm 'Started work' Change 633 on 2000/07/1 by edk@eds_elm 'First build w/bug fix' ...

Change 673 on 2000/07/31 by edk@eds_elm 'Final build for QA'
```

He can then use p4 describe change# against any desired change for a full description.

## File Types

Perforce supports six base file types: text files, binary files, unicode files, native apple files on the Macintosh, Mac resource forks, and UNIX symlinks. File type modifiers are then applied to the base types allowing for support of RCS keyword expansion, file compression on the server, and more.

Perforce attempts to determine the type of the file automatically: when a file is opened with p4 add, Perforce first decides if the file is a regular file or a symbolic link, and then examines the first part of the file to determine whether it's text or binary. If any non-text characters are found, the file is assumed to be binary; otherwise, the file is assumed to be text. (Files of type unicode are detected only when the server is running in internationalized mode; for details, see your system administrator.)

Some file formats (for example, Adobe PDF files, and Rich Text Format files) are actually binary files, but can sometimes be mistakenly detected by Perforce as being of type text. For these files, your system administrator can use the p4 typemap command to set up a table matching Perforce file types to file name specifications.

Whenever you open a new file for add, Perforce checks the typemap table. If the file matches an entry in the table, Perforce uses the file type specified in the table, rather than the file type it would have otherwise used. You can override the file type specified in the typemap table by specifying it on the command line with the -t filetype modifier.

Once set, a file's type is normally inherited from one revision to the next, but can be overridden or changed with the -t flag:

- p4 add -t filetype filespec adds the files as the type you've specified.
- p4 edit -t filetype filespec opens the file for edit; when the files are submitted, their type will be changed.
- p4 reopen -t filetype filespec changes the type of a file that's already open for add or edit.

The filetype argument is specified as basetype+modifiers. File type modifiers may be combined; for instance, to change the file type of your Perl script myscript.pl to executable text with RCS keyword expansion, use p4 edit -t text+kx myscript.pl. Full listings of the base file types and their modifiers are provided below.

The type of an existing file can be determined with p4 opened or p4 files.

File revisions of binary files are normally stored in full within the depot, but only changes made to text files since the previous revision are normally stored. This is called *delta storage*, and Perforce uses RCS format to store its deltas. The file's type determines whether *full file* or *delta* storage is used. When delta storage is used, file merges and file compares can be performed. Files that are stored in their full form can't be merged or

compared. (RCS format and delta storage are described in more detail at the start of the next chapter).

Some of the file types are compressed to gzip format for storage in the depot. The compression occurs during the submission process, and decompression happens while syncing. The client workspace always contains the file as it was submitted.

# Warning! Do not try to fool Perforce into storing binary files in delta storage by changing the file type to text! If you add a file that contains a ^z as text from a Windows client, only the part of the file up to the ^z will be stored in the depot.

Note Versions of Perforce prior to 99.1 used a very different, somewhat limited, set of file types. These types have been maintained for backwards compatibility.

Mappings between the old and new file types are described in the *Perforce Command Reference*.

#### The base Perforce file types are:

| Keyword | Description                    | Comments                                                                                                    | Server Storage<br>Type                              |
|---------|--------------------------------|----------------------------------------------------------------------------------------------------|-----------------------------------------------------|
| text    | Text file                      | Treated as text on the client. Line-ending translations are performed automatically on Windows and Macintosh clients.       | delta                                               |
| binary  | Non-text file                  | Accessed as binary files on the client.<br>Stored compressed within the depot.                                              | full file,<br>compressed                            |
| symlink | Symbolic link                  | UNIX clients (and the BeOS client) access<br>these as symbolic links. Non-UNIX<br>clients treat them as (small) text files. | delta                                               |
| apple   | Multi-forked<br>Macintosh file | AppleSingle storage of Mac data fork, resource fork, file type and file creator. New to Perforce 99.2.                      | full file,<br>compressed,<br>AppleSingle<br>format. |
|         |                                | For full details, please see the Mac platform notes at http://www.perforce.com/perforce/technical.html                      | TOT HIIdt.                                          |

| Keyword  | Description                | Comments                                                                                                    | Server Storage<br>Type   |
|----------|----------------------------|----------------------------------------------------------------------------------------------------|--------------------------|
| resource | Macintosh<br>resource fork | The only file type for Mac resource forks in Perforce 99.1 and before. This is still supported, but we recommend using the new apple file type instead. | full file,<br>compressed |
|          |                            | For full details, please see the Mac platform notes at http://www.perforce.com/perforce/technical.html                                                  |                          |
| unicode  | Unicode file               | Perforce servers operating in internationalized mode support a Unicode file type. These files are translated into the local character set.              | Stored as UTF-8          |
|          |                            | For details, see the <i>System Administrator's Guide</i> .                                                                                              |                          |

## The file type modifiers are:

| Modifier | Description                       | Comments                                                                                                    |
|----------|-----------------------------------|----------------------------------------------------------------------------------------------------|
| +x       | Execute bit set on client         | Used for executable files.                                                                                                    |
| +W       | File is always writable on client |                                                                                                    |
| +ko      | Old-style keyword expansion       | Expands only the \$Id\$ and \$Header\$ keywords:                                                                                                    |
|          |                                   | This pair of modifiers exists primarily for backwards compatibility with versions of Perforce prior to 2000.1, and corresponds to the +k (ktext) modifier in earlier versions of Perforce. |

| Modifier | Description                                                           | Comments                                                                                                    |
|----------|-----------------------------------------------------------------------|----------------------------------------------------------------------------------------------------|
| +k       | RCS keyword expansion                                                 | Expands RCS (Revision Control System) keywords. RCS keywords are casesensitive.                                                                        |
|          |                                                                       | When using keywords in files, a colon after the keyword (e.g., \$id:\$) is optional.                                                                   |
|          |                                                                       | Supported keywords are:                                                                                                    |
|          |                                                                       | • \$Id\$                                                                                                    |
|          |                                                                       | • \$Header\$                                                                                                    |
|          |                                                                       | <ul><li>\$Date\$</li><li>\$DateTime\$</li></ul>                                                                                                    |
|          |                                                                       | • \$Change\$                                                                                                    |
|          |                                                                       | • \$File\$                                                                                                    |
|          |                                                                       | <ul><li>\$Revision\$</li><li>\$Author\$</li></ul>                                                                                                    |
| +1       | Exclusive open (locking)                                              | If set, only one user at a time will be able to open a file for editing.                                                                               |
|          |                                                                       | Useful for binary file types (e.g., graphics) where merging of changes from multiple authors is meaningless.                                           |
| +C       | Server stores the full<br>compressed version of each<br>file revision | Default server storage mechanism for binary files.                                                                                                    |
| +D       | Server stores deltas in RCS format                                    | Default server storage mechanism for text files.                                                                                                    |
| +F       | Server stores full file per revision                                  | Useful for long ASCII files that aren't read by users as text, such as PostScript files.                                                               |
| +S       | Only the head revision is stored on the server                        | Older revisions are purged from the depot<br>upon submission of new revisions. Useful<br>for executable or .obj files.                                 |
| +m       | Preserve original modtime                                             | The file's timestamp on the local filesystem is preserved upon submission and restored upon sync. Useful for third-party DLLs in Windows environments. |

The modtime (+m) modifier is a special case: It is intended for use by developers who need to preserve a file's original timestamp. (Normally, Perforce updates the timestamp when a file is synced.) It allows a user to ensure that the timestamp of a file in a client workspace after a p4 sync will be the original timestamp existing on the file at the time of submission

(that is, *not* the time at the Perforce server at time of submission, and *not* the time on the client at the time of sync).

The most common case where this is useful is development involving the third-party DLLs often encountered in Windows environments. Because the timestamps on such files are often used as proxies for versioning information (both within the development environment and also by the operating system), it is sometimes necessary to preserve the files' original timestamps regardless of a Perforce user's client settings.

The +m modifier on a file allows this to happen; if set, Perforce ignores the modtime ("file's timestamp at time of submission") or nomodtime ("date and time on the client at time of sync") setting at the p4 client level when syncing the file, and always restore the file's original timestamp at the time of submit.

RCS keywords are expanded as follows:

| <u> </u>                | •                                                                                    |                                                 |
|-------------------------|--------------------------------------------------------------------------------------|-------------------------------------------------|
| Keyword                 | Expands To                                                                           | Example                                         |
| \$Id\$                  | File name and revision number in depot syntax                                        | <pre>\$Id: //depot/path/file.txt#3 \$</pre>     |
| \$Header\$              | Synonymous with \$Id\$                                                               | <pre>\$Header: //depot/path/file.txt#3 \$</pre> |
| \$Date\$                | Date of last submission in format YYYY/MM/DD                                         | \$Date: 2000/08/18 \$                           |
| <pre>\$DateTime\$</pre> | Date and time of last<br>submission in format<br>YYYY/MM/DD hh:mm:ss                 | \$DateTime: 2000/08/18 23:17:02 \$              |
|                         | Date and time are as of the local time on the Perforce server at time of submission. |                                                 |
| \$Change\$              | Perforce changelist<br>number under which file<br>was submitted                      | \$Change: 439 \$                                |
| \$File\$                | File name only, in depot<br>syntax (without revision<br>number)                      | <pre>\$File: //depot/path/file.txt \$</pre>     |
| \$Revision\$            | Perforce revision number                                                             | \$Revision: #3 \$                               |
| \$Author\$              | Perforce user submitting the file                                                    | \$Author: edk \$                                |

#### **Forms and Perforce Commands**

Certain Perforce commands, such as p4 client and p4 submit, present a form to the user to be filled in with values. This form is displayed in the editor defined in the environment variable P4EDITOR. When the user changes the form and exits the editor, the form is parsed by Perforce, checked for errors, and used to complete the command operation. If there are errors, Perforce gives an error message and you must try again.

The rules of form syntax are simple: keywords must be against the left margin and end with a colon, and values must either be on the same line as the keyword or indented on the lines beneath the keyword. Only the keywords already present on the form are recognized. Some keywords, such as the Client: field in the p4 client form, take a single value; other fields, such as Description:, take a block of text; and others, like View:, take a list of lines.

Certain fields, like Client: in p4 client, can't have their values changed; others, like Description: in p4 submit, must have their values changed. If you don't change a field that needs to be changed, or vice versa, the worst that will happen is that you'll get an error. We've done our best to make these cases as self-evident as possible. When in doubt, consult the *Perforce Command Reference* or use p4 help command.

## Reading forms from standard input; Writing forms to standard output

Any commands that require the user to fill in a form, such as p4 client and p4 submit, can read the form from standard input with the -i flag. Similarly, the -o flag can be used to write a form specification to standard output.

These two flags are primarily used in scripts that access Perforce: use the -o flag to read a form, process the strings representing the form within your script, and finally, use the -i flag to send the processed form back to Perforce.

For example, to create a new job within a script you could first use p4 job -o > tempfile to read a blank job specification, then add information to the proper lines in tempfile, and finally use a command like p4 job -i < tempfile to store the new job in Perforce.

The commands that display forms and can therefore use these flags are:

```
p4 branch p4 change p4 client
p4 job p4 label p4 protect
p4 submit* p4 typemap p4 user
```

<sup>\*</sup>p4 submit can take the -i flag, but not the -o flag.

## **General Reporting Commands**

Many reporting commands have specialized functions, and these are discussed in later chapters. The following reporting commands give the most generally useful information; all of these commands can take file name arguments, with or without wildcards, to limit reporting to specific files. Without the file arguments, the reports are generated for all files.

These reports always generate information on depot files, not files within the client workspace. As with any other Perforce command, when a client file is provided on the command line, Perforce maps it to the proper depot file.

| Command    | Meaning                                                                                                    |
|------------|----------------------------------------------------------------------------------------------------|
| p4 filelog | Generates a report on each revision of the file(s), in reverse chronological order.                                                                                                    |
| p4 files   | Lists file name, latest revision number, file type, and other information about the named file(s).                                                                                       |
| p4 sync -n | Tells you what p4 sync would do, without doing it.                                                                                                    |
| p4 have    | Lists all the revisions of the named files within the client that were last gotten from the depot. Without any files specifier, it lists all the files in the depot that the client has. |
| p4 opened  | Reports on all files in the depot that are currently open for edit, add, delete, branch, or integrate within the client workspace.                                                       |
| p4 print   | Lists the contents of the named file(s) to standard output.                                                                                                    |
| p4 where   | Given a file argument, displays the mapping of that file within the depot, the client workspace, and the local OS.                                                                       |

Revision specifiers can be used with all of these reporting commands, for example p4 files @clientname can be used to report on all the files in the depot that are currently found in client clientname. See Chapter 11, Reporting and Data Mining, for a more detailed discussion of each of these commands.

## **Chapter 5**

## Perforce Basics: Resolving File Conflicts

File conflicts can occur when two users edit and submit two versions of the same file. Conflicts can occur in a number of ways, but the situation is usually a variant of the following:

- 1. Ed opens file foo for edit.
- 2. Lisa opens the same file in her client for edit.
- 3. Ed and Lisa both edit their client workspace versions of foo.
- 4. Ed submits a changelist containing foo, and the submit succeeds.
- 5. Lisa submits a changelist with her version of foo; and her submit fails.

If Perforce were to accept Lisa's version into the depot, the head revision would contain none of Ed's changes. Instead, the changelist is rejected and a resolve must be performed. The resolve process allows a choice to be made: Lisa's version can be submitted in place of Ed's, Lisa's version can be dumped in favor of Ed's, a Perforce-generated merged version of both revisions can be submitted, or the Perforce-generated merged file can be edited and then submitted.

Resolving a file conflict is a two-step process: first the resolve is *scheduled*, then the resolve is *performed*. A resolve is automatically scheduled when a submit of a changelist fails because of a file conflict; the same resolve can be scheduled manually, without submitting, by syncing the head revision of a file over an opened revision within the client workspace. Resolves are always performed with p4 resolve.

Perforce also provides facilities for locking files when they are edited. This can eliminate file conflicts entirely.

## **RCS Format: How Perforce Stores File Revisions**

Perforce uses RCS format to store its text file revisions; binary file revisions are always saved in full. If you already understand what this means, you can skip to the next section of this chapter, as the remainder of this section explains how RCS format works.

## Only the differences between revisions are stored

A single file might have hundreds, even thousands, of revisions. Every revision of a particular file must be retrievable, and if each revision was stored in full, disk space problems could occur: one thousand 10KB files, each with a hundred revisions, would use a gigabyte of disk space. The scheme used by most SCM systems, including Perforce, is to

save only the latest revision of each file, and then store the differences between each file revision and the one previous.

As an example, suppose that a Perforce depot has three revisions of file foo. The head revision (foo#3) looks like this:

```
foo#3:
This is a test
of the
emergency
broadcast system
```

Revision two might be stored as a symbolic version of the following:

```
foo#2:
line 3 was "urgent"
```

And revision one might be a representation of this:

```
foo#1:
line 4 was "system"
```

From these partial file descriptions, any file revision can be reconstructed. The reconstructed foo#1 would read

```
Reconstructed foo#1:
This is a test
of the
urgent
system
```

The RCS (*Revision Control System*) algorithm, developed by Walter Tichy, uses a notation for implementing this system that requires very little storage space and is quite fast. In RCS terminology, it is said that the full text of the head revisions are stored, along with the reverse deltas of each previous revision.

It is interesting to note that the full text of the first revision could be stored, with the deltas leading forward through the revision history of the file, but RCS has chosen the other path: the full text of the head revision of each file is stored, with the deltas leading backwards to the first revision. This is because the head revision is accessed much more frequently than previous file revisions; if the head revision of a file had to be calculated from the deltas each time it was accessed, any SCM utilizing RCS format would run much more slowly.

#### Use of "diff" to determine file revision differences

RCS uses the "GNU diff" algorithm to determine the differences between two versions of the same file; p4d contains its own diff routine which is used by Perforce servers to determine file differences when storing deltas.

Because Perforce's diff always determines file deltas by comparing chunks of text between newline characters, it is by default only used with text files. If a file is binary, each revision is stored in full.

## **Scheduling Resolves of Conflicting Files**

Whenever a file revision is to be submitted that is not an edit of the file's current head revision, there will be a file conflict, and this conflict must be resolved.

In slightly more technical terms, we'll call the file revision that was read into a client workspace the *base file revision*. If the base file revision for a particular file in a client workspace is not the same as the head revision of the same file in the depot, a *resolve* must be performed before the new file revision can be accepted into the depot.

Before resolves can be performed with  $p4 ext{ resolve}$ , they must be scheduled; this can be done with  $p4 ext{ sync}$ . An alternative is to submit a changelist that contains the newly conflicting files. If a resolve is necessary, the submit fails, and the resolve is scheduled automatically.

## Why "p4 sync" to Schedule a Resolve?

Remember that the job of p4 sync is to project the state of the depot onto the client. Thus, when p4 sync is performed on a particular file:

- If the file does not exist in the client, or it is found in the client but is unopened, it is copied from the depot to the client.
- If the file has been deleted from the depot, it is deleted from the client.
- If the file has been opened in the client with p4 edit, the Perforce server can't simply copy the file onto the client: any changes that had been made to the current revision of the file in the client would be overwritten. Instead, a *resolve* is scheduled between the file revision in the depot, the file on the client, and the base file revision (the revision that was last read into the client).

Example: Scheduling resolves with p4 sync

Ed is making a series of changes to the \* .guide files in the elm doc subdirectory. He has retrieved the //depot/elm\_proj/doc/\* .guide files into his client and has opened the files with p4 edit. He edits the files, but before he has a chance to submit them, Lisa submits new

versions of some of the same files to the depot. The versions Ed has been editing are no longer the head revisions, and resolves must be scheduled and performed for each of the conflicting files before Ed's edits can be accepted.

Ed schedules the resolves with p4 sync //edk/doc/\*.guide. Since these files are already open in the client, Perforce doesn't replace the client files. Instead, Perforce schedules resolves between the client files and the head revisions in the depot.

Alternatively, Ed could have submitted the <code>//depot/elm\_proj/doc/\*.guide</code> files in a changelist; the file conflicts would cause the p4 submit to fail, and the resolves would be scheduled as part of the submission failure.

#### How Do I Know When a Resolve is Needed?

p4 submit fails when it determines that any of the files in the submitted changelist need to be resolved, and the error message includes the names of the files that need resolution. If the changelist provided to p4 submit was the default changelist, it is assigned a number, and this number must be used in all future references to the changelist. (Numbered changelists are discussed in Chapter 7, Changelists)

Another way of determining whether a resolve is needed is to run p4 sync -n filenames before performing the submit, using the files in the changelist as arguments to the command. If file conflict resolutions are necessary, p4 sync -n reports them. The advantage of this approach is that the files in the default changelist remain in the default changelist (that is, the default changelist will not be reassigned to a numbered changelist).

## **Performing Resolves of Conflicting Files**

File conflicts are fixed with p4 resolve [filenames]. Each file provided as an argument to p4 resolve is processed separately. p4 resolve starts with three revisions of the same file and generates a fourth version; the user can accept any of these revisions in place of the current client file, and can edit the generated version before accepting it. The new revisions must then be submitted with p4 submit.

p4 resolve is interactive; a series of options are displayed for the user to respond to. The dialog looks something like this:

```
/usr/edk/elm/doc/answer.1 - merging //depot/elm_proj/doc/answer.1#5
Diff chunks: 4 yours + 2 theirs + 1 both + 1 conflicting
Accept(a) Edit(e) Diff(d) Merge (m) Skip(s) Help(?) [e]:
```

The remainder of this section explains what this means, and how to use this dialog.

#### File revisions used and generated by "p4 resolve"

p4 resolve [filenames] starts with three revisions of the same file, generates a new version that merges elements of all three revisions, allows the user to edit the new file, and writes the new file (or any of the original three revisions) to the client. The file revisions used by p4 resolve are these:

| yours  | The newly-edited revision of the file in the client workspace. This file is overwritten by result once the resolve process is complete.                                                                                                    |
|--------|----------------------------------------------------------------------------------------------------|
| theirs | The revision in the depot that the client revision conflicts with. Usually, this is the head revision, but p4 sync can be used to schedule a resolve with any revision between the head revision and base.                                                                                                    |
| base   | The file revision in the depot that <i>yours</i> was edited from. Note that <i>base</i> and <i>theirs</i> are different revisions; if they were the same, there would be no reason to perform a resolve.                                                                                                    |
| merge  | File variation generated by Perforce from theirs, yours, and base.                                                                                                    |
| result | The file resulting from the resolve process. <code>result</code> is written to the client workspace, overwriting <code>yours</code> , and must subsequently be submitted by the user. The instructions given by the user during the resolve process determine exactly what is contained in this file. The user can simply accept <code>theirs</code> , <code>yours</code> , or <code>merge</code> as the result, or can edit <code>merge</code> to have more control over the result. |

The remainder of this chapter will use the terms theirs, yours, base, merge, and result to refer to the corresponding file revisions. The definitions given above are somewhat different when resolve is used to integrate branched files.

#### Types of conflicts between file revisions

The diff program that underlies the Perforce resolve mechanism determines differences between file revisions on a line-by-line basis. Once these differences are found, they are grouped into *chunks*: for example, three new lines that are adjacent to each other are grouped into a single chunk. *Yours* and *theirs* are both generated by a series of edits to *base*; for each set of lines in *yours*, *theirs*, and *base*, p4 resolve asks the following questions:

- Is this line set the same in yours, theirs, and base?
- Is this line set the same in theirs and base, but different in yours?

- Is this line set the same in yours and base, but different in theirs?
- Is this line set the same in yours and theirs, but different in base?
- Is this line set different in all three files?

Any line sets that are the same in all three files don't need to be resolved. The number of line sets that answer the other four questions are reported by p4 resolve in this form:

```
2 yours + 3 theirs + 1 both + 5 conflicting
```

In this case, two line sets are identical in theirs and base but are different in yours; three line sets are identical in yours and base but are different in theirs; one line set was changed identically in yours and theirs; and five line sets are different in yours, theirs, and base.

#### How the merge file is generated

p4 resolve generates a preliminary version of the merge file, which can be accepted as is, edited and then accepted, or rejected. A simple algorithm is followed to generate this file: any changes found in yours, theirs, or both yours and theirs are applied to the base file and written to the merge file; and any conflicting changes will appear in the merge file in the following format:

```
>>>> ORIGINAL VERSION foo#n
(text from the original version)
==== THEIR VERSION foo#m
(text from their file)
==== YOUR VERSION foo
(text from your file)
<<<<
```

Thus, editing the Perforce-generated merge file is often as simple as opening the merge file, searching for the difference marker ">>>>", and editing that portion of the text. This isn't always the case, as it is often necessary to examine the changes made to <code>theirs</code> to make sure they're compatible with other changes that you made. This can be facilitated by calling p4 <code>resolve</code> with the <code>-v</code> flag; p4 <code>resolve</code> <code>-v</code> tells Perforce to generate difference markers for all changes made in either file being resolved, instead of only for changes that are in conflict between the <code>yours</code> and <code>theirs</code> files.

## The "p4 resolve" options

The p4 resolve command offers the following options:

| Option | Short Meaning | What it Does                                          |
|--------|---------------|-------------------------------------------------------|
| е      | edit merged   | Edit the preliminary merge file generated by Perforce |
| ey     | edit yours    | Edit the revision of the file currently in the client |

| Option | Short Meaning | What it Does                                                                                                    |
|--------|---------------|----------------------------------------------------------------------------------------------------|
| et     | edit theirs   | Edit the revision in the depot that the client revision conflicts with (usually the head revision). This edit is read-only.                                                                                                    |
| dy     | diff yours    | Diff line sets from yours that conflict with base                                                                                                    |
| đt     | diff theirs   | Diff line sets from theirs that conflict with base                                                                                                    |
| dm     | diff merge    | Diff line sets from merge that conflict with base                                                                                                    |
| d      | diff          | Diff line sets from merge that conflict with yours                                                                                                    |
| m      | merge         | Invoke the command P4MERGE base theirs yours merge. To use this option, you must set the environment variable P4MERGE to the name of a third-party program that merges the first three files and writes the fourth as a result. |
| ?      | help          | Display help for p4 resolve                                                                                                    |
| s      | skip          | Don't perform the resolve right now.                                                                                                    |
| ay     | accept yours  | Accept yours into the client workspace as the resolved revision, ignoring changes that may have been made in theirs.                                                                                                    |
| at     | accept theirs | Accept theirs into the client workspace as the resolved revision. The revision that was in the client workspace is overwritten.                                                                                                 |
| am     | accept merge  | Accept <i>merge</i> into the client workspace as the resolved revision. The version originally in the client workspace is overwritten.                                                                                          |
| ae     | accept edit   | If you edited the <i>merge</i> file (by selecting "e" from the p4 resolve dialog), accept the edited version into the client workspace. The version originally in the client workspace is overwritten.                          |
| a      | accept        | If theirs is identical to base, accept yours,                                                                                                    |
|        |               | if yours is identical to base, accept theirs,                                                                                                    |
|        |               | if yours and theirs are different from base, and there are no conflicts between yours and theirs; accept merge,                                                                                                    |
|        |               | otherwise, there are conflicts between yours and theirs, so skip this file                                                                                                    |

Only a few of these options are visible on the command line, but all options are always accessible and can be viewed by choosing help. The *merge* file is generated by p4d's internal diff routine. But the differences displayed by dy, dt, dm, and d are generated by a diff internal to the Perforce client program, and this diff can be overridden by specifying an external diff in the P4DIFF environment variable.

The command line has the following format:

```
Accept(a) Edit(e) Diff(d) Merge (m) Skip(s) Help(?) [am]:
```

Perforce's recommended choice is displayed in brackets at the end of the command line. Pressing Return or choosing Accept will perform the recommended choice. The recommended command is chosen by Perforce by the following algorithm: if there were no changes to yours, accept theirs. If there were no changes to theirs, accept yours. Otherwise, accept merge.

#### **Example:** Resolving File Conflicts

In the last example, Ed scheduled the doc/\*.guide files for resolve. This was necessary because both he and Lisa had been editing the same files; Lisa had already submitted versions, and Ed needs to reconcile his changes with Lisa's. To perform the resolves, he types p4 resolve //depot/elm\_proj/doc/\*.guide, and sees the following:

```
/usr/edk/elm/doc/Alias.guide - merging
//depot/elm_proj/doc/Alias.guide#5
Diff chunks: 4 yours + 2 theirs + 1 both + 1 conflicting
Accept(a) Edit(e) Diff(d) Merge (m) Skip(s) Help(?) [e]:
```

This is the resolve dialog for doc/Alias.guide, the first of the four doc/\*.guide files. Ed sees that he's made four changes to the base file that don't conflict with any of Lisa's changes. He also notes that Lisa has made two changes that he's unaware of. He types dt (for "display theirs") to view Lisa's changes; he looks them over and sees that they're fine. Of most concern to him, of course, is the one conflicting change. He types e to edit the Perforce-generated merge file and searches for the difference marker ">>>>". The following text is displayed:

```
Acme Technology
Mountain View, California
>>>> ORIGINAL VERSION
==== THEIR VERSION
94041
==== YOUR VERSION
98041
<<<<
```

He and Lisa have both tried to add a zip code to an address in the file, but Ed had typed it wrong. He edits this portion of the merge file so it reads as follows:

```
Acme Technology
Mountain View, California
94041
```

The merge file is now acceptable to him: he's viewed Lisa's changes, seen that they're compatible with his own, and the only line conflict has been resolved. He quits from the editor and types am; the edited merge file is written to the client, and the resolve process continues on the next doc/\*.quide file.

When a version of the file is accepted onto the client, the previous client file is overwritten, and the new client file must still be submitted to the depot. Note that it is possible for another user to have submitted yet another revision of the same file to the depot between the time p4 resolve completes and the time p4 submit is performed; in this case, it would be necessary to perform another resolve. This can be prevented by performing a p4 lock on the file before performing the resolve.

## Using Flags with Resolve to Automatically Accept Particular Revisions

Five optional p4 resolve flags tell the command to work non-interactively. When these flags are used, particular revisions of the conflicting files are automatically accepted.

| "p4 resolve" flag | Meaning                                                                                                    |
|-------------------|----------------------------------------------------------------------------------------------------|
| -ay               | Automatically accept yours.                                                                                                    |
| -at               | Automatically accept theirs. Use this option with caution, as the file revision in the client workspace will be overwritten with no chance of recovery. |
| -am               | Automatically accept the Perforce-recommended file revision:                                                                                            |
|                   | If theirs is identical to base, accept yours,                                                                                                    |
|                   | if yours is identical to base, accept theirs,                                                                                                    |
|                   | if yours and theirs are different from base, and there are no conflicts between yours and theirs, accept merge,                                         |
|                   | otherwise, there are conflicts between $yours$ and $theirs$ , so skip this file.                                                                        |

| "p4 resolve" flag | Meaning                                                                                                    |
|-------------------|----------------------------------------------------------------------------------------------------|
| -af               | Accept the Perforce-recommended file revision, no matter what. If this option is used, the resulting file in the client should be edited to remove any difference markers. |
| -as               | If theirs is identical to base, accept yours;                                                                                                    |
|                   | if yours is identical to base, accept theirs;                                                                                                    |
|                   | otherwise skip this file.                                                                                                    |

#### **Example:** Automatically accepting particular revisions of conflicting files

Ed has been editing the files in doc/\*.guide, and knows that some of them will require resolving. He types p4 sync doc/\*.guide, and all of these files that conflict with files in the depot are scheduled for resolve.

He then types p4 resolve -am, and the merge files for all scheduled resolves are generated, and those merge files that contain no line set conflicts are written to his client workspace.

He'll still need to manually resolve all the other conflicting files, but the amount of work he needs to do is substantially reduced.

#### Binary files and "p4 resolve"

If any of the three file revisions participating in the merge are binary instead of text, a three-way merge is not possible. Instead, p4 resolve performs a two-way merge: the two conflicting file versions are presented, and you can edit and choose between them.

## **Locking Files to Minimize File Conflicts**

Once open, a file can be locked with p4 lock so that only the user who locked the file can submit the next revision of that file to the depot. Once the file is submitted, it is automatically unlocked. Locked files can also be unlocked manually by the locking user with p4 unlock.

The clear benefit of p4 lock is that once a file is locked, the user who locked it experiences no further conflicts on that file, and will not need to resolve the file. However, this comes at a price, as other users will not be able to submit the file until the file is unlocked, and will have to do their own resolves once they submit their revision. Under most circumstances, a user who locks a file is essentially saying to other users "I don't want to deal with any resolves; you do them."

There is an exception to this rule: Perforce also has a +1 file type modifier to support exclusive-open. If you have a +1 file open for edit, other users who attempt to edit the file will receive an error message.

The difference between p4 lock and +1 is that p4 lock allows anyone to open a file for edit, but only the person who locked the file may submit it. By contrast, a file of type +1 allows only one person to open the file for edit in the first place.

#### Preventing multiple resolves with p4 lock

Without file locking, there is no guarantee that the resolve process will ever end. The following scenario demonstrates the problem:

- 1. Ed opens file foo for edit.
- 2. Lisa opens the same file in her client for edit.
- 3. Ed and Lisa both edit their client workspace versions of foo.
- 4. Ed submits a changelist containing that file, and his submit succeeds.
- 5. Lisa submits a changelist with her version of the file; her submit fails because of file conflicts with the new depot's foo.
- 6. Lisa starts a resolve.
- 7. Ed edits and submits a new version of the same file.
- 8. Lisa finishes the resolve and attempts to submit; the submit fails and must now be merged with Ed's latest file.

```
...and so on
```

File locking can be used in conjunction with resolves to avoid this sort of headache. The sequence would be implemented as follows:

- 1. Before scheduling a resolve, lock the file.
- 2. Then sync the file, resolve the file, and submit the file.

As long as the locked file is open, new versions can't be submitted by other users until the resolved file is either submitted or unlocked.

Locked files appear in the output of p4 opened with an indication of \*locked\*. On UNIX, you can find all locked files you have open with the following command:

```
p4 opened | grep "*locked*"
```

This lists all open files you have locked with p4 lock.

#### Preventing multiple checkouts with +I files

If you know in advance that a certain file is only going to be worked on by a single user, you can use the +1 (exclusive-open) filetype modifier to ensure that only one user at a time may work on the file.

You can change a file's type to exclusive-open by reopening it with the +1 modifier. For instance:

```
p4 reopen -t binary+l file.gif
```

Although this prevents concurrent development, for some file types (usually binary files), merging and resolving may not be meaningful, and you may decide that you prefer to allow only one user to check these files out at a time.

If you find this style of work to be useful, you may want to ask your Perforce administrator to use the p4 typemap command (documented in the *Perforce Command Reference*) to ensure that *all* files matching a file specification (for instance, //depot/.../\*.gif for all .gif files) are assigned type +1 by default.

#### **Resolves and Branching**

Files in separate codelines can be integrated with p4 resolve; for details about resolving branched files, see Chapter 9, Branching.

#### **Resolve Reporting**

Four reporting commands are related to file conflict resolution: p4 diff, p4 diff2, p4 sync -n, and p4 resolved.

| Command                | Meaning                                                                                                    |
|------------------------|----------------------------------------------------------------------------------------------------|
| p4 diff [filenames]    | Runs a diff program between the file revision currently in the client and the revision that was last gotten from the depot. If the file is not open for edit in the client, the two file revisions should be identical, so $p4 \ diff$ fails. Comparison of the revisions can be forced with $p4 \ diff$ -f, even when the file in the client is not open for edit |
|                        | Although p4 diff runs a diff routine internal to Perforce, this routine can be overridden by specifying an external diff in the P4DIFF environment variable.                                                                                                    |
| p4 diff2 file1 file2   | Runs p4d's diff subroutine on any two Perforce depot files. The specified files can be any two file revisions, even revisions of entirely different files.                                                                                                    |
|                        | The diff routine used by p4d cannot be overridden.                                                                                                    |
| p4 sync -n [filenames] | Reports what the result of running p4 sync would be, without actually performing the sync. This is useful to see which files have conflicts and need to be resolved.                                                                                                    |
| p4 resolved            | Reports which files have been resolved but not yet submitted.                                                                                                    |

The reporting chapter (Chapter 11, Reporting and Data Mining) has a longer description of each of these commands. p4~help provides a complete listing of the many flags for these reporting commands.

#### Chapter 6

# Perforce Basics: Miscellaneous Topics

The manual thus far has provided an introduction to the basic functionality provided by Perforce, and subsequent chapters cover the more advanced features. In between are a host of other, smaller facilities; this chapter covers these topics. Included here is information on the following:

- Changing your Perforce environment with the P4CONFIG environment variable,
- Using passwords to prevent impersonation by other users,
- Command-line flags common to all Perforce commands,
- How to work on files while not connected to a Perforce server,
- · Refreshing the client workspace,
- · Renaming files, and
- Recommendations for organization of files within the depot.

#### Reconfiguring the Perforce Environment with \$P4CONFIG

Some Perforce users have multiple client workspaces, each of which may connect to a different port. There are three ways of changing your Perforce environment on the fly:

- Reset your environment or registry variables each time you want to move to a new workspace.
- Use command-line flags (discussed in the next section) to override the value of the environment variables P4PORT, P4CLIENT, and P4USER.
- Use the environment variable or registry variable P4CONFIG to point to a file containing a specification for the current Perforce environment.

P4CONFIG names a file (for example, .p4env) that is used to store variable settings. Whenever a Perforce command is executed, the current working directory and its parent directories are searched for a file with the name stored in P4CONFIG. If a file with that name is found, the values of P4PORT, P4CLIENT, and so on, are read from that file. If no file of the given name is found, the current values of the Perforce environment variables are used.

Each variable setting in the file stands alone on a line and must be in the form:

P4VAR=value

#### Values that can be stored in the P4CONFIG file are:

| P4CLIENT | P4DIFF  | P4EDITOR | P4USER | P4CHARSET  |
|----------|---------|----------|--------|------------|
| P4PORT   | P4MERGE | P4PASSWD | P4HOST | P4LANGUAGE |

**Example:** Using P4CONFIG to automatically reconfigure the Perforce environment

Ed often switches between two workspaces on the same machine. The first workspace is elmproj. It has a client root of /usr/edk/elm, and connects to the Perforce server at ida:1818. The second workspace is called graphicwork. Its client root is /usr/edk/other/graphics, and it uses the Perforce server at warhol:1666.

Ed sets the P4CONFIG environment variable to .p4settings. He creates a file called .p4settings in /usr/edk/elm containing the following text:

```
P4CLIENT=elmproj
P4PORT=ida:1818
```

He creates a second .p4settings file in /usr/edk/other/graphics. It contains:

```
P4PORT=warhol:1666
P4CLIENT=graphicwork
```

He always works within the directories where his files are located. Whenever Ed is anywhere beneath /usr/edk/other/graphics, his Perforce client is graphicwork, and when he's in /usr/edk/elmproj, his client is elmproj.

The values found in the file specified by P4CONFIG override any environment or registry variables that have been set. Command-line flags (discussed in the next section) override the values found in the P4CONFIG file.

P4CONFIG automates the process of changing the Perforce environment variables, as new settings take effect whenever you switch your current working directory from one client workspace directory to another. If you use multiple client workspaces, this is a very useful feature.

#### **Perforce Passwords**

By default, any user can assume the identity of any other Perforce user by setting the value of P4USER to a different username, by using the -u flag with the p4 command, or by setting the value of P4USER configuration within the file described by P4CONFIG. Although this makes it easy to perform tasks for other users when necessary, it can also lead to security problems.

To prevent another user from impersonating you within Perforce, use the p4 passwd command. No one, including the user who set the password, will be able to use any p4 command without providing the password to Perforce. You can provide this password to Perforce in one of three ways:

- 1. Set the value of the environment or registry variable P4PASSWD to the correct password.
- 2. Use the -P password flag between p4 and the actual command when giving a Perforce command (for instance, p4 -P eds password submit).
- 3. Set the value of P4PASSWD within the file described by P4CONFIG.

For security's sake, the password should always be set while logged onto the server.

Be careful when setting passwords. Once you have set your Perforce password with p4 user, there is no way for you to use Perforce if you forget their password and the value of P4PASSWD has not been properly set. If this happens, the Perforce superuser will have to reset or remove your password.

Note | Passwords can also be created, changed, and deleted within the p4 user form.

If you need to have your password reset, contact your Perforce administrator. If you are a Perforce administrator, consult the *Perforce System Administrator's Guide* for information on resetting passwords and other common user-related tasks.

#### **Command-Line Flags Common to All Perforce Commands**

Some flags are available for use with all Perforce commands.

These flags are given between the system command p4 and the command argument taken by p4. These flags are:

| Flag           | Meaning                                                                                | Example                                                                                                    |
|----------------|----------------------------------------------------------------------------------------|----------------------------------------------------------------------------------------------------|
| -c clientname  | Runs the command on the specified client. Overrides the P4CLIENT environment variable. | p4 -c joe edit //depot/foo<br>Opens file foo for editing under<br>client workspace joe.                    |
| -d directory   | Specifies the current directory, overriding the environment variable PWD.              | p4 -d ~elm/src edit foo bar  Opens files foo and bar for edit; these files are found relative to ~elm/src. |
| -p server_addr | Gives the Perforce server's listening address, overriding P4PORT.                      | p4 -p mama:1818 clients<br>Reports a list of clients on the server<br>on host mama, port 1818.             |

| Flag        | Meaning                                                                                                    | Example                                                                                     |
|-------------|----------------------------------------------------------------------------------------------------|---------------------------------------------------------------------------------------------|
| -P password | Supplies a Perforce password, overriding the value of P4PASSWD. Usually used in combination with the -u user flag. | p4 -u ida -P idas_pw job<br>Create a new job as user ida, using<br>ida's Perforce password. |
| -u username | Specifies a Perforce user, overriding the P4USER environment variable.                                             | p4 -u bill user  Presents the p4 user form to edit the specification for user bill. The     |
|             | The user may run only those commands to which he or she has access.                                                | command will work without the -P flag only if bill has not set a Perforce password.         |
| -x filename | Instructs p4 to read arguments, one per line, from the named file.                                                 | See the <i>Working Detached</i> section, directly below.                                    |

All Perforce commands can take these flags, even commands for which these flag usages are clearly useless (for instance, p4 -u bill -d /usr/joe help). Other flags are available as well; these additional flags are command dependent. Please consult the *Perforce Command Reference* or use p4 help *commandname* to see the flags for each command.

#### **Working Detached**

Under normal circumstances, you work in your client workspace with a functioning network connection to a Perforce server. As you edit files, you announce your intentions to the server with  $p4\ edit$ , and the server responds by noting the edit in the depot's metadata, and by unlocking the file in your client workspace. However, it is not always possible you to have a network connection to be present, and you may need a method for working entirely detached from the server.

The scheme is as follows:

- Work on files without giving Perforce commands. Instead, you use native OS
  commands to manually change the permissions on files, and then edit or delete the
  files.
- If you did not edit the files within the client workspace, copy them to the client workspace when the network connection is reestablished.
- Use p4 diff to find all files in your workspace that have changed or been added without Perforce's knowledge. Use the output from this command to bring the depot in sync with the client workspace.

#### Finding changed files with "p4 diff"

Use the p4 diff reporting command to compare a file in the client workspace with the corresponding file in the depot. The behavior of p4 diff can be modified with two flags:

| "p4 diff" Variation | Meaning                                                                                                    |
|---------------------|----------------------------------------------------------------------------------------------------|
| p4 diff -se         | Tells the names of unopened files that are present on the client, but whose contents are different than the files last taken by the client with p4 sync. These files are candidates for p4 edit. |
| p4 diff -sd         | Reports the names of unopened files missing from the client.<br>These files are candidates for p4 delete.                                                                                        |

Note You can use p4 edit on any file, even files you don't want to edit; this command gives the local file write permissions, but does not otherwise alter it.

#### Using "p4 diff" to update the depot

The p4 diff variations described above can be used in combination with the -x flag to bring the state of the depot in sync with the changes made to the client workspace.

To open changed files for edit after working detached, use:

```
p4 diff -se > CHANGED FILES
p4 -x CHANGED FILES edit
```

To delete files from the depot that were removed from the client workspace, use:

```
p4 diff -sd > DEL FILES
p4 -x DEL FILES delete
```

As always, your edit and delete requests are stored in changelists, which Perforce does not process until you type p4 submit.

#### Refreshing files

The process of syncing a depot with a formerly detached client workspace has a converse: Perforce can get confused about the contents of a client workspace if you accidentally use the local OS file deletion command.

For example, suppose that you accidentally delete a client workspace file via the UNIX rm command, and that the file is one that you wanted to keep. Even after a submit, p4 have will still list the file as being present in the workspace.

In such a situation, you can use p4 sync -f files to bring the client workspace in sync with the files the depot *thinks* you have. This command is mostly a recovery tool for bringing the client workspace back into sync with the depot after accidentally removing or damaging files managed by Perforce.

#### **Recommendations for Organizing the Depot**

The default view brought up by p4 client maps the entire depot to the entire client workspace. If the client workspace is named eds\_elm, the default view looks like this:

```
//depot/... //eds_elm/...
```

This is the easiest mapping, and can be used for the most simple Perforce depots, but mapping the entire depot to the workspace can lead to problems later on. Suppose your server currently stores files for only one project, but another project is added later: everyone who has a client workspace mapped as above will wind up receiving all the files from both projects into their workspaces. Additionally, the default view does not facilitate branch creation.

The safest way to organize the depot, even from the start, is to create one subdirectory per project within the depot. For example, if your company is working on three projects named foo, bar, and zeus, three subtrees might be created within the depot: //depot/foo, //depot/bar, and //depot/zeus. If Joe is working on the foo project, his mapping might look like this:

```
//depot/foo/... //joe/...
```

And Sarah, who's working on the bar and zeus projects, might set up her client workspace as:

```
//depot/bar/... //sarah/bar/...
//depot/zeus/... //sarah/zeus/...
```

This sort of organization can be easily extended to as many projects and branches as are needed.

Another way of solving the same problem would be to have the Perforce system administrator create one depot for each project or branch. Please see the *Perforce System Administrators Guide* for details about setting up multiple depots.

**Note** The depot is divided into subdirectories simply by setting up the proper mappings within the client views.

#### **Renaming Files**

Although Perforce doesn't have a rename command, you can rename files by using p4 integrate to copy the file from one location in the depot to another, deleting the file from the original location, and then submitting the changelist that includes the integrate and the delete. The process is as follows:

```
p4 integrate from_files to_files
p4 delete from_files
p4 submit
```

The <code>from\_file</code> is moved to the directory and renamed according to the <code>to\_file</code> specifier. For example, if <code>from\_file</code> is <code>dl/foo</code> and <code>to\_file</code> is <code>dl/bar</code>, then <code>foo</code> is moved to the <code>dl/foo</code> directory, and is renamed <code>bar</code>. The <code>from\_file</code> and <code>to\_file</code> specifiers may include wildcards, as long as they are matched on both sides. Perforce <code>write</code> access (explained in the <code>Perforce System Administrator's Guide</code>) is needed on all the specified files.

#### Revision histories and renamed files

When you rename a file (or move it from one directory to another) with p4 integrate, you create the new file by creating an integration record that links it to its deleted predecessor.

As a result, if you run p4 changes newfile, you'll see only changes to newfile. Only changes that have taken place after the renaming will be listed:

```
$ p4 changes newfile.c
Change 4 on 2000/10/24 by user@client 'Latest bugfix'
Change 3 on 2000/10/23 by user@client 'Renamed file'
```

In order to see the *full* history of changes to the file (including changes made before the file was renamed or moved), you must specify the -i (include changes from integrations) flag to p4 changes, as follows:

```
$ p4 changes -i newfile.c
Change 4 on 2000/10/24 by user@client 'Latest bugfix'
Change 3 on 2000/10/23 by user@client 'Renamed file'
Change 2 on 2000/10/21 by user@client 'second version'
change 1 on 2000/10/20 by user@client 'initial check-in'
```

Specifying the -i flag tells p4 changes to trace back through the integration records and retrieve all change information, regardless of how many times the file (or the directory in which it lives) has been renamed or moved.

### **Chapter 7** Changelists

A Perforce *changelist* is a list of files, their revision numbers, and operations to be performed on these files. Commands such as p4 add *filenames* and p4 edit *filenames* include the affected files in a changelist; the depot is not actually altered until the changelist is submitted with p4 submit.

When a changelist is submitted to the depot, the depot is updated *atomically*: either all of the files in the changelist are updated in the depot, or none of them are. This grouping of files as a single unit guarantees that code alterations spanning multiple files are updated in the depot simultaneously. To reflect the atomic nature of changelist submissions, submission of a changelist is sometimes called an *atomic change transaction*.

Perforce attempts to make changelist usage as transparent as possible: in the normal case, Perforce commands such as p4 edit add the affected files to the *default changelist*, and p4 submit sends the default changelist to the server for processing. However, there are two sets of circumstances that would require the user to understand and manipulate non-default changelists:

Sometimes a user wants to split files into separate groups for submission.

For example, suppose a user is fixing two bugs, each of which spans a separate set of files. Rather than submit the fixes to both bugs in a single changelist, the user might elect to create one changelist for the files that fix the first bug, and another changelist for the files that fix the second bug. Each changelist would be submitted to the depot via separate p4 submit operations.

• Under certain circumstances, the p4 submit command can fail.

For example, if one user has a file locked and another user submits a changelist that contains that file, the submit fails. When a submit of the default changelist fails, the changelist is assigned a number, is no longer the default changelist, and must be referred to by its number.

In the above circumstances, the user must understand how to work with *numbered changelists*.

#### Working with the Default Changelist

**Note** The material in this subsection has already been presented in a slightly different form in earlier chapters. It is presented again here to provide a complete discussion of changelists.

A changelist is a list of files, revision numbers of those files, and operations to be performed on those files. For example, a single changelist might contain the following:

```
/doc/elm-help.1
                       revision 3
                                     edit
/utils/elmalias.c
                       revision 2
                                     delete
```

Each of the files in the changelist is said to be open within the client workspace: the first of the files above was opened for edit with p4 edit, and the second was opened for deletion with p4 delete.

The files in the changelist are updated within the depot with p4 submit, which sends the changelist to the server; the server processes the files contained in the changelist and alters the depot accordingly.

The commands that add or remove files from changelists are:

| p4 add       | p4 delete | p4 edit   |
|--------------|-----------|-----------|
| p4 integrate | p4 reopen | p4 revert |

By default, these commands, and p4 submit, act on the default changelist. For example, if you type p4 add filename, this file is added to the default changelist. When you type p4 submit, the default changelist is submitted.

When you type p4 submit, a change form is displayed, containing the files in the default changelist. Any file can be deleted from this list; when a file is deleted, it is moved to the next default changelist, and will appear again the next time you type p4 submit. A changelist must contain a user-entered description, which describes the nature of the changes being made.

p4 submit can take an optional, single file pattern as an argument. In this case, only those files in the default changelist that match the file pattern are included in the submitted changelist. Since the p4d server program must receive this file pattern as a single argument, make sure to escape the \* wildcard if it is used.

When the user quits from the p4 submit editor, the changelist is submitted to the server and the server attempts to update the files in the depot. If there are no problems, the changelist is assigned a sequential number, and its status changes from new or pending to submitted. Once a changelist has been submitted, it becomes a permanent part of the depot's metadata, and is unchangeable except by Perforce administrators.

#### **Creating Numbered Changelists Manually**

A user can create a changelist in advance of submission with p4 change. This command brings up the same form that you see during p4 submit.

All files in the default changelist are moved to this new changelist. When you quit from the form, the changelist is assigned the next changelist number in sequence, and this changelist must be subsequently referred to by this change number. Files can be deleted from the changelist by editing the form; files deleted from this changelist are moved to the next default changelist. The status for a changelist created by this method is pending until you submit the files in the changelist.

Any single client file can be included in only one pending changelist.

#### **Working With Numbered Changelists**

You can use commands such as p4 edit filename, which by default adds the files to the default changelist, to append a file to a pending numbered changelist with the -c changenum flag. For example, to edit a file and submit it in changelist number 4, use p4 edit -c 4 filename.

You can move files from one changelist to another with p4 reopen -c changenum filenames, where changenum is the number of the moving-to changelist. If you are moving files to the default changelist, use p4 reopen -c default filenames.

**Example:** Working with multiple changelists.

Ed is working on two bug fixes simultaneously. One of the bugs involves mail filtering and requires updates of files in the filter subdirectory; the other problem is in the aliasing system, and requires an update of utils/elmalias.c.

Ed wants to update each bug separately in the depot; this will allow him to refer to one bug fix by one change number and the other bug fix by another change number. He's already started fixing both bugs, and has opened some of the affected files for edit. He types p4 change, and sees

Ed wants to use this changelist to submit only the fix to the filter problems. He changes the form, deleting the last file revision from the file list. When he's done, the form looks like this:

```
Change: new
Client: eds_elm
User: edk
Status: new
Description:
    Fixes filtering problems
Files:
    //depot/elm_proj/filter/filter.c # edit
    //depot/elm_proj/filter/lock.c # edit
```

#### When he quits from the editor, he's told

```
Change 29 created with 2 open file(s).
```

The file that he removed from the list, utils/elmalias.c, is now found in the default changelist. He could include that file in another numbered changelist, but decides to leave it where it is.

He fixes both bugs at his leisure. He realizes that the filter problem requires updates to another file: filter/lock.c. He opens this file for edit with p4 edit -c 29 filter/lock.c; opening the file with the -c 29 flag puts the file in changelist 29, which he created above. (If the file had already been open for edit in the default changelist, he could have moved it to changelist 29 with p4 reopen -c 29 filter/lock.c).

Ed finishes fixing the aliasing bug, and, since the affected files are in the default changelist, he submits the changelist with a straightforward p4 submit. He'll finish fixing the filtering bug later.

#### **Automatic Creation and Renumbering of Changelists**

## When submit of the default changelist fails, the changelist is assigned a number

Submits of changelists occasionally fail. This can happen for a number of reasons:

- $\bullet\,$  A file in the changelist has been locked by another user with p4  $\,$  lock.
- The client workspace no longer contains a file included in the changelist.
- There is a server error, such as not enough disk space.
- The user was not editing the head revision of a particular file. The following sequence shows an example of how this can occur:
  - User A types p4 edit //depot/foo,
  - User B types p4 edit //depot/foo,

- · User B submits her default changelist, and
- User A submits his default changelist.

User A's submit is rejected, since the file revision of foo that he edited is no longer the head revision of that file.

If any file in a changelist is rejected for any reason, the entire changelist is backed out, and none of the files in the changelist are updated in the depot. If the submitted changelist was the default changelist, Perforce assigns the changelist the next change number in sequence, and this change number must be used from this point on to refer to the changelist. Perforce also locks the files to prevent others from changing them while the user resolves the reason for the failed submit.

If the submit failed because the client-owned revision of the file is not the head revision, a *merge* must be performed before the changelist will be accepted. (File merging is described in Chapter 5, Perforce Basics: Resolving File Conflicts).

#### Perforce May Renumber a Changelist upon Submission

The change numbers of submitted changelists always reflect the order in which the changelists were submitted. Thus, when a changelist is submitted, it may be renumbered.

**Example:** Automatic renumbering of changelists

Ed has finished fixing the filtering bug that he's been using changelist 29 for. Since he created that changelist, he's submitted another changelist (change 30), and two other users have submitted changelists. Ed submits change 29 with p4 submit -c 29, and is told:

Change 29 renamed change 33 and submitted.

#### **Deleting Changelists**

To remove a pending changelist that has no files or jobs associated with it, use p4 change -d changenum. Pending changelists that contain open files or jobs must have the files and jobs removed from them before they can be deleted: use p4 reopen to move files to another changelist, p4 revert to remove files from the changelist (and revert them back to their old versions), or p4 fix -d to remove jobs from the changelist.

Changelists that have already been submitted can be deleted by a Perforce administrator only under very specific circumstances. Please see the *Perforce System Administrator's Guide* for more information.

### **Changelist Reporting**

The two reporting commands associated with changelists are p4 changes and p4 describe. The former is used to view lists of changelists with short descriptions, while the latter prints verbose information for a single changelist.

| Command                      | Meaning                                                                                                    |
|------------------------------|----------------------------------------------------------------------------------------------------|
| p4 changes                   | Displays a list of all pending and submitted changelists, one line per changelist, and an abbreviated description.                                                                                                    |
| p4 changes -m count          | Limits the number of changelists reported on to the last count changelists.                                                                                                    |
| p4 changes -s status         | Limits the list to those changelists with a particular status; for example, p4 changes -s submitted will list only already submitted changelists.                                                                                  |
| p4 changes -u user           | Limits the list to those changelists submitted by a particular user.                                                                                                    |
| p4 changes -c workspace      | Limits the list to those changelists submitted from a particular client workspace.                                                                                                    |
| p4 describe <i>changenum</i> | Displays full information about a single changelist. If the changelist has already been submitted, the report includes a list of affected files and the diffs of these files. (You can use the -s flag to exclude the file diffs.) |

### Chapter 8 Labels

A Perforce *label* is a set of tagged file revisions. You can use labels to reproduce the state of these files within a client workspace.

Labels provide a method of naming important sets of file revisions for future reference. For example, you might want to tag the file revisions that compose a particular release with the label release2.0.1. At a later time, you can retrieve all the tagged revisions into a client workspace by syncing the workspace to the label.

Create a label when you want to:

- keep track of all the file revisions contained in a particular release of software,
- distribute a particular set of file revisions to other users, or
- branch from a known set of file revisions.

#### Why not just use changelist numbers?

Labels share certain important characteristics with changelist numbers, as both refer to particular sets of file revisions, and both can be used to refer to all the revisions in the set. Labels have some important advantages over change numbers:

- The file revisions tagged by a particular label can come from different changelists.
- A changelist number refers to the contents of all the files in the depot at the time the changelist was submitted, but a label can refer to any arbitrary set of files and revisions.
- The files and revisions tagged by a label can be changed at any point in the label's existence.
- Changelists are always referred to by Perforce-assigned numbers, but labels are named by the user.

#### **Using labels**

Labeling files is a two-step process.

- 1. Create the label.
- 2. Tag the file revisions with the label.

#### Creating a new label

Use p4 label labelname to create a label. This command brings up a form similar to the p4 client form.

Label names share the same namespace as client workspaces, branches, and depots. Thus, a new label name must be distinct from any existing client workspace, branch, or depot name.

After you have created the label, you can use p4 labelsync to tag files.

For instance, you can create a new label my label by typing:

```
p4 label my_label
```

The following form is displayed:

(The View: field denotes a label view; this field can be used to limit which files can be tagged with the label. You do not normally need to change the View: field; the only thing you need to do is update the label's description.)

After you have created the label, you can use it to tag any revision of any file under Perforce control. Only one revision of a given file can be tagged with a given label, but the same file revision may be tagged with multiple labels. Files are tagged with labels using the p4 labelsync command.

#### Labeling all revisions in your workspace

To tag file revisions in your client workspace with a label, use p4 labelsync as follows:

```
p4 labelsync -1 my_label
```

All revisions in your client workspace are tagged with  $my_label$ , and any revisions previously tagged by  $my_label$  which are not present in your client workspace, are untagged.

Note

Anyone can use p4 labelsync with your label to tag or untag files.

To prevent others (or yourself) from inadvertently changing which files are tagged by a label, lock the label. See "Preventing inadvertent tagging and untagging of files" on page 93 for details.

#### Tagging specific files and revisions with p4 labelsync

To tag a set of files (in addition to any revisions that may already have been tagged), use p4 labelsync -a, specifying the label and the desired file revisions.

For example, to tag all files in your client workspace that reside under //depot/proj/rel1.0/hdrs with the label my\_label, use the following:

p4 labelsync -a -l my\_label //depot/proj/rel1.0/hdrs/...

The revisions of files under //depot/proj/rel1.0/hdrs/.. that also reside in your client workspace are tagged with the name my\_label.

(This operation can also be thought of as "adding" the label to the files; hence the use of the -a flag with p4 labelsync.)

#### Untagging files with p4 labelsync

You can untag revisions with:

```
p4 labelsync -d -l labelname filepattern
```

If you omit the filepattern, an implicit //... is assumed; all files formerly tagged by the label are untagged.

To untag a subset of tagged files, supply a file specification. For example, if you have previously tagged all revisions under <code>//depot/proj/rel1.0/...</code> with <code>my\_label</code>, you can untag only the header files with:

```
p4 labelsync -d -l my_label //depot/proj/rel1.0/hdrs/*.h
```

Revisions of the \*.h header files are no longer tagged with my\_label.

(Just as you can add a label to files with p4 labelsync -a, you can delete the label from files with p4 labelsync -d.)

#### Previewing labelsync's results

You can preview the results of p4 labelsync with p4 labelsync -n. This command lists the revisions that would be tagged, untagged, or retagged by the labelsync command without actually performing the operation.

#### Preventing inadvertent tagging and untagging of files

Using p4 labelsync with no file arguments tags the eligible files in your client workspace and any applicable label view, and untags all other files. This means that it is possible to accidentally lose the information that a label is meant to contain.

To prevent this, call p4 label labelname and set the value of the Options: field to locked. It will be impossible to call p4 labelsync on that label until the label is subsequently unlocked.

#### Listing files tagged by a label

To list the revisions tagged with <code>labelname</code>, use <code>p4 files</code>, specifying the label name as follows:

```
p4 files @labelname
```

All revisions tagged with <code>labelname</code> are listed with their file type, change action, and changelist number. (This command is equivalent to p4 files <code>//...@labelname</code>)

#### Using label views

The View: field in the p4 label form limits the files that can be tagged with a label. To include files and directories in a label view, specify the files and directories to be included using depot syntax.

The default label view includes the entire depot (//depot/...), which allows you to tag any (and every) file in the depot with p4 labelsync. To prevent yourself from inadvertently tagging your entire workspace with a label, set the label's View: field to a subset of the depot.

**Example:** Using a label view to control what files can be tagged

Ed is working in a large client workspace, and wishes to tag a recently built set of binaries in this workspace with the label buildl.o. He wants to ensure that he doesn't inadvertently tag the rest of his workspace by calling p4 labelsync without specifying a file argument.

He types p4 label build1.0 and uses the label's View: field to restrict the scope of the label as follows:

After he saves from the editor, a new empty label build1.0 is created. This label can tag only files in the /rel1.0/bin directory.

```
With the default View: of //depot/..., he must type:

p4 labelsync -a //depot/proj/rel1.0/bin/... -l labelname
```

With the new View:, Ed can use p4 labelsync -1 build1.0 to tag the desired files.

The locked /unlocked option in the Options: field can be used to prevent others from inadvertently retagging files with p4 labelsync. See "Preventing inadvertent tagging and untagging of files" on page 93).

#### Referring to files using a label

You can use a label name anywhere you can refer to files by revision (#1, #head), changelist number (@7381), or date (@2003/07/01).

If p4 sync @labelname is called with no file parameters, all files in the workspace that are tagged by the label are synced to the revision specified in the label. All files in the workspace that do not have revisions tagged by the label are deleted from the workspace. Open files or files not under Perforce control are unaffected. This command is equivalent to p4 sync //...@labelname.

If p4 sync @labelname is called with file arguments, as in p4 sync files@labelname, files in the user's workspace that are specified on the command line and also tagged by the label are updated to the tagged revisions.

**Example:** Retrieving files tagged by a label into a client workspace.

Lisa wants to retrieve some of the binaries tagged by Ed's build1.0 label into her client workspace. To get all files tagged by build1.0, she could type:

```
p4 sync //depot/...@build1.0
or even:
   p4 sync @build1.0
```

Instead, she's interested in seeing only one platform's build from that label, so she types:

```
p4 sync //depot/proj/rel1.0/bin/osx/*@build1.0
```

and sees:

```
//depot/proj/rel1.0/bin/osx/server#6 - added as /usr/lisa/osx/server#6
//depot/proj/rel1.0/bin/osx/logger#12 - added as /usr/lisa/osx/logger#12
//depot/proj/rel1.0/bin/osx/install#2 - added as /usr/lisa/osx/install#2
<etc>
```

All files under //depot/proj/rel1.0/bin/osx that are tagged with Ed's build1.0 label and are also in Lisa's client workspace view are retrieved into her workspace.

#### **Deleting labels**

To delete a label, use the following command:

```
p4 label -d labelname
```

#### Details: How p4 labelsync works

The full syntax of the p4 labelsync command is:

```
p4 labelsync [-a -d -n] -l labelname [filename...]
```

The rules followed by labelsync to tag files with a label are as follows:

1. You must be the owner of the label to use p4 labelsync on it, and the label must be unlocked. If you are not the owner of a label, you may (assuming you have sufficient permissions) make yourself the owner by running:

```
p4 label labelname
```

and changing the Owner: field to your Perforce user name in the p4 label form. If you are the owner of a label, you may unlock the label by setting the Options: field (also in the p4 label form) to unlocked.

- 2. All files tagged with a label must be in the label view specified in the p4 label form. Any files or directories not included in a label view are ignored by p4 labelsync.
- 3. When p4 labelsync is used to tag a file revision with a label, the revision is tagged with the label if it is not already tagged with the label. If a different revision of the file is already tagged with the label, it is untagged and the newly specified revision is tagged. Any given file revision may be tagged by one or more labels, but only one revision of any file can be tagged with a given label at any one time.
- 4. If labelsync is called with no filename arguments, as in:

```
p4 labelsync -1 labelname
```

then all the files in both the label view and the client workspace view are tagged with the label. The revisions tagged by the label are those last synced into the client workspace; these revisions can be seen in the p4 have list. Calling p4 labelsync this way removes the label from revisions it previously tagged unless those revisions are in your workspace.

- 5. When you call p4 labelsync with file pattern arguments, and the arguments contain no revision specifications, either the #head revision of each specified file is tagged (if you specified the file pattern in depot syntax), or the #have revision is tagged (if you specified the file pattern in local or client syntax).
- 6. If you call p4 labelsync with file pattern arguments containing revision specifications, these file revisions are tagged with the label.

Specifying a revision in this manner overrides all other ways of specifying a revision with a label; whether the client workspace contains a different revision than the one specified, (or doesn't contain the file at all), the revision specified on the command line is tagged with the label.

The following table lists variations of p4 labelsync as typed on the command line, their implicit arguments as parsed by the Perforce Server, and the sets of files from which p4 labelsync selects the intersection for tagging.

| Call p4 labelsync with                                         | Implicit Arguments                                                                                                    |
|----------------------------------------------------------------|----------------------------------------------------------------------------------------------------|
| -1 label                                                       | -1 label //myworkspace/#have                                                                                                    |
| (no files specified)                                           | Tags every file in your client workspace at the revision currently in your client workspace.                                                                                      |
| -1 label files                                                 | -1 label [cwd]/files#have                                                                                                    |
| (files specified in local syntax, no revision specified)       | Tags only the files in your client workspace that you specify, at the revision currently in your client workspace.                                                                |
| -1 label files#rev                                             | -l label [cwd]/files#rev                                                                                                    |
| (files specified in local syntax, specific revision requested) | Tags only the files in your client workspace that you specify, at the revision you specify.                                                                                       |
|                                                                | Files must be in your client workspace view.                                                                                                    |
|                                                                | You can use numeric revision specifiers here, or #none to untag files, or #head to tag the latest revision of a file, even if you haven't synced that revision to your workspace. |
| -l label //files                                               | -l label //files#have                                                                                                    |
| (files specified in depot syntax, no revision specified)       | Tags only the files in the depot that you specify, at<br>the revision currently in your client workspace,<br>whether the files are in your client workspace view<br>or not.       |
| -l label //files#rev                                           | -l label //files#rev                                                                                                    |
| (files specified in depot syntax, specific revision requested) | Tags only the files in the depot that you specify, at<br>the revision at the revision you specify, whether the<br>files are in your client workspace view or not.                 |

### **Label Reporting**

The commands that list information about labels are:

| Command                 | Description                                                                                       |
|-------------------------|---------------------------------------------------------------------------------------------------|
| p4 labels               | List the names, dates, and descriptions of all labels known to the server                         |
| p4 labels file#revrange | List the names, dates, and descriptions of all labels that tag the specified revision(s) of file. |

| Command               | Description                                                                                                    |
|-----------------------|----------------------------------------------------------------------------------------------------|
| p4 files @labelname   | Lists all files and revisions tagged by labelname.                                                                         |
| p4 sync -n @labelname | Lists the revisions in the label that would be brought into your client workspace, without updating your client workspace. |

### Chapter 9 Branching

Perforce's *Inter-File Branching*  $^{\text{TM}}$  mechanism allows any set of files to be copied within the depot, and allows changes made to one set of files to be copied, or *integrated*, into another. By default, the new file set (or *codeline*) evolves separately from the original files, but changes in either codeline can be propagated to the other with the p4 integrate command.

#### What is Branching?

Branching is a method of keeping two or more sets of similar (but not identical) files synchronized. Most software configuration management systems have some form of branching; we believe that Perforce's mechanism is unique because it mimics the style in which users create their own file copies when no branching mechanism is available.

Suppose for a moment that you're writing a program and are not using an SCM system. You're ready to release your program: what would you do with your code? Chances are that you'd copy all your files to a new location. One of your file sets would become your release codeline, and bug fixes to the release would be made to that file set; your other file files would be your development file set, and new functionality to the code would be added to these files.

What would you do when you find a bug that's shared by both file sets? You'd fix it in one file set, and then copy the edits that you made into the other file set.

The only difference between this homegrown method of branching and Perforce's branching methodology is that Perforce *manages the file copying and edit propagation for you*. In Perforce's terminology, copying the files is called *making a branch*. Each file set is known as a *codeline*, and copying an edit from one file set to the other is called *integration*. The entire process is called *branching*.

#### When to Create a Branch

Create a branch when two sets of code files have different rules governing when code can be submitted, or whenever a set of code files needs to evolve along different paths. For example:

 The members of the development group want to submit code to the depot whenever their code changes, whether or not it compiles, but the release engineers don't want code to be submitted until it's been debugged, verified, and signed off on. They would branch the release codeline from the development codeline. When the development codeline is ready, it is integrated into the release codeline. Afterwards, patches and bug fixes are made in the release code, and at some point in the future, integrated back into the development code.

A company is writing a driver for a new multi-platform printer. It has written a UNIX
device driver, and is now going to begin work on a Macintosh driver using the UNIX
code as their starting point.

The developers create a branch from the existing UNIX code, and now have two copies of the same code. These two codelines can then evolve separately. If bugs are found in either codeline, bug fixes can be propagated from one codeline to the other with the Perforce p4 integrate command.

One basic strategy is to develop code in <code>//depot/main/</code> and create branches for releases (for example, <code>//depot/rel1.1/</code>). Make bug fixes that affect both codelines in <code>//depot/main/</code> and integrate them into the release codelines. Make release-specific bug fixes in the release branch and, if required, integrate them back into the <code>//depot/main/codeline</code>.

#### **Perforce's Branching Mechanisms: Introduction**

Perforce provides two mechanisms for branching. One method requires no special setup, but requires the user to manually track the mappings between the two sets of files. The second method remembers the mappings between the two file sets, but requires some additional work to set up.

In the first method, the user specifies both the files that changes are being copied from and the files that the changes are being copied into. The command looks like this:

```
p4 integrate fromfiles tofiles
```

In the second method, Perforce stores a mapping that describes which set of files get branched to other files, and this mapping, or branch specification, is given a name. The command the user runs to copy changes from one set of files to the other looks like this:

```
p4 integrate -b branchname [tofiles]
```

These methods are described in the following two sections.

# Branching and Merging, Method 1: Branching with File Specifications

Use p4 integrate fromfiles tofiles to propagate changes from one set of files (the source files) to another set of files (the target files). The target files need to be contained within the current client workspace view. The source files do not need to be, so long as the source files are specified in depot syntax. If the target files do not yet exist, the entire contents of the source files are copied to the target files. If the target files have already been created, changes can be propagated from one set of files to the other with p4 resolve. In both cases, p4 submit must be used to store the new file changes in the depot. Examples and further details are provided below.

#### **Creating branched files**

To create a copy of a file that will be tracked for branching, use the following procedure:

- 1. Determine where you want the copied (or *branched*) file(s) to reside within the depot and within the client workspace. Add the corresponding mapping specification to your client view.
- 2. Run p4 integrate fromfiles tofiles. The source files are copied from the server to target files in the client workspace.
- 3. Run p4 submit. The new files are created within the depot, and are now available for general use.

#### **Example:** Creating a branched file.

Version 2.0 of Elm has just been released, and work on version 3.0 is about to commence. Work on the current development release always proceeds in //depot/elm\_proj/..., and it is determined that maintenance of version 2.0 will take place in //depot/elm\_r2.0/... The files in //depot/elm\_proj/... need to be branched into //depot/elm\_r2.0/..., so Ed does the following:

He decides that he'll want to work on the new //depot/elm\_r2.0/... files within his client workspace at /usr/edk/elm\_proj/r2.0. He uses p4 client to add the following mapping to his client view:

```
//depot/elm r2.0/... //eds elm/r2.0/...
```

#### He runs

```
p4 integrate //depot/elm proj/... //depot/elm r2.0/...
```

which copies all the files under //depot/elm\_proj/... to //eds\_elm/v2.0 in his client workspace. Finally, he runs p4 submit, which adds the new branched files to the depot.

#### Why not just copy the files?

Although it is possible to accomplish everything that has been done thus far by copying the files within the client workspace and using p4 add to add the files to the depot, when you use p4 integrate, Perforce is able to track the connections between related files in an integration record, allowing easy propagation of changes between one set of files and another.

#### Propagating changes between branched files

After a file has been branched from another with p4 integrate, Perforce can track changes that have been made in either set of files and merge them using p4 resolve into the corresponding branch files. (You'll find a general discussion of the resolve process in Chapter 5, Perforce Basics: Resolving File Conflicts. File resolution with branching is discussed in "How Integrate Works" on page 108).

The procedure is as follows:

- 1. Run p4 integrate *fromfiles* to files to tell Perforce that changes in the source files need to be propagated to the target files.
- 2. Use p4 resolve to copy changes from the source files to the target files. The changes are made to the target files in the client workspace.
- 3. Run p4 submit to store the changed target files in the depot.

**Example:** Propagating changes between branched files.

Ed has created a release 2.0 branch of the Elm source files as above, and has fixed a bug in the original codeline's src/elm.c file. He wants to merge the same bug fix to the release 2.0 codeline. From his home directory, Ed types

```
p4 integrate elm_proj/src/elm.c //depot/elm_r2.0/src/elm.c
and sees
```

```
//depot/elm r2.0/src/elm.c#1 - integrate from //depot/elm proj/src/elm.c#9
```

The file has been scheduled for resolve. He types p4 resolve, and the standard merge dialog appears on his screen.

```
/usr/edk/elm_r2.0/src/elm.c - merging //depot/elm_proj/src/elm.c#2
Diff chunks: 0 yours + 1 theirs + 0 both + 0 conflicting
Accept(a) Edit(e) Diff(d) Merge (m) Skip(s) Help(?) [at]:
```

He resolves the conflict with the standard use of p4 resolve. When he's done, the result file overwrites the file in his branched client, and it still must be submitted to the depot.

There is one fundamental difference between resolving conflicts in two revisions of the same file, and resolving conflicts between the same file in two different codelines. The difference is that Perforce will detect conflicts between two revisions of the same file and

then schedule a resolve, but there are *always* differences between two versions of the same file in two different codelines, and these differences usually don't need to be resolved manually. (In these cases, a p4 resolve -as or p4 resolve -am to accept the Perforce-recommended revision is usually sufficient. See "Using Flags with Resolve to Automatically Accept Particular Revisions" on page 71 for details.)

In their day-to-day use, there is *no* difference between branched files and non-branched files. The standard Perforce commands like <code>sync</code>, <code>edit</code>, <code>delete</code>, <code>submit</code>, and so on. are used with all files, and evolution of both codelines proceeds separately. When changes to one codeline need to be propagated to another, you must tell Perforce to do this with <code>p4</code> <code>integrate</code>, but if the codelines evolve separately, and changes never need to be propagated, you'll never need to integrate or resolve the files in the two codelines.

#### Propagating changes from branched files to the original files

A change can be propagated in the reverse direction, from branched files to the original files, by supplying the branched files as the source files, and the original files as the target files.

**Example:** Propagating changes from branched files to the original files.

Ed wants to integrate some changes in //depot/elm\_r2.0/src/screen.c file to the original version of the same file. He types

p4 integrate //depot/elm\_r2.0/src/screen.c //depot/elm\_proj/src/screen.c and then runs p4 resolve. The changes in the branched file can now be merged into his source file.

# Branching and Merging, Method 2: Branching with Branch Specifications

To map a set of source files to target files, you can create a *branch specification* and use it as an argument to p4 integrate. To create and use a branch specification, do the following:

- Use p4 branch branchname to create a view that indicates which target files map to which source files.
- 2. Make sure that the new files and directories are included in the p4 client view of the client workspace that will hold the new files.
- 3. Use p4 integrate -b branchname to create the new files.
- 4. To propagate changes from source files to target files, use p4 integrate -b branchname [tofiles]. Perforce uses the branch specification to determine which files the merged changes come from

5. Use p4 submit to submit the changes to the target files to the depot.

The following example demonstrates the same branching that was performed in the example above, this time using a branch specification.

**Example:** Creating a branch.

Version 2.0 of Elm has just been released, and work on version 3.0 is about to commence. Work on the current development release always proceeds in //depot/elm\_proj/..., and it is determined that maintenance of version 2.0 will take place in //depot/elm\_r2.0/... The files in //depot/elm\_proj/... need to be branched into //depot/elm\_r2.0/..., so Ed does the following:

Ed creates a branch specification called elm2.0 by typing p4 branch elm2.0. The following form is displayed:

The view maps the original codeline's files (on the left) to branched files (on the right). Ed changes the View: and Description: fields as follows:

Ed wants to work on the new //depot/elm\_r2.0/... files within his client workspace at /usr/edk/elm\_proj/r2.0. He uses p4 client to add the following mapping to his client view: //depot/elm\_r2.0/... //eds\_elm/r2.0/...

He runs p4 integrate -b elm2.0, which copies all the files under //depot/elm\_proj/... to //eds\_elm/r2.0/... in his client workspace; then he runs p4 submit, which adds the newly branched files to the depot.

Once the branch has been created and the files have been copied into the branched codeline, changes can be propagated from the source files to the target files with p4 integrate -b branchname.

**Example:** Propagating changes to files with p4 integrate.

A bug has been fixed in the original codeline's src/elm.c file. Ed wants to propagate the same bug fix to the branched codeline he's been working on. He types

```
p4 integrate -b elm2.0 ~edk/elm_r2.0/src/elm.c
and sees:
   //depot/elm r2.0/src/elm.c#1 - integrate from //depot/elm proj/src/elm.c#9
```

The file has been scheduled for resolve. He types p4 resolve, and the standard merge dialog appears on his screen.

```
/usr/edk/elm_r2.0/src/elm.c - merging //depot/elm_proj/src/elm.c#9
Diff chunks: 0 yours + 1 theirs + 0 both + 0 conflicting
Accept(a) Edit(e) Diff(d) Merge (m) Skip(s) Help(?) [at]:
```

He resolves the conflict with the standard use of p4 resolve. When he's done, the result file overwrites the file in his branched client, and it still must be submitted to the depot.

#### **Branch Specification Usage Notes**

- Creating or altering a branch specification has absolutely no immediate effect on any files within
  the depot or client workspace. The branch specification merely specifies which files are
  affected by subsequent p4 integrate commands.
- Branch specifications may contain multiple mappings, just as client views can. For
  example, the following branch specification branches the Elm 2.0 source code and
  documents to two separate locations within the depot:

```
Branch: elm2.0
Date: 1997/05/25 17:43:28
Owner: edk
Description:
    Elm release 2.0 maintenance codeline
View:
    //depot/elm_proj/src/... //depot/elm_r2.0/src/...
    //depot/elm_proj/docs/... //depot/docs/2.0/...
```

- Exclusionary mappings can be used within branch specifications.
- $\bullet$  To reverse the direction of an integration that uses a branch specification, use the  $\mbox{-} \mbox{r}$  flag.

#### Integration Usage Notes

• p4 integrate only acts on files that are the intersection of target files in the branch view and the client view. If file patterns are given on the command line, integrate further limits its actions to files matching the patterns. The source files supplied as arguments to integrate need not be in the client view.

• The basic syntax of the integrate command when using a branch specification is:

```
p4 integrate -b branchname [tofiles]
```

If you omit the tofiles argument, all the files in the branch are affected.

- The direction of integration through a branch specification may be reversed with the -r flag. For example, to integrate changes from a branched file to the original source file, **use** p4 integrate -b branchname -r [tofiles]
- The p4 integrate command, like p4 add, p4 edit, and p4 delete, does not actually affect the depot immediately; instead, it adds the affected files to a changelist, which must be submitted with p4 submit. This keeps the integrate operation atomic: either all the named files are affected at once, or none of them are.
- The actual action performed by p4 integrate is determined by particular properties of the source files and the target files:

If the target file doesn't exist, the source file is copied to target, target is opened for branch, and Perforce begins tracking the integration history between the two files. The next integration of the two files will treat this revision of *source* as *base*.

If the target file exists, and was originally branched from the source file with p4 integrate, then a three-way merge is scheduled between target and source. The base revision is the previously integrated revision of *source*.

If the target file exists, but was not branched from the source, then these two file revisions did not begin their lives at a common, older file revision, so there can be no base file, and p4 integrate rejects the integration. This is referred to as a baseless merge. To force the integration, use the -i flag; p4 integrate will use the first revision of source as base. (Actually, p4 integrate uses the most recent revision of source that was added to the depot as base. Since most files are only opened for add once, this will almost always be the first revision of source.)

**Note** | In previous versions of Perforce (99.1 and earlier), integration of a target that was not originally branched from the source would schedule a twoway merge, in which the only resolve choices were accept yours and accept theirs. As of Perforce 99.2, it is no longer possible to perform a two-way merge of a text file (even when possible, it was never desirable).

 By default, a file that has been newly created in a client workspace by p4 integrate cannot be edited before its first submission. To make a newly-branched file available for editing before submission, perform a p4 edit of the file after the resolve process is complete.

• To run the p4 integrate command, you need Perforce write access on the target files, and read access on the source files. (See the *Perforce System Administrator's Guide* for information on Perforce protections).

#### **Deleting Branches**

To delete a branch, use

p4 branch -d branchname

Deleting a branch deletes only the branch specification, making the branch specification inaccessible from any subsequent p4 integrate commands. The files themselves can still be integrated with p4 integrate fromfiles tofiles, and the branch specification can always be redefined. If the files in the branched codeline are to be removed, they must be deleted with p4 delete.

#### **Advanced Integration Functions**

Perforce's branching mechanism also allows integration of specific file revisions, the reintegration and re-resolving of already integrated code, and merging of two files that were previously not related.

#### Integrating specific file revisions

By default, the integrate command integrates into the target all the revisions of the source since the last source revision that integrate was performed on. A revision range can be specified when integrating; this prevents unwanted revisions from having to be manually deleted from the merge while editing. In this case, the revision used as base is the first revision below the specified revision range.

The argument to p4 integrate is the target, the file revision specifier is applied to the source.

**Example:** Integrating Specific File Revisions.

Ed has made two bug fixes to his file src/init.c, and Kurt wants to integrate the change into his branched version, which is called newinit.c. Unfortunately, init.c has gone through 20 revisions, and Kurt doesn't want to have to delete all the extra code from all 20 revisions while resolving.

Kurt knows that the bug fixes he wants were made to file revisions submitted in changelist 30. From the directory containing his newinit.c file in his branched workspace, he types

```
p4 integrate -b elm r1 newinit.c@30,@30
```

The target file is given as an argument, but the file revisions are applied to the source. When Kurt runs p4 resolve, only the revision of Ed's file that was submitted in changelist 30 is

scheduled for resolve. That is, Kurt only sees the changes that Ed made to init.c in changelist 30. The file revision that was present in the depot at changelist 29 is used as base.

#### Re-integrating and re-resolving files

After a revision of a source file has been integrated into a target, that revision is usually skipped in subsequent integrations with the same target. If all the revisions of a source have been integrated into a particular target, p4 integrate returns the error message All revisions already integrated. To force the integration of already-integrated files, specify the -f flag to p4 integrate.

Similarly, a target that has been resolved but not (yet) submitted can be re-resolved by specifying the -f flag to p4 resolve, which forces re-resolution of already resolved files. When this flag is used, the original client target file has been replaced with the result file by the original resolve process; when you re-resolve, yours is the new client file, the result of the original resolve.

#### **How Integrate Works**

The following sections describe the mechanism behind the integration process.

#### The yours, theirs, and base files

The following table explains the terminology yours, theirs, and base files.

| Term   | Meaning                                                                                                    |
|--------|----------------------------------------------------------------------------------------------------|
| yours  | The file to which changes are being propagated (also called the <i>target</i> file). This file in the client workspace is overwritten by the result when you resolve. |
| theirs | The file from which changes are read (also known as the <i>source</i> file). This file resides in the depot, and is not changed by the resolve process.               |
| base   | The last integrated revision of the source file. When you use integrate to create the branched copy of the file in the depot, the newly-branched copy is base.        |

### The integration algorithm

p4 integrate performs the following steps:

1. Apply the branch view to any target files provided on the command line to produce a list of source/target file pairs. If no files are provided on the command line, a list of all source/target file pairs is generated, including each revision of each source file that is to be integrated.

- 2. Discard any source/target pairs for which the source file revisions have already been integrated. Each revision of each file that has been integrated is recorded, to avoid making you merge changes more than once.
- 3. Discard any source/target pairs whose source file revisions have integrations pending in files that are already opened in the client.
- 4. Integrate all remaining source/target pairs. The target file is opened on the client for the appropriate action and merging is scheduled.

### Integrate's actions

The integrate command will take one of three actions, depending on particular characteristics of the source and target files:

| Action    | Meaning                                                                                                    |
|-----------|----------------------------------------------------------------------------------------------------|
| branch    | If the target file does not exist, it is opened for branch. The branch action is a variant of add, but Perforce keeps a record of which source file the target file was branched from. This allows three-way merges to be performed between subsequent source and target revisions with the original source file revision as base. |
| integrate | If both the source and target files exist, the target is opened for integration, which is a variant of <code>edit</code> . Before a user can submit a file that has been opened for integration, the source and target must be merged with p4 resolve.                                                                             |
| delete    | When the target file exists but no corresponding source file is mapped through the branch view, the target is marked for deletion. This is consistent with integrate's semantics: it attempts to make the target tree reflect the source tree.                                                                                     |

By default, when you integrate using a branch specification, the original codeline contains the source files, and the branched codeline is the target. However, if you reverse the direction of integration by specifying the -r flag, the branched codeline contains the source, and the original files are the targets.

# **Integration Reporting**

The branching-related reporting commands are:

| 0 1 0                          |                                                                                                    |
|--------------------------------|----------------------------------------------------------------------------------------------------|
| Command                        | Function                                                                                                    |
| p4 integrate -n [filepatterns] | Previews the results of the specified integration, but does not perform the integration. (To perform the integration, omit the $-n$ flag.)         |
| p4 resolve -n [filepatterns]   | Displays files that are scheduled for resolve by $p4$ integrate, but does not perform the resolve. (To perform the resolve, omit the $-n$ flag.)   |
| p4 resolved                    | Displays files that have been resolved but not yet submitted.                                                                                      |
| p4 branches                    | Displays all branches.                                                                                                    |
| p4 integrated filepatterns     | Displays the integration history of the specified files.                                                                                           |
| p4 filelog -i [filepatterns]   | Displays the revision histories of the specified files, including the integration histories of files from which the specified files were branched. |

# For More Information

Although Perforce's branching mechanism is relatively simple, the theory of branching can be very complex. When should a branch be created? At what point should code changes be propagated from one codeline to another? Who is responsible for performing merges? These questions will arise no matter what SCM system you're using, and the answers are not simple. Three on-line documents can provide some guidance in these matters.

A white paper on *InterFile Branching*, which describes Perforce's branching mechanism in technical detail, is available from:

```
http://www.perforce.com/perforce/branch.html
```

Christopher Seiwald and Laura Wingerd's Best SCM Practices paper provides a discussion of many source configuration management issues, including an overview of basic branching techniques. This paper is available at:

```
http://www.perforce.com/perforce/bestpractices.html
```

Streamed Lines: Branching Patterns for Parallel Software Development is an extremely detailed paper on branching techniques. You'll find it at:

```
http://www.enteract.com/~bradapp/acme/plop98/streamed-lines.html
```

# Chapter 10 Job Tracking

A *job* is a written description of some modification to be made to a source code set. A job might be a bug description, like "the system crashes when I press return", or it might be a system improvement request, like "please make the program run faster."

Whereas a job represents work that is intended, a changelist represents work actually done. Perforce's job tracking mechanism allows jobs to be linked to the changelists that implement the work requested by the job. A job can later be looked up to determine if and when it was fixed, which file revisions implemented the fix, and who fixed it. A job linked to a particular changelist is marked as completed when the changelist is submitted.

Jobs perform no functions internally to Perforce; rather, they are provided as a method of keeping track of information such as what changes to the source are needed, which user is responsible for implementing the job, and which file revisions contain the implementation of the job. The type of information tracked by the jobs system can be customized; fields in the job form can be added, changed, and deleted by Perforce administrators.

# **Job Usage Overview**

There are five related but distinct aspects of using jobs.

- The Perforce superuser or administrator decides what fields are to be tracked in your system's jobs, the possible values of a job's fields, and their default values. This job template is edited with the p4 jobspec command. (See the *Perforce System Administrator's Guide* for details on how to edit the job specification. The job specification need not be changed before users can create jobs).
- Jobs can be created and edited by any user with p4 job.
- The p4 jobs command can be used to look up all the jobs that meet specified criteria.
- Jobs can be linked to changelists automatically or manually; when a job is linked to a changelist, the job is marked as closed when the changelist is submitted.
- The jobs that have been fixed can be displayed with Perforce reporting commands.
   These commands can list all jobs that fixed particular files or file revisions, all the jobs that were fixed in a particular changelist, or all the changelists that were linked to a particular job fix.

The remainder of this chapter discusses how these tasks are accomplished.

# Creating and editing jobs using the default job specification

Jobs are created with the p4 job command.

**Example:** Creating a job

Sarah's Perforce server uses Perforce's default jobs specification. Sarah knows about a job in Elm's filtering subsystem, and she knows that Ed is responsible for Elm filters. Sarah creates a new job with p4 job and fills in the resulting form as follows:

```
Job: new
Status: open
User: edk
Date: 1998/05/18 17:15:40
Description:
Filters on the "Reply-To:" field
don't work.
```

Sarah has filled in a description and has changed User: to edk.

Since job fields differ from site to site, the fields in jobs at your site may be very different than what you see above. The default p4 job form's fields are:

| Field Name | Description                                                                                                    | Default                                           |
|------------|----------------------------------------------------------------------------------------------------|---------------------------------------------------|
| Job        | The name of the job. Whitespace is not allowed in the name.                                                                                                    | new                                               |
| Status     | open, closed, suspended, or new.                                                                                                    | new; changes to open after                        |
|            | An open job is one that has been created but has not yet been fixed.                                                                                                   | job creation form is closed.                      |
|            | A closed job is one that has been completed.                                                                                                    |                                                   |
|            | A suspended job is an open job that is not currently being worked on.                                                                                                  |                                                   |
|            | Jobs with status new exist only while a new job is being created; they change to status open as soon as the form has been completed and the job added to the database. |                                                   |
| User       | The user whom the job is assigned to, usually the username of the person assigned to fix this particular problem.                                                      | Perforce username of the person creating the job. |

| Field Name  | Description                                                                                                    | Default                                                     |
|-------------|----------------------------------------------------------------------------------------------------|-------------------------------------------------------------|
| Date        | The date the job was last modified, displayed as YYYY/MM/DD HH/MM/SS                                               | The date and time at the moment this job was last modified. |
| Description | Arbitrary text assigned by the user.<br>Usually a written description of the<br>problem that is meant to be fixed. | Text that <i>must</i> be changed                            |

If p4 job is called with no parameters, a new job is created. The name that appears on the form is new, but this can be changed by the user to any desired string. If the Job: field is left as new, Perforce will assign the job the name jobN, where N is a sequentially-assigned six-digit number.

Existing jobs can be edited with p4 job jobname. The user and description can be changed arbitrarily; the status can be changed to any of the three valid status values open, closed, or suspended. When you call p4 job jobname with a nonexistent jobname, Perforce creates a new job. (A job, if submitted with a Status: of new, has this status automatically changed to open upon completion of the job form.)

### Creating and editing jobs with custom job specifications

A Perforce administrator can add and change fields within your server's jobs template with the p4 jobspec command. If this has been done, there may be additional fields in your p4 jobs form, and the names of the fields described above may have changed.

#### A sample customized job specification might look like this:

```
# Sample customized jobspec
# Job:
                 Job number
# Type:
                 The type of request: "bug" or "feature"
# Status: Has it been fixed: "open", "Closed
# Priority: How soon should this job be fixed?
                 Has it been fixed: "open", "closed", or "inprogress"
                 Values are "a", "b", "c", or "unknown"
# Owned by:
                 Who's fixing the bug
# Reported_by: Who reported the bug
# Reported date: When the bug was first entered
# Mod date: Last time the bug was updated
# Description:
                 Textual description of the bug
Job:
        new
Type: unknown
Status: open
Priority:
               unknown
                unowned
User:
Reported_by: edk
Reported date: 2001/06/02 10:09:46
Mod date:
               2001/06/03 14:22:38
Description:
        <enter description here>
```

Some of the fields have been set by the administrator to allow one of a set of values; for example, Priority: must be one of a, b, c, or unknown. The p4 job fields don't tell you what the valid values of the fields are; your Perforce administrator can tell you this in comments at the top of the job form. If you find the information in the comments for your jobs to be insufficient to enter jobs properly, please tell your Perforce administrator.

# Viewing jobs by content with jobviews

Jobs can be reported with p4 jobs. In its simplest form, with no arguments, p4 jobs will list every job stored in your Perforce server. However, p4 job -e jobview will list all jobs that match the criteria contained in jobview.

Throughout the following discussion, the following rules apply:

- Textual comparisons within jobviews are case-insensitive, as are the field names that appear in jobviews,
- only alphanumeric text and punctuation can appear in a jobview,
- there is currently no way to search for particular phrases. Jobviews can search jobs only by individual words.

# Finding jobs containing particular words

The jobview 'word1 word2 ... wordn' can be used to find jobs that contain all of word1 through wordn in any field (excluding date fields).

**Example:** Finding jobs that contain all of a set of words in any field.

```
Ed wants to find all jobs that contain the words filter, file, and mailbox. He types: p4 jobs -e 'filter file mailbox'
```

Spaces between search terms in jobviews act as boolean and's. You can use ampersands instead of spaces in jobviews, so the jobviews 'joe sue' and 'joe&sue' are identical.

To find jobs that contain any of the terms, separate the terms with the '|' character.

**Example:** Finding jobs that contain any of a set of words in any field.

```
Ed wants to find jobs that contains any of the words filter, file or mailbox. He types: p4 jobs -e 'filter|file|mailbox'
```

# Finding jobs by field values

Search results can be narrowed by matching values within specific fields with the jobview syntax 'fieldname=value'. Value must be a single alphanumeric word.

**Example:** Finding jobs that contain words in specific fields

Ed wants to find all open jobs related to filtering of which he is the owner. He types:

```
p4 jobs -e 'status=open user=edk filter.c'
```

This will find all jobs with a Status: of open, a User: of edk, and the word filter.c in any non-date field.

### Using and escaping wildcards in jobviews

The wildcard "\*" allows for partial word matches. The jobview "fieldname=string\*" matches "string", "stringy", "stringlike", and so on.

To search for words that happen to contain wildcards, escape them at the command line. For instance, to search for "\*string" (perhaps in reference to char \*string), you'd use the following:

```
p4 jobs -e '\*string'
```

# Negating the sense of a query

The sense of a search term can be reversed by prefacing it with ^, the *not* operator.

**Example:** Finding jobs that don't contain particular words.

Ed wants to find all open jobs related to filtering of which he is not the owner. He types:

```
p4 jobs -e 'status=open ^user=edk filter'
```

This displays all jobs with a Status: of open, a User: of anyone but edk, and the word filter in any non-date field.

The *not* operator ^ can be used only directly after an *and* (space or &). Thus, p4 jobs -e '^user=edk' is not allowed.

You can use the \* wildcard to get around this: p4 jobs -e 'job=\* ^user=edk' returns all jobs with a user field not matching edk.

### Using dates in jobviews

Jobs can be matched by date by expressing the date as <code>yyyy/mm/dd</code> or <code>yyyy/mm/dd:hh:mm:ss</code>. If you don't provide a specific time, the equality operator = matches the entire day.

**Example:** Using dates within jobviews.

Ed wants to view all jobs modified on July 13, 1998. He enters

### Comparison operators and field types

The usual comparison operators are available. They are:

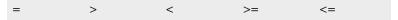

The behavior of these operators depends upon the type of the field in the jobview. The field types are:

| Field Type | Explanation                                                                                                    | Examples                         |
|------------|----------------------------------------------------------------------------------------------------|----------------------------------|
| word       | A single word                                                                                                    | A user name: edk                 |
| text       | A block of text                                                                                                    | A job's description              |
| line       | A single line of text. Differs from text                                                                                                    | An email address                 |
|            | fields only in that line values are<br>entered on the same line as the field<br>name, and text values are entered on<br>the lines beneath the field name. | A user's real name: Linda Hopper |

| Field Type | Explanation            | Examples                           |
|------------|------------------------|------------------------------------|
| select     | One of a set of values | A job's status:                    |
|            |                        | open/suspended/closed              |
| date       | A date value           | The date and time of job creation: |
|            |                        | 1998/07/15:13:21:4                 |

Field types are often obvious from context; a field called <code>mod\_date</code>, for example, is most likely a date field. If you're not sure of a field's type, run p4 <code>jobspec -o</code>, which outputs the job specification your local jobspec. The field called <code>Fields:</code> lists the job fields' names and datatypes.

The jobview comparison operators behave differently depending upon the type of field they're used with. The comparison operators match the different field types as follows:

| v          |                                                                                                    |
|------------|----------------------------------------------------------------------------------------------------|
| Field Type | Use of Comparison Operators in Jobviews                                                                                                    |
| word       | The equality operator = must match the value in the word field exactly.                                                                                                    |
|            | The inequality operators perform comparisons in ASCII order.                                                                                                    |
| text       | The equality operator = matches the job if the word given as the value is found anywhere in the specified field.                                                                                                    |
|            | The inequality operators are of limited use here, since they'll match the job if any word in the specified field matches the provided value. For example, if a job has a text field ShortDescription: that contains only the phrase gui bug, and the jobview is 'ShortDesc*filter', the job will match the jobview, because bug*filter. |
| line       | See text, above.                                                                                                    |
| select     | The equality operator = matches a job if the value of the named field is the specified word. Inequality operators perform comparisons in ASCII order.                                                                                                    |
| date       | Dates are matched chronologically. If a specific time is not provided, the operators =, <=, and >= will match the whole day.                                                                                                    |

# **Linking Jobs to Changelists**

Perforce automatically changes the value of a job's status field to closed when the job is linked to a particular changelist, and the changelist is submitted.

Jobs can be linked to changelists in one of two ways:

- Automatically, by setting the JobView: field in the p4 user form to a jobview that
  matches the job, and
- manually, with the p4 fix command.

### Automatically linking jobs to changelists with the p4 user form

The p4 user form can be used to automatically include particular jobs on any new changelists created by that user. To do this, call p4 user and change the JobView: field value to any valid jobview.

**Example:** Automatically linking jobs to changelists with the p4 user form's JobView field.

Ed wants to see all open jobs that he owns in all changelists he creates. He types p4 user and adds a JobView: field:

```
User: edk
Update: 1998/06/02 13:11:57
Access: 1998/06/03 20:11:07
JobView: user=edk&status=open
```

All of Ed's jobs that meet these JobView: criteria will automatically appear on all changelists he creates. He can, and should, delete jobs that aren't fixed by the changelist from the changelist form before submission. When a changelist is submitted, the jobs linked to it will have their status: field's value changed to closed.

# Automatic update of job status

The value of a job's status field is automatically changed to closed when one of its associated changelists is successfully submitted. Jobs can be disassociated from changelists by deleting the job from the changelist's change form. Similarly, any job can be added to a changelist by adding it to a changelist's change form.

**Example:** Including and excluding jobs from changelists.

Ed has set his p4 user's JobView: field as in the example above. He is unaware of a job that Sarah has made Ed the owner of (when she entered the job, she set the User: field to edk). He is currently working on an unrelated problem; he types p4 submit and sees the following:

```
Change: new
Client: edk
User:
       edk
Status: new
Description:
        Updating "File" files
Jobs:
                          # Filters on "Reply-To" field don't work
        job000125
Files:
        //depot/src/file.c
                                    # edit
        //depot/src/file util.c
                                    # edit
        //depot/src/fileio.c
                                    # edit
```

Since this job is unrelated to the work he's been doing, and since it hasn't been fixed, he deletes it from the form and then quits from the editor. The changelist is submitted, and the job is not associated with it.

**Example:** Submit a changelist with an attached job.

Ed uses the reporting commands to read the details about the job. He fixes this problem, and a number of other filtering bugs; when he next types p4 submit, he sees:

```
Change: new
Client: edk
User:
       rlo
Status: new
Description:
        Fixes a number of filter problems
Jobs:
        job000125
                            # Filters on "Reply-To" field don't work
Files:
        //depot/filter/actions.c
                                     # edit
        //depot/filter/audit.c
                                     # edit
                                     # edit
        //depot/filter/filter.c
```

Since the job is fixed in this changelist, Ed leaves the job on the form. When he quits from the editor, the job's status is changed to closed.

### Manually associating jobs with changelists

p4 fix -c changenum jobname can be used to link any job to any changelist. If the changelist has already been submitted, the value of the job's Status: field is changed to closed. Otherwise, the job keeps its current status.

**Example:** Manually attaching jobs to changelists.

Sarah has submitted a job called <code>options-bug</code> to Ed. Unbeknownst to Sarah, the bug reported by the job was fixed in Ed's previously submitted changelist 18. Ed links the job to the previously submitted changelist with p4 fix -c 18 options-bug. Since the changelist has already been submitted, the job's status is changed to closed.

It is never necessary to use p4 fix to link an open job to a changelist newly created by the owner of the job, since this is done automatically. However, you can use p4 fix to link a changelist to a job owned by another user.

#### What if there's no status field?

The discussion in this section has assumed that the server's job specification still contains the default <code>Status:</code> field. If the job specification has been altered so that this is no longer true, jobs can still be linked to changelists, but nothing in the job changes when the changelist is submitted. (In most cases, this is not a desired form of operation.) Please see the chapter on editing job specifications in the <code>Perforce System Administrator's Guide</code> for more details.

# **Deleting Jobs**

A job can be unlinked from any changelist with p4 fix -d -c changenum jobname. Jobs can be deleted entirely with p4 job -d jobname.

# **Integrating with External Defect Tracking Systems**

If you want to integrate Perforce with your in-house defect tracking system, or develop an integration with a third-party defect tracking system, P4DTI is probably the best place to start.

To get started with P4DTI, see the P4DTI product information page at:

```
http://www.perforce.com/perforce/products/p4dti.html
```

Available from this page are the TeamShare and Bugzilla implementations, an overview of the P4DTI's capabilities, and a kit (including source code and developer documentation) for building integrations with other products or in-house systems.

Even if you don't use the P4DTI kit as a starting point, you can still use Perforce's job system as the interface between Perforce and your defect tracker. See the *Perforce System Administrator's Guide* for more information.

# **Job Reporting Commands**

The job reporting commands can be used to show the correspondence between files and the jobs they fix.

| To See a Listing of                                                           | Use This Command:         |
|-------------------------------------------------------------------------------|---------------------------|
| all jobs that match particular criteria                                       | p4 jobs -e <i>jobview</i> |
| all the jobs that were fixed by changelists that affected particular file(s)  | p4 jobs <i>filespec</i>   |
| all changelists and file revisions that fixed a particular job                | p4 fixes -j jobname       |
| all jobs linked to a particular changelist                                    | p4 fixes -c changenum     |
| all jobs fixed by changelists that contain particular files or file revisions | p4 fixes filespec         |

Other job reporting variations are available. For more examples, please see "Job Reporting" on page 133, or consult the *Perforce Command Reference*.

# **Chapter 11** Reporting and Data Mining

Perforce's reporting commands supply information on all data stored within the depot. There are many reporting commands; in fact, there are almost as many reporting commands as there are action commands. These commands have been discussed throughout this manual; this chapter presents the same commands and provides additional information for each command. Tables in each section contain answers to questions of the form "How do I find information about...?"

Many of the reporting commands have numerous options, but discussion of all options for each command is beyond the scope of this manual. For a full description of any particular command, please consult the *Perforce Command Reference*, or type p4 help command at the command line.

One previously mentioned note on syntax is worth repeating here: any filespec argument in Perforce commands, as in:

```
p4 files filespec
```

will match any file pattern that is supplied in local syntax, depot syntax, or client syntax, with any Perforce wildcards. Brackets around [filespec] mean that the file specification is optional. Additionally, many of the reporting commands can take revision specifiers as part of the filespec. Revision specifiers are discussed on "Specifying Older File Revisions" on page 51.

# **Files**

The commands that report on files fall into two categories: those that give information about file *contents*, (for instance, p4 print, p4 diff), and those that supply information on file *metadata*, the data that describe a file with no reference to content (e.g. p4 files, p4 filelog). The first set of reporting commands discussed in this section describe file metadata, while the second set describe file contents.

#### File metadata

#### **Basic file information**

To view information about single revisions of one or more files, use p4 files. This command provides the locations of the files within the depot, the actions (add, edit, delete, and so on) on those files at the specified revisions, the changelists the specified file revisions were submitted in, and the files' types. The output has this appearance:

```
//depot/README#5 - edit change 6 (text)
```

The p4 files command requires one or more filespec arguments. Filespec arguments can, as always, be provided in Perforce or local syntax, but the output always reports on the corresponding files within the depot. If you don't provide a revision number, Perforce uses the head revision.

Unlike most other commands, p4 files also describes deleted revisions, rather than suppressing information about deleted files.

| To View File Metadata for                                                             | Use This Command:            |
|---------------------------------------------------------------------------------------|------------------------------|
| all files in the depot, whether or not visible through your client view               | p4 files //depot/            |
| all the files currently in any client workspace                                       | p4 files @clientname         |
| all the files in the depot that are mapped through your current client workspace view | p4 files //clientname/       |
| a particular set of files in the current working directory                            | p4 files filespec            |
| a particular file at a particular revision number                                     | p4 files filespec#revisonNum |
| all files at change $n$ , whether or not the file was actually included in change $n$ | p4 files @n                  |
| a particular file within a particular label                                           | p4 files filespec@labelname  |

#### File revision history

The revision history of a file is provided by p4 filelog. One or more file arguments must be provided, and since the point of p4 filelog is to list information about each revision of particular files, file arguments to this command may not contain a revision specification.

The output of p4 filelog has this form:

```
... #3 change 23 edit on 1997/09/26 by edk@doc <ktext> 'Fix help system'
... #2 change 9 edit on 1997/09/24 by lisag@src <text> 'Change file'
... #1 change 3 add on 1997/09/24 by edk@doc <text> 'Added filtering bug'
```

For each file that matches the <code>filespec</code> argument, the complete list of file revisions is presented, along with the number of the changelist that the revision was submitted in, the date of submission, the user who submitted the revision, the file's type at that revision, and the first few characters of the changelist description. With the <code>-l</code> flag, the entire description of each changelist is printed:

```
#3 change 23 edit on 1997/09/26 by edk@doc
Updated help files to reflect changes
in filtering system & other subsystems
...<etc.>
```

#### Opened files

To see which files are currently opened within a client workspace, use p4 opened. For each opened file within the client workspace that matches a file pattern argument, p4 opened prints a line like the following:

```
//depot/elm proj/README - edit default change (text)
```

Each opened file is described by its depot name and location, the operation that the file is opened for (add, edit, delete, branch, or integrate), which changelist the file is included in, and the file's type.

| To See                                                 | Use This Command:        |
|--------------------------------------------------------|--------------------------|
| a listing of all opened files in the current workspace | p4 opened                |
| a list of all opened files in all client workspaces    | p4 opened -a             |
| a list of all files in a numbered pending changelist   | p4 opened -c changelist# |
| a list of all files in the default changelist          | p4 opened -c default     |
| whether or not a specific file is opened by you        | p4 opened filespec       |
| whether or not a specific file is opened by anyone     | p4 opened -a filespec    |

### Relationships between client and depot files

It is often useful to know how the client and depot are related at a particular moment in time. Perhaps you simply want to know where a particular client file is mapped to within the depot, or you may want to know whether or not the head revision of a particular depot file has been copied to the client. The commands that express the relationship between client and depot files are p4 where, p4 have, and p4 sync -n. The first of these commands, p4 where, shows the mappings between client workspace files, depot files, and local OS syntax. p4 have tells you which revisions of files you've last synced to your client workspace, and p4 sync -n describes which files would be read into your client workspace the next time you perform a p4 sync.

All these commands can be used with or without filespec arguments. p4 sync -n is the only command in this set that allows revision specifications on the filespec arguments.

The output of p4 where filename looks like this:

```
//depot/elm proj/doc/Ref.guide //edk/doc/Ref.guide /usr/edk/doc/Ref.guide
```

The first part of the output is the location of the file in depot syntax; the second part is the location of the same file in client syntax, and the third is the location of the file in local OS syntax.

```
p4 have's output has this form:
```

```
//depot/doc/Ref.txt#3 - /usr/edk/elm/doc/Ref.txt
```

```
and p4 sync -n provides output like:
```

```
//depot/doc/Ref.txt#3 - updating /usr/edk/elm/doc/Ref.txt
```

The following table lists other useful commands:

| To See                                                                                          | Use This Command:          |
|-------------------------------------------------------------------------------------------------|----------------------------|
| which revisions of which files you have in the client workspace                                 | p4 have                    |
| which revision of a particular file is in your client workspace                                 | p4 have filespec           |
| where a particular file maps to within the depot, the client workspace, and the local OS        | p4 where filespec          |
| where a particular file in the depot maps to in the workspace                                   | p4 where //depot//filespec |
| which files would be synced into your client workspace from the depot when you do the next sync | p4 sync -n                 |

#### File contents

#### Contents of a single revision

You can view the contents of any file revision within the depot with  $p4\ print$ . This command simply prints the contents of the file to standard output, or to the specified output file, along with a one-line banner that describes the file. The banner can be removed by passing the -q flag to  $p4\ print$ . When printed, the banner has this format:

```
//depot/elm_proj/README#23 - edit change 50 (text)
```

p4 print takes a mandatory file argument, which can include a revision specification. If a revision is specified, the file is printed at the specified revision; if no revision is specified, the head revision is printed.

| To See the Contents of Files     | Use This Command:           |
|----------------------------------|-----------------------------|
| at the current head revision     | p4 print filespec           |
| without the one-line file header | p4 print -q filespec        |
| at a particular change number    | p4 print filespec@changenum |

#### **Annotated file contents**

Use p4 annotate to find out which file revisions changed which lines in a file.

By default, p4 annotate displays the file, each line of which is prepended by a revision number indicating the revision that made the change. The -a option allows you to display all lines, including lines no longer present at the head revision.

**Example:** Using p4 annotate to track changes to a file

A file is added (file.txt#1) to the depot, containing the following lines:

```
This is a text file.
The second line has not been changed.
The third line has not been changed.
```

The file is edited so that file.txt#2 reads:

```
This is a text file.
The second line is new.
```

A third changelist is submitted, that includes no changes to file.txt. After the third changelist, the output of p4 annotate looks like this:

```
$ p4 annotate file.txt
//depot/files/file.txt#3 - edit change 12345 (text)
1: This is a text file.
2: The second line is new.
```

The first line of file.txt has been present since file.txt#1, and the next two lines have been present since revision #2.

To show all lines (including deleted lines) in the file, use p4 annotate -a as follows:

```
$ p4 annotate -a file.txt
//depot/files/file.txt#3 - edit change 12345 (text)
1-3: This is a text file.
1-1: The second line has not been changed.
1-1: The third line has not been changed.
2-3: The second line is new.
```

The contents of file.txt are displayed in chunks. The first chunk consists of the first line, which was present for revisions #1 through #3 (1-3). The second chunk consists of the two lines that existed only at revision #1 (1-1). The third chunk shows the line that replaced those in the second chunk, and that it was present in the file for revisions #2 through #3 (2-3).

#### File content comparisons

A client workspace file can be compared to any revision of the same file within in the depot with  $p4 \ \, diff$ . This command takes a filespec argument; if no revision specification is supplied, the workspace file is compared against the revision last read into the workspace.

The p4 diff command has many options available; only a few are described in the table below. For more details, please consult the *Perforce Command Reference*.

Whereas p4 diff compares a client workspace file against depot file revisions, p4 diff2 can be used to compare any two revisions of a file. It can even be used to compare revisions of different files. p4 diff2 takes two file arguments -- wildcards are allowed, but any wildcards in the first file argument must be matched with a corresponding wildcard in the second. This makes it possible to compare entire trees of files.

There are many more flags to p4 diff than described below. For a full listing, please type p4 help diff at the command line, or consult the *Perforce Command Reference*.

| To See the Differences between                                                                        | Use This Command:              |
|----------------------------------------------------------------------------------------------------|--------------------------------|
| an open file within the client<br>workspace and the revision<br>last taken into the workspace         | p4 diff file                   |
| any file within the client<br>workspace and the revision<br>last taken into the workspace             | p4 diff -f file                |
| a file within the client<br>workspace and the same file's<br>current head revision                    | p4 diff file#head              |
| a file within the client<br>workspace and a specific<br>revision of the same file within<br>the depot | p4 diff file#revnumber         |
| the <i>n</i> -th and head revisions of a particular file                                              | p4 diff2 filespec filespec#n   |
| all files at changelist $n$ and the same files at changelist $m$                                      | p4 diff2 filespec@n filespec@m |

| To See the Differences between                                                                                                    | Use This Command:                      |
|----------------------------------------------------------------------------------------------------|----------------------------------------|
| all files within two branched codelines                                                                                                    | p4 diff2 //depot/path1/ //depot/path2/ |
| a file within the client<br>workspace and the revision<br>last taken into the workspace,<br>passing the context diff flag to<br>the underlying diff | p4 diff -dc file                       |

The last example above bears further explanation; to understand how this works, it is necessary to discuss how Perforce implements and calls underlying diff routines.

Perforce uses two separate diffs: one is built into the p4d server, and the other is used by the p4 client. Both diffs contain identical, proprietary code, but are used by separate sets of commands. The client diff is used by p4 diff and p4 resolve, and the server diff is used by p4 describe, p4 diff2, and p4 submit.

Perforce's built-in diff routine allows three -d<flag> flags: -du, -dc, and -dn. Both p4 diff and p4 diff2 allow any of these flags to be specified. These flags behave identically to the corresponding flags in the standard UNIX diff.

Although the server must always use Perforce's internal diff routine, the client diff can be set to any external diff program by pointing the P4DIFF environment variable to the full path name of the desired executable. Any flags used by the external diff can be passed to it with p4  $\tt diff's-d$  flags. Flags are passed to the underlying diff according to the following rules:

- If the character immediately following the -d is not a single quote, then all the characters between the -d and whitespace are prepended with a dash and sent to the underlying diff.
- If the character immediately following the -d is a single quote, then all the characters between the opening quote and the closing quote are prepended with a dash and sent to the underlying diff.

The following examples demonstrate the use of these rules in practice.

| If you want to pass the following flag to an external client diff program: | Then call p4 diff this way: |
|----------------------------------------------------------------------------|-----------------------------|
| -u                                                                         | p4 diff -du                 |
| brief                                                                      | p4 diff -d-brief            |
| -C 25                                                                      | p4 diff -d'C 25'            |

# **Changelists**

Two separate commands are used to describe changelists. The first, p4 changes, lists changelists that meet particular criteria, without describing the files or jobs that make up the changelist. The second command, p4 describe, lists the files and jobs affected by a single changelist. These commands are described below.

### Viewing changelists that meet particular criteria

To view a list of changelists that meet certain criteria, such as changelists with a certain status, or changelists that affect a particular file, use p4 changes.

#### The output looks like this:

```
Change 36 on 1997/09/29 by edk@eds_elm 'Changed filtering me'
Change 35 on 1997/09/29 by edk@eds_elm 'Misc bug fixes: fixe'
Change 34 on 1997/09/29 by lisag@lisa 'Added new header inf'
```

By default, p4 changes displays an aggregate report containing one line for every changelist known to the system, but command line flags and arguments can be used to limit the changelists displayed to those of a particular status, those affecting a particular file, or the last n changelists.

Currently, the output can't be restricted to changelists submitted by particular users, although you can write simple shell or Perl scripts to implement this (you'll find an example of such a script in the *Perforce System Administrator's Guide*).

| To See a List of Changelists                                                                                                    | Use This Command:         |
|----------------------------------------------------------------------------------------------------|---------------------------|
| with the first 31 characters of the changelist descriptions                                                                                       | p4 changes                |
| with the complete description of each changelist                                                                                                  | p4 changes -l             |
| including only the last n changelists                                                                                                    | p4 changes -m n           |
| with a particular status (pending or submitted)                                                                                                   | p4 changes -s status      |
| from a particular user                                                                                                    | p4 changes -u <i>user</i> |
| from a particular client workspace                                                                                                    | p4 changes -c workspace   |
| limited to those that affect particular files                                                                                                    | p4 changes filespec       |
| limited to those that affect particular files, but<br>including changelists that affect files which were<br>later integrated with the named files | p4 changes -i filespec    |

| To See a List of Changelists                                                                                                    | Use This Command:              |
|----------------------------------------------------------------------------------------------------|--------------------------------|
| limited to changelists that affect particular files, including only those changelists between revisions $m$ and $n$ of these files | p4 changes filespec#m,#n       |
| limited to those that affect particular files at each files revisions between labels <code>lab1</code> and <code>lab2</code>       | p4 changes filespec@lab1,@lab2 |
| limited to those between two dates                                                                                                 | p4 changes @date1,@date2       |
| between an arbitrary date and the present day                                                                                      | p4 changes @date1,@now         |

**Note** For details about Perforce commands that allow you to use revision ranges with file specifications, see "Revision Ranges" on page 54.

# Files and jobs affected by changelists

To view a list of files and jobs affected by a particular changelist, along with the diffs of the new file revisions and the previous revisions, use p4 describe.

The output of p4 describe looks like this:

```
Change 43 by lisag@warhols on 1997/08/29 13:41:07
       Made grammatical changes to basic Elm documentation
Jobs fixed...
job000001 fixed on 1997/09/29 by edk@edk
        Fix grammar in main Elm help file
Affected files...
... //depot/doc/elm.1#2 edit
Differences...
==== //depot/doc/elm.1#2 (text) ====
53c53
> Way number 2, what is used common-like when, you know, like
> The second method is commonly used when transmitting
...<etc.>
```

This output is quite lengthy, but a shortened form that eliminates the diffs can be generated with p4 describe -s changenum.

| To See:                                                                                                    | Use This Command:           |
|----------------------------------------------------------------------------------------------------|-----------------------------|
| a list of files contained in a pending changelist                                                                                                    | p4 opened -c changelist#    |
| a list of all files submitted and jobs fixed by a<br>particular changelist, displaying the diffs between<br>the file revisions submitted in that changelist and<br>the previous revisions | p4 describe changenum       |
| a list of all files submitted and jobs fixed by a particular changelist, without the file diffs                                                                                           | p4 describe -s changenum    |
| a list of all files and jobs affected by a particular<br>changelist, while passing the context diff flag to<br>the underlying diff program                                                | p4 describe -dc changenum   |
| the state of particular files at a particular changelist, whether or not these files were affected by the changelist                                                                      | p4 files filespec@changenum |

For more commands that report on jobs, see "Job Reporting" on page 133.

# Labels

Reporting on labels is accomplished with a very small set of commands. The only command that reports only on labels, p4 labels, prints its output in the following format:

```
Label release1.3 1997/5/18 'Created by edk'
Label lisas_temp 1997/10/03 'Created by lisag'
...<etc.>
```

The other label reporting commands are variations of commands we've seen earlier.

| To See:                                                                                        | Use This Command:       |
|------------------------------------------------------------------------------------------------|-------------------------|
| a list of all labels, the dates they were created, and the name of the user who created them   | p4 labels               |
| a list of all labels containing a specific revision (or range)                                 | p4 labels file#revrange |
| a list of files that have been included in a particular label with p4 labelsync                | p4 files @labelname     |
| what p4 sync would do when retrieving files from a particular label into your client workspace | p4 sync -n @labelname   |

# **Branch and Integration Reporting**

The plural form command of branch, p4 branches, lists the different branches in the system, along with their owners, dates created, and descriptions. Separate commands are used to list files within a branched codeline, to describe which files have been integrated, and to perform other branch-related reporting.

The table below describes the most commonly used commands for branch- and integration-related reporting.

| To See:                                                                                                  | Use This Command:                 |
|----------------------------------------------------------------------------------------------------|-----------------------------------|
| a list of all branches known to the system                                                               | p4 branches                       |
| a list of all files in a particular branched codeline                                                    | p4 files filespec                 |
| what a particular p4 integrate variation would do, without actually doing the integrate                  | p4 integrate [args] -n [filespec] |
| a list of all the revisions of a particular file                                                         | p4 filelog -i filespec            |
| what a particular p4 resolve variation would do, without actually doing the resolve                      | p4 resolve [args] -n [filespec]   |
| a list of files that have been resolved but have not yet been submitted                                  | p4 resolved [filespec]            |
| a list of integrated, submitted files that match the filespec arguments                                  | p4 integrated filespec            |
| a list of all the revisions of a particular file, including revision of the file(s) it was branched from | p4 filelog -i <i>filespec</i>     |

# **Job Reporting**

Two commands report on jobs. The first, p4 jobs, reports on all jobs known to the system, while the second command, p4 fixes, reports only on those jobs that have been attached to changelists. Both of these commands have numerous options.

# **Basic job information**

To see a list of all jobs known to the system, use p4 jobs. This command produces output similar to the following:

```
job000302 on 1997/08/13 by saram *open* 'FROM: headers no' filter_bug on 1997/08/23 by edk *closed* 'Can't read filters w'
```

Its output includes the job's name, date entered, job owner, status, and the first 31 characters of the job description.

All jobs known to the system are displayed unless command-line options are supplied. These options are described in the table below.

| To See a List of Jobs:                                                                                                    | Use This Command:          |
|----------------------------------------------------------------------------------------------------|----------------------------|
| including all jobs known to the server                                                                                                    | p4 jobs                    |
| including the full texts of the job descriptions                                                                                                    | p4 jobs -1                 |
| for which certain fields contain particular values (For more about jobviews, see "Viewing jobs by content with jobviews" on page 114)                         | p4 jobs -e <i>jobview</i>  |
| that have been fixed by changelists that contain specific files                                                                                               | p4 jobs filespec           |
| that have been fixed by changelists that contain specific files, including changelists that contain files that were later integrated into the specified files | p4 jobs -i <i>filespec</i> |

### Jobs, fixes, and changelists

Any jobs that have been linked to a changelist with p4 change, p4 submit, or p4 fix is said to be fixed, and can be reported with p4 fixes.

The output of p4 fixes looks like this:

```
job000302 fixed by change 634 on 1997/09/01 by edk@eds_elm filter_bug fixed by change 540 on 1997/10/22 by edk@eds_elm
```

A number of options allow the reporting of only those changes that fix a particular job, jobs fixed by a particular changelist, or jobs fixed by changelists that are linked to particular files.

A fixed job will not necessarily have a status of closed job, since open jobs can be linked to pending changelists, and pending jobs can be reopened even after the associated changelist has been submitted. To list jobs with a particular status, use p4 jobs.

| To See a Listing of                        | Use This Command:     |
|--------------------------------------------|-----------------------|
| all fixes for all jobs                     | p4 fixes              |
| all changelists linked to a particular job | p4 fixes -j jobname   |
| all jobs linked to a particular changelist | p4 fixes -c changenum |

| To See a Listing of                                                                                                   | Use This Command:    |
|----------------------------------------------------------------------------------------------------|----------------------|
| all jobs fixed by changelists that contain particular files                                                           | p4 fixes filespec    |
| all jobs fixed by changelists that contain particular files, including changelists that contain files that were later | p4 fixes -i filespec |
| integrated with the specified files                                                                                   |                      |

# **Reporting for Daemons**

The Perforce change review mechanism uses the following reporting commands. Any of these commands might also be used with user-created daemons. For further information on daemons, please see the *Perforce System Administrator's Guide*.

| To list                                                                                         | Use this Command:        |
|-------------------------------------------------------------------------------------------------|--------------------------|
| the names of all counter variables currently used by your Perforce system                       | p4 counters              |
| the numbers of all changelists that have not yet been reported by a particular counter variable | p4 review -t countername |
| all users who have subscribed to review particular files                                        | p4 reviews filespec      |
| all users who have subscribed to read any files in a particular changelist                      | p4 reviews -c changenum  |
| a particular user's email address                                                               | p4 users username        |

# System Configuration

Three commands report on the Perforce system configuration. One command reports on all Perforce users, another prints data describing all client workspaces, and a third reports on Perforce depots.

p4 users generates its data as follows:

```
edk <edk@eds_ws> (Ed K.) accessed 1997/07/13
lisag <lisa@lisas_ws> (Lisa G.) accessed 1997/07/14
```

Each line includes a username, an email address, the user's "real" name, and the date that Perforce was last accessed by that user.

To report on client workspaces, use p4 clients:

```
Client eds_elm 1997/09/12 root /usr/edk 'Ed's Elm workspace'
Client lisa_doc 1997/09/13 root /usr/lisag 'Created by lisag.'
```

Each line includes the client name, the date the client was last updated, the client root, and the description of the client.

Depots can be reported with p4 depots. All depots known to the system are reported on; the described fields include the depot's name, its creation date, its type (local or remote), its IP address (if remote), the mapping to the local depot, and the system administrator's description of the depot.

The use of multiple depots on a single Perforce server is discussed in the *Perforce System Administrator's Guide*.

| To view:                                    | Use This Command: |
|---------------------------------------------|-------------------|
| user information for all Perforce users     | p4 users          |
| user information for only certain users     | p4 users username |
| brief descriptions of all client workspaces | p4 clients        |
| a list of all defined depots                | p4 depots         |

# **Special Reporting Flags**

Two special flags, -o and -n, can be used with certain action commands to change their behavior from action to reporting.

The  $-\circ$  flag is available with most of the Perforce commands that normally bring up forms for editing. This flag tells these commands to write the form information to standard output, instead of bringing the definition into the user's editor. This flag is supported by the following commands:

| p4 branch | p4 client | p4 label |
|-----------|-----------|----------|
| p4 change | p4 job    | p4 user  |

The -n flag prevents commands from doing their job. Instead, the commands simply tell you what they would ordinarily do. You can use the -n flag with the following commands

| p4 integrate p4 resolve | p4 labelsync | p4 sync |  |
|-------------------------|--------------|---------|--|
|-------------------------|--------------|---------|--|

# Reporting with Scripting

Although Perforce's reporting commands are sufficient for most needs, there may be times when you want to view data in a format that Perforce doesn't directly support. In these situations, the reporting commands can be used in combination with scripts to print only the data that you want to see. Here are two examples.

# Comparing the change content of two file sets

To compare the "change content" of two sets of files, you have to diff them externally. To do this, run p4 changes twice, once on each set of files, and then use any external diff routine to compare them.

In the following example, main represents the main codeline, and r3.2 is a codeline that was originally branched from main:

```
p4 changes //depot/main/... > changes-in-main p4 changes //depot/r3.2/... > changes-in-r98.4 diff changes-in-main changes-in-r98.4
```

You can use this to uncover which changes have been made to r98.4 that haven't been integrated back into main.

# Appendix A Installing Perforce

This appendix outlines how to install a Perforce server for the first time.

This appendix is mainly intended for people installing an evaluation copy of Perforce for trial use; if you're installing Perforce for production use, or are planning on extensive testing of your evaluation server, we strongly encourage you to read the detailed information in the *Perforce System Administrator's Guide*.

# **Getting Perforce**

Perforce requires at least two executables: the server (p4d), and any of the Perforce client programs (for instance, p4 on UNIX, p4.exe or p4win.exe on Windows).

The programs are available from the Downloads page on the Perforce web site:

```
http://www.perforce.com/perforce/loadprog.html
```

Go to the web page, select the files for your platform, and save the files to disk.

# **Installing Perforce on UNIX**

Although p4 and p4d can be installed in any directory, on UNIX the Perforce client programs typically reside in /usr/local/bin, and the Perforce server is usually located either in /usr/local/bin or in its own server root directory. Perforce client programs can be installed on any machine that has TCP/IP access to the p4d host.

To limit access to the Perforce server files, it is recommended that p4d be owned and run by a Perforce user account that has been created for that purpose.

Only a few additional steps need to be performed before p4 and p4d can be run. They are described in detail in the following sections. Briefly:

- Download the files and make them executable.
- · create a root directory for the Perforce files,
- provide a TCP/IP port to p4d,
- provide the hostname of the Perforce server and the p4d port number to the Perforce client program(s), and
- start the Perforce server (p4d).

#### Download the files and make them executable

On UNIX (or MacOS X), you'll also have to make the Perforce executables (p4 and p4d) executable. After downloading the programs, use the chmod command to make them executable:

```
chmod +x p4
chmod +x p4d
```

### Creating a Perforce server root directory

Perforce stores all of its data in files and subdirectories of its own root directory, which can reside anywhere on the server system. This directory is called the *server root*. This directory should be owned by the account that runs p4d, and can be named anything at all. The only necessary permissions are read, write, and execute for the user who invokes p4d.

For security purposes, read and write access to the server root should be restricted to prevent anyone but the account owner from reading, modifying or even listing the actual depot files. To ensure that temporary files cannot be read by unauthorized users, set the umask(1) file creation-mode mask of the account owner to a value that will not permit other users to read the contents of the server root directory or its files.

For security purposes, you are strongly advised not to run p4d as root or any other privileged user.

The environment variable P4ROOT should be set to point to the server root. Alternatively, the -r root\_dir flag can be provided when p4d is started to specify a server root directory. The Perforce client programs never use this directory directly, and do not need to know the value of P4ROOT; the p4d server is the only process which uses the P4ROOT environment variable.

Unlike P4ROOT, the environment variable P4PORT is used by both the Perforce server and Perforce clients, and should be set on both. Its use is discussed in the next two sections.

### Telling the Perforce server which port to listen to

The p4d server and Perforce client programs communicate with each other via TCP/IP. When p4d starts, it listens (by default) on port 1666. The Perforce client (also by default) assumes that its p4d server is located on host perforce, and is listening on port 1666.

If p4d is to listen on a different port, the port can be specified with the -p port\_num flag when starting p4d (for instance, p4d -p 1818), or the port can be set with the P4PORT environment or registry variable.

### Starting the Perforce server

After p4d's P4PORT and P4ROOT environment variables have been set, p4d can be run in the background with the command:

```
p4d &
```

Although this command is sufficient to run p4d, other flags (for instance, those that control such things as error logging, checkpointing, and journaling), can be provided. These flags (and others) are discussed in the *Perforce System Administrator's Guide*.

### Stopping the Perforce server

If you are running Perforce 99.2 or later, use the command

```
p4 admin stop
```

to shut down the Perforce server.

If you are running an earlier version of Perforce, you'll have to find the process ID of the p4d server and kill it manually from the UNIX shell. The use of kill -15 (SIGTERM) is preferable to kill -9 (SIGKILL), as the database could be left in an inconsistent state if p4d happened to be in the middle of updating a file when a SIGKILL signal was received.

With the introduction of p4 admin stop in Release 99.2, the practice of manually killing the p4d server has become obsolete.

### Telling Perforce clients which port to talk to

By this time, your Perforce server should be up and running; see "Connecting to the Perforce Server" on page 21 for information on how to set up your environment to allow Perforce's client programs to talk to the server.

# **Installing Perforce on Windows**

Installation of Perforce on Windows is handled by the installer. You can get the installer by downloading it from the Downloads page of the Perforce web site.

• Install Perforce client software ("User install").

This option allows for the installation of p4.exe (the Perforce Comnand-Line Client), p4win.exe (P4Win, the Perforce Windows Client), and p4scc.dll (Perforce's implementation of the Microsoft common SCM interface).

• Install Perforce as either a Windows server or service as appropriate. ("Administrator typical" and "Administrator custom" install).

These options allow for the installation of both the Perforce client software as well as the Perforce Windows server (p4d.exe) and service (p4s.exe) executables.

You can also use either of these options to automatically upgrade an existing Perforce server or service running under Windows.

Uninstall Perforce: removes the Perforce server, service, and client executables, registry
keys, and service entries. The database and depot files in your server root, however, are
preserved.

# **Terminology note: Windows services and servers**

In most cases, it makes no difference whether the Perforce server program was installed on UNIX, as an NT service, or as an NT server. Consequently, the terms "Perforce server" and "p4d" are used interchangeably to refer to "the process which handles requests from Perforce clients". In cases where the distinction between an NT server and an NT service is important, the distinction is made.

On UNIX systems, there is only one Perforce "server" program (p4d) responsible for this back-end task. On Windows, however, this back-end program can be started either as an NT service (p4s.exe), which can be set to run at boot time, or as an NT server (p4d.exe), which is invoked from an MS-DOS prompt.

The Perforce service (p4s.exe) and the Perforce server (p4d.exe) executables are copies of each other; they are identical apart from their filenames. When run, they use the first three characters of the name with which they were invoked (either p4s or p4d) to determine their behavior. (For instance, invoking copies named p4smyservice.exe or p4dmyserver.exe will invoke a service and a server, respectively.)

In most cases, you will want to install Perforce as a service, not a server. For a more detailed discussion of the distinction between the two options, see the *Perforce System Administrator's Guide*.

# **Starting and stopping Perforce on Windows**

If you're running Perforce as a service under Windows, it will start when the machine boots. You can configure it within the **Services** applet in the **Control Panel**.

If you're running Perforce as a server under Windows, invoke p4d. exe from an MS-DOS command prompt. The flags under Windows are the same as those under UNIX.

If you are running Perforce 99.2 or above, whether as a service or a server, use the command

```
p4 admin stop
```

to shut down the service or server. Only a Perforce superuser may use this command.

For older revisions of Perforce, you'll have to shut down services by using the **Services** applet in the **Control Panel**, and servers running in MS-DOS windows by typing Ctrl-C in the window or clicking on the icon to **Close** the window.

While these options will work with both Release 99.2 and earlier versions of Perforce, they are not necessarily "clean", in the sense that the server or service is shut down abruptly. With the availability of the p4  $\mbox{admin}$  stop command in 99.2, their use is no longer recommended.

## **Appendix B Environment Variables**

This table lists all the Perforce environment variables and their definitions.

You'll find a full description of each variable in the Perforce Command Reference.

| Variable   | Definition                                                                                                    |
|------------|----------------------------------------------------------------------------------------------------|
| P4CHARSET  | For internationalized installations only, the character set to use for Unicode translations                                                                       |
| DAGI TENE  |                                                                                                    |
| P4CLIENT   | Name of current client workspace                                                                                                    |
| P4CONFIG   | File name from which values for current environment variables are to be read                                                                                      |
| P4DIFF     | The name and location of the diff program used by $p4 $ resolve and $p4 $ diff                                                                                    |
| P4EDITOR   | The editor invoked by those Perforce commands that use forms                                                                                                    |
| P4HOST     | Name of host computer to impersonate. Only used if the <code>Host</code> : field of the current client workspace has been set in the <code>p4</code> client form. |
| P4JOURNAL  | A file that holds the database journal data, or ${\tt off}$ to disable journaling.                                                                                |
| P4LANGUAGE | This variable is reserved for system integrators.                                                                                                    |
| P4LOG      | Name and path of the file to which Perforce server error and diagnostic messages are to be logged.                                                                |
| P4MERGE    | A third-party merge program to be used by $p4 $ resolve's merge option                                                                                            |
| P4PAGER    | The program used to page output from p4 resolve's diff option                                                                                                    |
| P4PASSWD   | Stores the user's password as set in the p4 user form                                                                                                    |
| P4PORT     | For the Perforce server, the port number to listen on; for the p4 client, the name and port number of the Perforce server with which to communicate               |
| PWD        | The directory used to resolve relative filename arguments to p4 commands                                                                                          |
| P4ROOT     | Directory in which p4d stores its files and subdirectories                                                                                                    |
| P4USER     | The user's Perforce username                                                                                                    |
| TMP        | The directory to which Perforce writes its temporary files                                                                                                    |
|            |                                                                                                    |

## Setting and viewing environment variables

Each operating system and shell has its own syntax for setting environment variables. The following table shows how to set the P4CLIENT environment variable in each OS and shell:

| OS or Shell         | Environment Variable Example                                                                                                    |  |
|---------------------|----------------------------------------------------------------------------------------------------|--|
| UNIX: ksh, sh, bash | P4CLIENT=value ; export P4CLIENT                                                                                                    |  |
| UNIX: csh           | setenv P4CLIENT value                                                                                                    |  |
| VMS                 | def/j P4CLIENT "value"                                                                                                    |  |
| Mac MPW             | set -e P4CLIENT value                                                                                                    |  |
| Windows             | p4 set P4CLIENT=value                                                                                                    |  |
|                     | (See the p4 set section of the <i>Perforce Command Reference</i> or run the command p4 help set to obtain more information about setting Perforce's registry variables in Windows). |  |
|                     | Windows administrators running Perforce as a service can set variables for use by a specific service with p4 set -S svcname var=value.                                              |  |

To view a list of the values of all Perforce variables, use p4 set without any arguments.

On UNIX, this displays the values of the associated environment variables. On NT, this displays either the MS-DOS environment variable (if set), or the value in the registry and whether it was defined with  $p4 \, \text{set} \, (\text{for the current user})$  or  $p4 \, \text{set} \, -\text{s}$  (for the local machine).

## Appendix C Glossary

| Term                         | Definition                                                                                                    |
|------------------------------|----------------------------------------------------------------------------------------------------|
| access level                 | A permission assigned to a user to control which Perforce commands the user can execute. See <i>protections</i> .                                                                                                    |
| admin access                 | An access level that gives the user permission to run Perforce commands that override <i>metadata</i> , but do not affect the state of the server.                                                                                                    |
| apple file type              | Perforce file type assigned to Macintosh files that are stored using AppleSingle format, permitting the data fork and resource fork to be stored as a single file.                                                                                                    |
| atomic change<br>transaction | Grouping operations affecting a number of files in a single transaction. If all operations in the transaction succeed, all the files are updated. If any operation in the transaction fails, none of the files are updated.                                                           |
| base                         | The file revision on which two newer, conflicting file revisions are based.                                                                                                    |
| binary file type             | Perforce file type assigned to a non-text file. By default, the contents of each revision are stored in full and the file is stored in compressed format.                                                                                                    |
| branch                       | ( <i>noun</i> ) A codeline created by copying another codeline, as opposed to a codeline that was created by adding original files. <i>branch</i> is often used as a synonym for <i>branch view</i> .                                                                                 |
|                              | (verb) To create a codeline branch with p4 integrate.                                                                                                    |
| branch form                  | The Perforce form you use to modify a branch.                                                                                                    |
| branch specification         | Specifies how a branch is to be created by defining the location of the original codeline and the branch. The branch specification is used by the integration process to create and update branches. Client workspaces, labels, and branch specifications cannot share the same name. |
| branch view                  | A specification of the branching relationship between two codelines in the depot. Each branch view has a unique name, and defines how files are mapped from the originating codeline to the target codeline. See <i>branch</i> .                                                      |

| Term                 | Definition                                                                                                    |
|----------------------|----------------------------------------------------------------------------------------------------|
| changelist           | An atomic change transaction in Perforce. The changes specified in the changelist are not stored in the depot until the changelist is submitted to the depot.                                                                                                    |
| changelist form      | The Perforce form you use to modify a changelist.                                                                                                    |
| changelist<br>number | The unique numeric identifier of a changelist.                                                                                                    |
| change review        | The process of sending email to users who have registered their interest in changes made to specified files in the depot.                                                                                                    |
| checkpoint           | A copy of the underlying server metadata at a particular moment in time. See <i>metadata</i> .                                                                                                    |
| client form          | The Perforce form you use to define a client workspace.                                                                                                    |
| client name          | A name that uniquely identifies the current client workspace.                                                                                                    |
| client root          | The root directory of a client workspace. If two or more client workspaces are located on one machine, they cannot share a root directory.                                                                                                    |
| client side          | The right-hand side of a mapping within a client view, specifying where the corresponding depot files are located in the client workspace.                                                                                                    |
| client view          | A set of mappings that specifies the correspondence between file locations in the depot and the client workspace.                                                                                                    |
| client workspace     | Directories on the client computer where you work on file revisions that are managed by Perforce. By default this name is set to the name of the host machine on which the client workspace is located; to override the default name, set the P4CLIENT environment variable. Client workspaces, labels, and branch specifications cannot share the same name. |
| codeline             | A set of files that evolve collectively. One codeline can be branched from another, allowing each set of files to evolve separately.                                                                                                    |

| conflict One type of conflict occurs when two users open a file for edit. One user submits the file; after which the other user can't submit because of a conflict. The cause of this type of conflict is two users opening the same file.  The other type of conflict is when users try to merge one file into another. This type of conflict occurs when the comparison of two files to a common base yields different results, indicating that the files have been changed in different ways. In this case, the merge can't be done automatically and must be done by hand. The type of conflict is caused by non-matching diffs.  See file conflict.  counter A numeric variable used by Perforce to track changelist numbers in conjunction with the review feature.  default changelist The changelist used by Perforce commands, unless a numbered changelist is specified. A default pending changelist is created automatically when a file is opened for edit.  default depot The depot name that is assumed when no name is specified. The default depot name is depot.  deleted file In Perforce, a file with its head revision marked as deleted. Older revisions of the file are still available.  delta The differences between two files.  depot of a file repository on the Perforce server. It contains all versions of all files ever submitted to the server. There can be multiple depots on a single server.  depot root The root directory for a depot.  depot side The left side of any client view mapping, specifying the location of files in a depot.  depot syntax Perforce syntax for specifying the location of files in the depot.  detached A client computer that cannot connect to a Perforce server.  diff A set of lines that don't match when two files are compared. A conflict is a pair of unequal diffs between each of two files and a common third file.  donor file The file from which changes are taken when propagating changes from one file to another. | Term                 | Definition                                                                                                    |
|----------------------------------------------------------------------------------------------------|----------------------|----------------------------------------------------------------------------------------------------|
| into another. This type of conflict occurs when the comparison of two files to a common base yields different results, indicating that the files have been changed in different ways. In this case, the merge can't be done automatically and must be done by hand. The type of conflict is caused by non-matching diffs.  See file conflict.  counter  A numeric variable used by Perforce to track changelist numbers in conjunction with the review feature.  default changelist  The changelist used by Perforce commands, unless a numbered changelist is specified. A default pending changelist is created automatically when a file is opened for edit.  default depot  The depot name that is assumed when no name is specified. The default depot name is depot.  deleted file  In Perforce, a file with its head revision marked as deleted. Older revisions of the file are still available.  delta  The differences between two files.  depot  A file repository on the Perforce server. It contains all versions of all files ever submitted to the server. There can be multiple depots on a single server.  depot root  The root directory for a depot.  depot side  The left side of any client view mapping, specifying the location of files in a depot.  depot syntax  Perforce syntax for specifying the location of files in the depot.  detached  A client computer that cannot connect to a Perforce server.  diff  A set of lines that don't match when two files are compared. A conflict is a pair of unequal diffs between each of two files and a common third file.                                                                                                    | conflict             | One user submits the file; after which the other user can't submit because of a conflict. The cause of this type of conflict is                                                                                                    |
| counter A numeric variable used by Perforce to track changelist numbers in conjunction with the review feature.  default changelist The changelist used by Perforce commands, unless a numbered changelist is specified. A default pending changelist is created automatically when a file is opened for edit.  default depot The depot name that is assumed when no name is specified. The default depot name is depot.  deleted file In Perforce, a file with its head revision marked as deleted. Older revisions of the file are still available.  delta The differences between two files.  depot A file repository on the Perforce server. It contains all versions of all files ever submitted to the server. There can be multiple depots on a single server.  depot root The root directory for a depot.  depot side The left side of any client view mapping, specifying the location of files in a depot.  depot syntax Perforce syntax for specifying the location of files in the depot.  detached A client computer that cannot connect to a Perforce server.  diff A set of lines that don't match when two files are compared. A conflict is a pair of unequal diffs between each of two files and a common third file.  donor file The file from which changes are taken when propagating changes from one file to another.                                                                                                    |                      | into another. This type of conflict occurs when the comparison<br>of two files to a common base yields different results, indicating<br>that the files have been changed in different ways. In this case,<br>the merge can't be done automatically and must be done by |
| numbers in conjunction with the review feature.  default changelist  The changelist used by Perforce commands, unless a numbered changelist is specified. A default pending changelist is created automatically when a file is opened for edit.  default depot  The depot name that is assumed when no name is specified. The default depot name is depot.  deleted file  In Perforce, a file with its head revision marked as deleted. Older revisions of the file are still available.  delta  The differences between two files.  depot  A file repository on the Perforce server. It contains all versions of all files ever submitted to the server. There can be multiple depots on a single server.  depot root  The root directory for a depot.  depot side  The left side of any client view mapping, specifying the location of files in a depot.  depot syntax  Perforce syntax for specifying the location of files in the depot.  detached  A client computer that cannot connect to a Perforce server.  diff  A set of lines that don't match when two files are compared. A conflict is a pair of unequal diffs between each of two files and a common third file.  donor file  The file from which changes are taken when propagating changes from one file to another.                                                                                                    |                      | See file conflict.                                                                                                    |
| changelist is specified. A default pending changelist is created automatically when a file is opened for edit.  default depot  The depot name that is assumed when no name is specified. The default depot name is depot.  deleted file  In Perforce, a file with its head revision marked as deleted. Older revisions of the file are still available.  delta  The differences between two files.  depot  A file repository on the Perforce server. It contains all versions of all files ever submitted to the server. There can be multiple depots on a single server.  depot root  The root directory for a depot.  depot side  The left side of any client view mapping, specifying the location of files in a depot.  depot syntax  Perforce syntax for specifying the location of files in the depot.  detached  A client computer that cannot connect to a Perforce server.  diff  A set of lines that don't match when two files are compared. A conflict is a pair of unequal diffs between each of two files and a common third file.  donor file  The file from which changes are taken when propagating changes from one file to another.                                                                                                    | counter              |                                                                                                    |
| The default depot name is depot.  deleted file  In Perforce, a file with its head revision marked as deleted. Older revisions of the file are still available.  delta  The differences between two files.  A file repository on the Perforce server. It contains all versions of all files ever submitted to the server. There can be multiple depots on a single server.  depot root  The root directory for a depot.  depot side  The left side of any client view mapping, specifying the location of files in a depot.  depot syntax  Perforce syntax for specifying the location of files in the depot.  detached  A client computer that cannot connect to a Perforce server.  diff  A set of lines that don't match when two files are compared. A conflict is a pair of unequal diffs between each of two files and a common third file.  donor file  The file from which changes are taken when propagating changes from one file to another.                                                                                                    | default changelist   | changelist is specified. A default pending changelist is created                                                                                                    |
| Older revisions of the file are still available.  The differences between two files.  A file repository on the Perforce server. It contains all versions of all files ever submitted to the server. There can be multiple depots on a single server.  The root directory for a depot.  The left side of any client view mapping, specifying the location of files in a depot.  Depot syntax  Perforce syntax for specifying the location of files in the depot.  A client computer that cannot connect to a Perforce server.  diff  A set of lines that don't match when two files are compared. A conflict is a pair of unequal diffs between each of two files and a common third file.  donor file  The file from which changes are taken when propagating changes from one file to another.                                                                                                    | default depot        |                                                                                                    |
| depot A file repository on the Perforce server. It contains all versions of all files ever submitted to the server. There can be multiple depots on a single server.  depot root The root directory for a depot.  depot side The left side of any client view mapping, specifying the location of files in a depot.  depot syntax Perforce syntax for specifying the location of files in the depot.  detached A client computer that cannot connect to a Perforce server.  diff A set of lines that don't match when two files are compared. A conflict is a pair of unequal diffs between each of two files and a common third file.  donor file The file from which changes are taken when propagating changes from one file to another.                                                                                                    | deleted file         |                                                                                                    |
| of all files ever submitted to the server. There can be multiple depots on a single server.  depot root The root directory for a depot.  depot side The left side of any client view mapping, specifying the location of files in a depot.  depot syntax Perforce syntax for specifying the location of files in the depot.  detached A client computer that cannot connect to a Perforce server.  diff A set of lines that don't match when two files are compared. A conflict is a pair of unequal diffs between each of two files and a common third file.  donor file The file from which changes are taken when propagating changes from one file to another.                                                                                                    | delta                | The differences between two files.                                                                                                    |
| depot side  The left side of any client view mapping, specifying the location of files in a depot.  Deforce syntax for specifying the location of files in the depot.  A client computer that cannot connect to a Perforce server.  A set of lines that don't match when two files are compared. A conflict is a pair of unequal diffs between each of two files and a common third file.  The file from which changes are taken when propagating changes from one file to another.                                                                                                    | depot                | of all files ever submitted to the server. There can be multiple                                                                                                    |
| of files in a depot.  depot syntax  Perforce syntax for specifying the location of files in the depot.  detached  A client computer that cannot connect to a Perforce server.  diff  A set of lines that don't match when two files are compared. A conflict is a pair of unequal diffs between each of two files and a common third file.  donor file  The file from which changes are taken when propagating changes from one file to another.                                                                                                    | depot root           | The root directory for a depot.                                                                                                    |
| detached  A client computer that cannot connect to a Perforce server.  diff  A set of lines that don't match when two files are compared. A conflict is a pair of unequal diffs between each of two files and a common third file.  donor file  The file from which changes are taken when propagating changes from one file to another.                                                                                                    | depot side           |                                                                                                    |
| diff  A set of lines that don't match when two files are compared. A conflict is a pair of unequal diffs between each of two files and a common third file.  donor file  The file from which changes are taken when propagating changes from one file to another.                                                                                                    | depot syntax         | Perforce syntax for specifying the location of files in the depot.                                                                                                    |
| <ul> <li>conflict is a pair of unequal diffs between each of two files and a common third file.</li> <li>donor file The file from which changes are taken when propagating changes from one file to another.</li> </ul>                                                                                                    | detached             | A client computer that cannot connect to a Perforce server.                                                                                                    |
| changes from one file to another.                                                                                                    | diff                 | conflict is a pair of unequal diffs between each of two files and a                                                                                                    |
| exclusionary mapping A view mapping that excludes specific files.                                                                                                    | donor file           |                                                                                                    |
|                                                                                                    | exclusionary mapping | A view mapping that excludes specific files.                                                                                                    |

| Term                 | Definition                                                                                                    |
|----------------------|----------------------------------------------------------------------------------------------------|
| exclusionary access  | A permission that denies access to the specified files.                                                                                                    |
| file conflict        | In a three-way file merge, a situation in which two revisions of<br>a file differ from each other and from their base file.                                                                              |
|                      | Also: an attempt to submit a file that is not an edit of the head revision of the file in the depot; typically occurs when another user opens the file for edit after you have opened the file for edit. |
| file pattern         | Perforce command line syntax that enables you to specify files using wildcards.                                                                                                    |
| file repository      | The master copy of all files; shared by all users. In Perforce, this is called the <i>depot</i> .                                                                                                    |
| file revision        | A specific version of a file within the depot. Each revision is assigned a number, in sequence. Any revision can be accessed in the depot by its revision number, for example: testfile#3.               |
| file tree            | All the subdirectories and files under a given root directory.                                                                                                    |
| file type            | An attribute that determines how Perforce stores and diffs a particular file. Examples of file types are text and binary.                                                                                |
| fix                  | A job that has been linked to a changelist.                                                                                                    |
| form                 | Screens displayed by certain Perforce commands. For example, you use the Perforce change form to enter comments about a particular changelist and to verify the affected files.                          |
| full-file<br>storage | The method by which Perforce stores revisions of binary files in the depot: every file revision is stored in full. Contrast this with <i>reverse delta storage</i> , which Perforce uses for text files. |
| get                  | An obsolete Perforce term: replaced by <i>sync</i> .                                                                                                    |
| group                | A list of Perforce users.                                                                                                    |
| have list            | The list of file revisions currently in the client workspace.                                                                                                    |
| head revision        | The most recent revision of a file within the depot. Because file revisions are numbered sequentially, this revision is the highest-numbered revision of that file.                                      |
| integrate            | To compare two sets of files (for example, two codeline branches) and                                                                                                    |
|                      | <ul> <li>determine which changes in one set apply to the other,</li> <li>determine if the changes have already been propagated,</li> <li>propagate any outstanding changes.</li> </ul>                   |

| Term                    | Definition                                                                                                    |
|-------------------------|----------------------------------------------------------------------------------------------------|
| Inter-File<br>Branching | Perforce's proprietary branching mechanism.                                                                                                    |
| job                     | A user-defined unit of work tracked by Perforce. The job<br>template determines what information is tracked. The template<br>can be modified by the Perforce system administrator                                                      |
| job specification       | A specification containing the fields and valid values stored for a Perforce job.                                                                                                    |
| job view                | A syntax used for searching Perforce jobs.                                                                                                    |
| journal                 | A file containing a record of every change made to the Perforce server's metadata since the time of the last checkpoint.                                                                                                    |
| journaling              | The process of recording changes made to the Perforce server's metadata.                                                                                                    |
| label                   | A named list of user-specified file revisions.                                                                                                    |
| label view              | The view that specifies which file names in the depot can be stored in a particular label.                                                                                                    |
| lazy copy               | A method used by Perforce to make internal copies of files without duplicating file content in the depot. Lazy copies minimize the consumption of disk space by storing references to the original file instead of copies of the file. |
| license file            | Ensures that the number of Perforce users on your site does not exceed the number for which you have paid.                                                                                                    |
| list access             | A protection level that enables you to run reporting commands but prevents access to the contents of files.                                                                                                    |
| local depot             | Any depot located on the current Perforce server.                                                                                                    |
| local syntax            | The operating-system-specific syntax for specifying a file name.                                                                                                    |
| lock                    | A Perforce file lock prevents other clients from submitting the locked file. Files are unlocked with the p4 unlock command or submitting the changelist that contains the locked file.                                                 |
| log                     | Error output from the Perforce server. By default, error output is written to standard error. To specify a log file, set the P4LOG environment variable, or use the p4d $$ -L flag.                                                    |

| mapping A single line in a view, consisting of a left side and a right side that specify the correspondences between files in the depot and files in a client, label, or branch. The left side specifies the depot file and the right side specifies the client files.  (See also client view, branch view, label view).  MD5 checksum The method used by Perforce to verify the integrity of archived files.  merge The process of combining the contents of two conflicting file revisions into a single file.  merge file A file generated by Perforce from two conflicting file revisions.  metadata The data stored by the Perforce server that describes the files in the depot, the current state of client workspaces, protections, users, clients, labels, and branches. Metadata includes all the data stored in the server except for the actual contents of the files.  modification time The time a file was last changed.  A completely empty revision of any file. Syncing to a nonexistent revision of a file removes it from your workspace. An empty file revision created by deleting a file and the #none revision specifier are examples of nonexistent file revisions.  numbered changelist A pending changelist to which Perforce has assigned a number. Open file A file that you are changing in your client workspace.  The Perforce user who created a particular client, branch, or label.  P4 The Perforce Comnand-Line Client program, and the command you issue to execute Perforce commands from the operating system command line.  P4D The program on the Perforce server that manages the depot and the metadata.  P4Diff A Perforce application that displays the differences between two files. P4Diff is the default application used to compare files during the file resolution process.  P4Win The Perforce Windows Client, a Windows Explorer-style application that enables you to perform Perforce operations and view results graphically. | Term                | Definition                                                                                                    |
|----------------------------------------------------------------------------------------------------|---------------------|----------------------------------------------------------------------------------------------------|
| The method used by Perforce to verify the integrity of archived files.  merge The process of combining the contents of two conflicting file revisions into a single file.  merge file A file generated by Perforce from two conflicting file revisions.  The data stored by the Perforce server that describes the files in the depot, the current state of client workspaces, protections, users, clients, labels, and branches. Metadata includes all the data stored in the server except for the actual contents of the files.  modification time The time a file was last changed.  nonexistent A completely empty revision of any file. Syncing to a nonexistent revision of a file removes it from your workspace. An empty file revision created by deleting a file and the #none revision specifier are examples of nonexistent file revisions.  numbered changelist A pending changelist to which Perforce has assigned a number. Open file A file that you are changing in your client workspace.  Owner The Perforce user who created a particular client, branch, or label.  P4 The Perforce Comnand-Line Client program, and the command you issue to execute Perforce commands from the operating system command line.  P4D The program on the Perforce server that manages the depot and the metadata.  P4Diff A Perforce application that displays the differences between two files. P4Diff is the default application used to compare files during the file resolution process.  P4Win The Perforce Windows Client, a Windows Explorer-style application that enables you to perform Perforce operations and view results graphically.                                                                                                    | mapping             | that specify the correspondences between files in the depot and files in a client, label, or branch. The left side specifies the depot                                                          |
| files.  merge The process of combining the contents of two conflicting file revisions into a single file.  merge file A file generated by Perforce from two conflicting file revisions.  metadata The data stored by the Perforce server that describes the files in the depot, the current state of client workspaces, protections, users, clients, labels, and branches. Metadata includes all the data stored in the server except for the actual contents of the files.  modification time The time a file was last changed.  nonexistent A completely empty revision of any file. Syncing to a nonexistent revision of a file removes it from your workspace. An empty file revision created by deleting a file and the #none revision specifier are examples of nonexistent file revisions.  numbered changelist A pending changelist to which Perforce has assigned a number. Open file A file that you are changing in your client workspace.  Owner The Perforce user who created a particular client, branch, or label.  P4 The Perforce Comnand-Line Client program, and the command you issue to execute Perforce commands from the operating system command line.  P4D The program on the Perforce server that manages the depot and the metadata.  P4D A Perforce application that displays the differences between two files. P4Diff is the default application used to compare files during the file resolution process.  P4Win The Perforce Windows Client, a Windows Explorer-style application that enables you to perform Perforce operations and view results graphically.                                                                                                    |                     | (See also client view, branch view, label view).                                                                                                    |
| revisions into a single file.  merge file A file generated by Perforce from two conflicting file revisions.  metadata The data stored by the Perforce server that describes the files in the depot, the current state of client workspaces, protections, users, clients, labels, and branches. Metadata includes all the data stored in the server except for the actual contents of the files.  modification time The time a file was last changed.  nonexistent A completely empty revision of any file. Syncing to a nonexistent revision of a file removes it from your workspace. An empty file revision created by deleting a file and the #none revision specifier are examples of nonexistent file revisions.  numbered changelist A pending changelist to which Perforce has assigned a number. Open file A file that you are changing in your client workspace.  Owner The Perforce user who created a particular client, branch, or label.  P4 The Perforce Comnand-Line Client program, and the command you issue to execute Perforce commands from the operating system command line.  P4D The program on the Perforce server that manages the depot and the metadata.  P4Diff A Perforce application that displays the differences between two files. P4Diff is the default application used to compare files during the file resolution process.  P4Win The Perforce Windows Client, a Windows Explorer-style application that enables you to perform Perforce operations and view results graphically.                                                                                                    | MD5 checksum        | ·                                                                                                    |
| metadata  The data stored by the Perforce server that describes the files in the depot, the current state of client workspaces, protections, users, clients, labels, and branches. Metadata includes all the data stored in the server except for the actual contents of the files.  modification time  The time a file was last changed.  A completely empty revision of any file. Syncing to a nonexistent revision of a file removes it from your workspace. An empty file revision created by deleting a file and the #none revision specifier are examples of nonexistent file revisions.  numbered changelist  A pending changelist to which Perforce has assigned a number.  A file that you are changing in your client workspace.  The Perforce user who created a particular client, branch, or label.  P4  The Perforce Comnand-Line Client program, and the command you issue to execute Perforce commands from the operating system command line.  P4D  The program on the Perforce server that manages the depot and the metadata.  P4Diff  A Perforce application that displays the differences between two files. P4Diff is the default application used to compare files during the file resolution process.  P4Win  The Perforce Windows Client, a Windows Explorer-style application that enables you to perform Perforce operations and view results graphically.                                                                                                    | merge               |                                                                                                    |
| the depot, the current state of client workspaces, protections, users, clients, labels, and branches. Metadata includes all the data stored in the server except for the actual contents of the files.  modification time  The time a file was last changed.  A completely empty revision of any file. Syncing to a nonexistent revision of a file removes it from your workspace. An empty file revision created by deleting a file and the #none revision specifier are examples of nonexistent file revisions.  A pending changelist to which Perforce has assigned a number.  A file that you are changing in your client workspace.  The Perforce user who created a particular client, branch, or label.  P4  The Perforce Comnand-Line Client program, and the command you issue to execute Perforce commands from the operating system command line.  P4D  The program on the Perforce server that manages the depot and the metadata.  P4Diff  A Perforce application that displays the differences between two files. P4Diff is the default application used to compare files during the file resolution process.  P4Win  The Perforce Windows Client, a Windows Explorer-style application that enables you to perform Perforce operations and view results graphically.                                                                                                    | merge file          | A file generated by Perforce from two conflicting file revisions.                                                                                                    |
| nonexistent revision A completely empty revision of any file. Syncing to a nonexistent revision of a file removes it from your workspace. An empty file revision created by deleting a file and the #none revision specifier are examples of nonexistent file revisions.  A pending changelist to which Perforce has assigned a number.  A file that you are changing in your client workspace.  Owner The Perforce user who created a particular client, branch, or label.  P4 The Perforce Comnand-Line Client program, and the command you issue to execute Perforce commands from the operating system command line.  P4D The program on the Perforce server that manages the depot and the metadata.  P4Diff A Perforce application that displays the differences between two files. P4Diff is the default application used to compare files during the file resolution process.  P4Win The Perforce Windows Client, a Windows Explorer-style application that enables you to perform Perforce operations and view results graphically.                                                                                                    | metadata            | the depot, the current state of client workspaces, protections, users, clients, labels, and branches. Metadata includes all the data stored in the server except for the actual contents of the |
| nonexistent revision of a file removes it from your workspace.  An empty file revision created by deleting a file and the #none revision specifier are examples of nonexistent file revisions.  Numbered changelist  A pending changelist to which Perforce has assigned a number.  A file that you are changing in your client workspace.  The Perforce user who created a particular client, branch, or label.  P4  The Perforce Comnand-Line Client program, and the command you issue to execute Perforce commands from the operating system command line.  P4D  The program on the Perforce server that manages the depot and the metadata.  P4Diff  A Perforce application that displays the differences between two files. P4Diff is the default application used to compare files during the file resolution process.  P4Win  The Perforce Windows Client, a Windows Explorer-style application that enables you to perform Perforce operations and view results graphically.                                                                                                    | modification time   | The time a file was last changed.                                                                                                    |
| open file  A file that you are changing in your client workspace.  The Perforce user who created a particular client, branch, or label.  P4  The Perforce Comnand-Line Client program, and the command you issue to execute Perforce commands from the operating system command line.  P4D  The program on the Perforce server that manages the depot and the metadata.  P4Diff  A Perforce application that displays the differences between two files. P4Diff is the default application used to compare files during the file resolution process.  P4Win  The Perforce Windows Client, a Windows Explorer-style application that enables you to perform Perforce operations and view results graphically.                                                                                                    |                     | nonexistent revision of a file removes it from your workspace.<br>An empty file revision created by deleting a file and the #none                                                               |
| The Perforce user who created a particular client, branch, or label.  The Perforce Comnand-Line Client program, and the command you issue to execute Perforce commands from the operating system command line.  P4D The program on the Perforce server that manages the depot and the metadata.  P4Diff A Perforce application that displays the differences between two files. P4Diff is the default application used to compare files during the file resolution process.  P4Win The Perforce Windows Client, a Windows Explorer-style application that enables you to perform Perforce operations and view results graphically.                                                                                                    | numbered changelist | A pending changelist to which Perforce has assigned a number.                                                                                                    |
| label.  The Perforce Comnand-Line Client program, and the command you issue to execute Perforce commands from the operating system command line.  P4D The program on the Perforce server that manages the depot and the metadata.  P4Diff A Perforce application that displays the differences between two files. P4Diff is the default application used to compare files during the file resolution process.  P4Win The Perforce Windows Client, a Windows Explorer-style application that enables you to perform Perforce operations and view results graphically.                                                                                                    | open file           | A file that you are changing in your client workspace.                                                                                                    |
| you issue to execute Perforce commands from the operating system command line.  P4D The program on the Perforce server that manages the depot and the metadata.  P4Diff A Perforce application that displays the differences between two files. P4Diff is the default application used to compare files during the file resolution process.  P4Win The Perforce Windows Client, a Windows Explorer-style application that enables you to perform Perforce operations and view results graphically.                                                                                                    | owner               | •                                                                                                    |
| the metadata.  P4Diff  A Perforce application that displays the differences between two files. P4Diff is the default application used to compare files during the file resolution process.  P4Win  The Perforce Windows Client, a Windows Explorer-style application that enables you to perform Perforce operations and view results graphically.                                                                                                    | P4                  | you issue to execute Perforce commands from the operating                                                                                                    |
| two files. P4Diff is the default application used to compare files during the file resolution process.  P4Win  The Perforce Windows Client, a Windows Explorer-style application that enables you to perform Perforce operations and view results graphically.                                                                                                    | P4D                 |                                                                                                    |
| application that enables you to perform Perforce operations and view results graphically.                                                                                                    | P4Diff              | two files. P4Diff is the default application used to compare                                                                                                    |
| pending changelist A changelist that has not been submitted.                                                                                                    | P4Win               | application that enables you to perform Perforce operations                                                                                                    |
|                                                                                                    | pending changelist  | A changelist that has not been submitted.                                                                                                    |

| Term                     | Definition                                                                                                    |
|--------------------------|----------------------------------------------------------------------------------------------------|
| Perforce server          | The Perforce depot and metadata on a central host. Also the program that manages the depot and metadata.                                                                                                    |
| protections              | The permissions stored in the Perforce server's protections table.                                                                                                    |
| RCS format               | Revision Control System format. Used for storing revisions of text files. RCS format uses reverse delta encoding for file storage. Perforce uses RCS format to store text files. See also reverse delta storage.     |
| read access              | A protection level that enables you to read the contents of files managed by Perforce.                                                                                                    |
| remote depot             | A depot located on a server other than the current Perforce server.                                                                                                    |
| reresolve                | The process of resolving a file after the file is resolved and before it is submitted                                                                                                    |
| resolve                  | The process you use to reconcile the differences between two revisions of a file.                                                                                                    |
| resource fork            | One fork of a Macintosh file. (Macintosh files are composed of a resource fork and a data fork.) You can store resource forks in Perforce depots as part of an AppleSingle file by using Perforce's apple file type. |
| reverse delta<br>storage | The method that Perforce uses to store revisions of text files.<br>Perforce stores the changes between each revision and its<br>previous revision, plus the full text of the head revision.                          |
| revert                   | To discard the changes you have made to a file in the client workspace.                                                                                                    |
| review access            | A special protections level that includes read and list accesses, and grants permission to run the review command.                                                                                                   |
| review daemon            | Any daemon process that uses the p4 review command. See also <i>change review</i> .                                                                                                    |
| revision number          | A number indicating which revision of the file is being referred to.                                                                                                    |
| revision range           | A range of revision numbers for a specified file, specified as the low and high end of the range. For example, foo#5,7 specifies revisions 5 through 7 of file foo.                                                  |

| Term                   | Definition                                                                                                    |
|------------------------|----------------------------------------------------------------------------------------------------|
| revision specification | A suffix to a filename that specifies a particular revision of that file. Revision specifiers can be revision numbers, change numbers, label names, date/time specifications, or client names.                  |
| server                 | In Perforce, the program that executes the commands sent by client programs. The Perforce server (p4d) maintains depot files and metadata describing the files, and tracks the state of client workspaces.      |
| server root            | The directory in which the server program stores its metadata and all the shared files. To specify the server root, set the P4ROOT environment variable.                                                        |
| status                 | For a changelist, a value that indicates whether the changelist is new, pending, or submitted. For a job, a value that indicates whether the job is open, closed, or suspended. You can customize job statuses. |
| submit                 | To send a pending changelist and changed files to the Perforce server for processing.                                                                                                    |
| subscribe              | To register to receive email whenever changelists that affect particular files are submitted.                                                                                                    |
| super access           | An access level that gives the user permission to run <i>every</i> Perforce command, including commands that set protections, install triggers, or shut down the server for maintenance.                        |
| symlink file type      | A Perforce file type assigned to UNIX symbolic links. On non-<br>UNIX clients, symlink files are stored as text files.                                                                                          |
| sync                   | To copy a file revision (or set of file revisions) from the depot to a client workspace.                                                                                                    |
| target file            | The file that receives the changes from the donor file when you are integrating changes between a branched codeline and the original codeline.                                                                  |
| text file type         | Perforce file type assigned to a file that contains only ASCII text. See also <i>binary file type</i> .                                                                                                    |
| theirs                 | The revision in the depot with which the client file is merged when you resolve a file conflict. When you are working with branched files, <i>theirs</i> is the donor file.                                     |
| three-way merge        | The process of combining three file revisions. During a three-way merge, you can identify where conflicting changes have occurred and specify how you want to resolve the conflicts.                            |

| n Perforce, the <i>head revision</i> . <i>Tip revision</i> is a term used by some ther SCM systems.                                             |
|----------------------------------------------------------------------------------------------------|
| ther bely systems.                                                                                                    |
| script automatically invoked by the Perforce server when hangelists are submitted.                                                              |
| he process of combining two file revisions. In a two-way nerge, you can see differences between the files but cannot see onflicts.              |
| Perforce table in which you assign Perforce file types to files.                                                                                |
| he identifier that Perforce uses to determine who is erforming an operation.                                                                    |
| description of the relationship between two sets of files. See lient view, label view, branch view.                                             |
| special character used to match other characters in strings. erforce wildcards are:                                                             |
| * matches anything except a slash                                                                                                    |
| matches anything including slashes                                                                                                    |
| %d used for parameter substitution in views                                                                                                    |
| a protection level that enables you to run commands that alter ne contents of files in the depot. Write access includes read and list accesses. |
| he edited version of a file in the client workspace, when you esolve a file. Also, the target file when you integrate a ranched file.           |
|                                                                                                    |

## Index

| Symbols                              | defined 14, 147                       |
|--------------------------------------|---------------------------------------|
| #                                    | example 33                            |
| forbidden in filenames 50            | automating Perforce 60                |
| #have                                | В                                     |
| specifying the revision synced-to 52 | base                                  |
| #head                                | defined 147                           |
| specifying the latest revision 52    | resolving 67                          |
| #none 52                             | base file types 55                    |
| %                                    | baseless merge 106                    |
| forbidden in filenames 50            | basics of Perforce 25                 |
| %0 %n 38, 43                         | BeOS                                  |
| * (wildcard) 38, 115                 | symbolic links 56                     |
| +k flag                              | binary files                          |
| keyword expansion 55                 | how files are stored 56               |
| (wildcard) 38                        | how revisions are stored 55           |
| =                                    | resolving 72                          |
| operator in job queries 116          | branch specs                          |
| >                                    | branching with 103                    |
| operator in job queries 116          | creating 103                          |
| >>>>                                 | deleting 107                          |
| as diff marker 68                    | example 104                           |
| @                                    | exclusionary mappings allowed 105     |
| forbidden in filenames 50            | usage notes 105                       |
| syncing to a label's contents 95     | using with p4 integrate -b 103        |
| ^                                    | branch views                          |
| operator in job queries 116          | creating 103                          |
| A                                    | defined 147                           |
| accepting                            | branches                              |
| files when resolving 70              | comparing files between 129           |
| access level                         | defined 147                           |
| defined 147                          | deleting 107                          |
| adding files to depot 29             | listing files in 133                  |
| administration                       | propagating changes between files 102 |
| depot configuration 82               | 105                                   |
| allwrite client option 45            | when to create 99                     |
| annotate 127                         | branching                             |
| architecture of Perforce 14          | automatic 103                         |
| atomic change transactions 85        | best practices 110                    |
| branching and integration 106        | branch command 103                    |

| branch spec example 104            | changes                                   |
|------------------------------------|-------------------------------------------|
| codelines and 99                   | conflicting 63, 68                        |
| copying files vs. 102              | how to propagate between codelines 103    |
| defined 99                         | propagating between codelines 102, 103    |
| files without common ancestors 106 | undoing with p4 revert 34                 |
| introduced 15                      | chunks, diff 67                           |
| manually, with p4 integrate 101    | client files                              |
| reporting 133                      | mapping to depot files 125                |
| reverse integration and 106        | client programs 14, 21                    |
| two techniques 100                 | client root                               |
| when to branch 99                  | changing 44                               |
| white paper 110                    | defined 37, 148                           |
| bug tracking 13                    | specifying 27                             |
| build management 13                | client side (of mapping) 40               |
| C                                  | client specification                      |
| carriage return 45                 | defining 26                               |
| change management 13               | deleting 44                               |
| change review 13                   | editing 44                                |
| defined 148                        | client syntax 48                          |
| changelist number                  | client view                               |
| defined 148                        | changing 44                               |
| changelists                        | defined 148                               |
| adding and removing files 86       | exclusionary mappings 42                  |
| associated jobs 89, 118, 131, 134  | introduced 15                             |
| atomic change transactions and 85  | specifying 27, 39                         |
| automatic renumbering of 88        | client workspace                          |
| default 30, 85                     | changing client root 44                   |
| default (defined) 149              | changing view 44                          |
| defined 147                        | comparing files against depot 74, 129     |
| deleting 89                        | defined 25, 37, 148                       |
| files open in 86                   | displaying files 61                       |
| introduced 14                      | listing 135                               |
| jobs vs. 16, 111                   | moving files between client and server 14 |
| moving files between 87            | options 45                                |
| numbered 85, 87, 91                | p4 have command 35                        |
| p4 reopen command 89               | populating 28, 95                         |
| pending (defined) 152              | refreshing 81                             |
| processed atomically 14            | specifying 26                             |
| reporting 90, 130                  | state of 37                               |
| reporting by user 90               | switching between 26                      |
| scheduling resolves 65             | user directories 14                       |
| status of 86                       | client/server architecture 14             |
| submitting 29                      | clobber client option 45                  |
| <u>~</u>                           | 1                                         |

| codelines                                 | using 85                                  |
|-------------------------------------------|-------------------------------------------|
| branching and 99                          | default depot                             |
| comparing files between 129               | defined 149                               |
| defined 148                               | default job specification 112             |
| listing files in 133                      | defect tracking                           |
| propagating changes between 103           | interfacing with third-party products 120 |
| resolving differences between 102         | jobs and 16                               |
| when to branch 99                         | using jobs 111                            |
| command-line                              | deleting                                  |
| common flags and p4 help usage 35         | branch specs 107                          |
| flags, common to all commands 79          | client specifications 44                  |
| specifying files on 48                    | files 29, 32                              |
| commands                                  | jobs 120                                  |
| applying to multiple revisions at once 54 | labels 95                                 |
| forms and 60                              | delta                                     |
| reporting 34, 61, 74, 121, 123            | defined 149                               |
| comparing                                 | depot                                     |
| files 128                                 | adding files from workspace 29            |
| compress client option 45                 | changelists and 14                        |
| concurrent development 13                 | comparing against files in workspace 129  |
| configuration                             | compressing files 56                      |
| changing 77                               | copying files to workspace 28             |
| configuration files 77                    | default (defined) 149                     |
| conflicting changes 63                    | defined 14, 25, 149                       |
| conflicts                                 | listing 135                               |
| file 15, 72                               | local (defined) 151                       |
| file (defined) 150                        | mapping to client files 125               |
| counter                                   | multiple 39                               |
| defined 149                               | organizing 82                             |
| CR/LF translation 45, 47                  | remote (defined) 153                      |
| creating                                  | side of mapping 40                        |
| jobs 112                                  | syntax 48                                 |
| crlf client option 45                     | syntax (defined) 149                      |
| cross-platform development                | updating after working offline 81         |
| line endings 47                           | detached                                  |
| customizing                               | defined 149                               |
| job specification 113                     | development                               |
| D                                         | concurrent 13                             |
| daemons                                   | distributed 13                            |
| reporting 135                             | diff                                      |
| default changelist                        | chunks 67                                 |
| defined 149                               | differences between revisions 65          |
| introduced 29                             | excluding 90                              |

| markers 68                          | filling forms with $-i$ and $-0$ 60   |
|-------------------------------------|---------------------------------------|
| suppressing display 132             | linking jobs and changelists 118, 119 |
| two algorithms used by Perforce 129 | p4 job 112                            |
| diffs                               | propagating changes to branches 105   |
| annotated 127                       | RCS keyword expansion 59              |
| directories                         | reporting and scripting 137           |
| client workspace 14                 | reporting on jobs 121                 |
| removing empty 46                   | resolving file conflicts 70           |
| distributed development 13          | use of %0 %n wildcard 43              |
| donor file                          | exclusionary mappings                 |
| defined 149                         | branch specs and 105                  |
| E                                   | client views and 42                   |
| editing                             | defined 149                           |
| client specifications 44            | exclusive-open                        |
| files 29, 31                        | locking vs. 72                        |
| email notification 148              | F                                     |
| environment variables               | fields                                |
| P4CHARSET 145                       | jobviews and 116                      |
| P4CLIENT 26, 145                    | file conflict                         |
| P4CONFIG 77, 145                    | defined 150                           |
| P4DIFF 145                          | introduced 15                         |
| P4EDITOR 26, 145                    | resolving 70                          |
| P4HOST 145                          | file format                           |
| P4JOURNAL 145                       | RCS (defined) 153                     |
| P4LOG 145                           | file repository                       |
| P4MERGE 145                         | defined 150                           |
| P4 PAGER 145                        | file revision                         |
| P4PASSWD 78, 145                    | defined 150                           |
| P4PORT 22, 145                      | file specifications                   |
| P4ROOT 145                          | branching with 101                    |
| P4USER 145                          | file type modifiers                   |
| PWD 145                             | combining 55                          |
| setting 146                         | listed 57                             |
| TMP 145                             | file types                            |
| error messages 23                   | +1 72                                 |
| example set                         | apple 56                              |
| for this manual 25                  | binary 56                             |
| examples                            | compressed in depot 56                |
| adding files to depot 29            | determined by Perforce 55             |
| advanced integration 107            | determining 55                        |
| branch spec 104                     | explained 55                          |
| combining file type modifiers 55    | listed 56                             |
| creating a label 92                 | overview 55                           |
|                                     | * ' == ' == ' = '                     |

| resource 57                               | merging 67, 68                       |
|-------------------------------------------|--------------------------------------|
| specifying 55, 57                         | merging (defined) 152                |
| ${	t symlink} \ {	t 56}$                  | modifying a changelist 86            |
| text 56                                   | moving between changelists 87        |
| filenames                                 | moving between workspace and server  |
| forbidden characters 50                   | 14, 28                               |
| spaces in 50                              | multi-forked 56                      |
| files                                     | nonexistent revision 52              |
| adding to depot 29                        | opening 29, 86                       |
| annotated 127                             | permissions 45, 57                   |
| binary 55, 72                             | propagating changes between branches |
| changelist revision specifier 51          | 102                                  |
| changelists and 14                        | removing from workspace 52           |
| changing type 55                          | renaming 83                          |
| client workspace 38                       | reopening in other changelist 89     |
| client workspace revision specifier 52    | re-resolving 108                     |
| command line syntax 48                    | resolving 66, 70                     |
| commands for reporting 123                | result 67                            |
| comparing 74, 128                         | specifying revision 51, 52, 53, 54   |
| conflicting 63, 74                        | specifying type 55, 57               |
| copying vs. branching 102                 | stored in RCS format 63              |
| deleting from depot 29, 32                | submitting changes to depot 29       |
| deleting from labels 95                   | target (defined) 154                 |
| displaying branch contents 133            | text 55                              |
| displaying contents 126                   | text (defined) 154                   |
| displaying integrated and submitted 133   | theirs (defined) 154                 |
| displaying label contents 98, 132         | types of 55                          |
| displaying mappings 61                    | undoing changes 34                   |
| displaying opened 61, 125                 | wildcards 38                         |
| displaying resolved but not submitted 74, | working offline 81                   |
| 133                                       | yours (defined) 155                  |
| displaying revision history 61            | fix                                  |
| displaying workspace contents 61          | defined 150                          |
| donor (defined) 149                       | jobs and changelists 134             |
| editing 29, 31                            | flags                                |
| have revision 52                          | common to all commands 35, 79        |
| head revision 52                          | -i flag 60                           |
| integrating 107                           | -n flag 136                          |
| label revision specifier 51               | -0 flag 136                          |
| listing with p4 files 61                  | forms                                |
| locked 73                                 | automating processing of 60          |
| locking 72                                | P4EDITOR 26                          |
| managed by Perforce 37                    | standard input/output and 60         |

| using 60                                  | use of 99                                 |
|-------------------------------------------|-------------------------------------------|
| G                                         | J                                         |
| getting started with Perforce 25          | job specification                         |
| group                                     | customizing 113                           |
| defined 150                               | default 112                               |
| Н                                         | defined 151                               |
| have list                                 | job tracking 13, 16, 111                  |
| defined 150                               | jobs 111                                  |
| have revision                             | * wildcard 115                            |
| defined 52                                | changelists associated 118, 120, 131, 134 |
| head revision                             | changelists vs. 16, 111                   |
| defined 52, 150                           | creating 112                              |
| resolving conflicts 65                    | defined 111                               |
| help                                      | deleting 120                              |
| displaying command help 34                | editing 112                               |
| displaying view syntax 35                 | jobviews 114, 116, 118                    |
| p4 help command 34                        | reporting 121, 133                        |
| history                                   | searching 114, 116                        |
| displaying revision history 124           | third-party defect trackers and 120       |
| host                                      | K                                         |
| Perforce server 21                        | keywords                                  |
| I                                         | expansion 55, 58                          |
| -i flag                                   | RCS examples 59                           |
| filling forms with standard input 60      | L                                         |
| installation                              | label specifier                           |
| UNIX 139                                  | without filenames 53                      |
| Windows 141                               | label view 94                             |
| integration                               | defined 151                               |
| advanced functions 107                    | labels                                    |
| defined 150                               | changelist numbers vs. 91                 |
| displaying integrated files 133           | changing owner of 96                      |
| displaying submitted integrated files 133 | client workspaces and 95                  |
| files without common ancestors 106        | defined 151                               |
| forcing 108                               | deleting 95                               |
| lazy copy (defined) 151                   | deleting files from 95                    |
| previewing 133                            | displaying contents 97, 98, 132           |
| reporting commands 110                    | introduced 15                             |
| reverse 106                               | locking 93                                |
| specific file revisions 107               | reporting 97, 132                         |
| specifying direction of 106               | unlocking 96                              |
| technical explanation 108                 | labelsync                                 |
| Inter-File Branching                      | ownership required 96                     |
| defined 16, 151                           | syntax 96                                 |
|                                           | J                                         |

| lazy copy                            | multiple 105                              |
|--------------------------------------|-------------------------------------------|
| defined 151                          | renaming client files 43                  |
| lifecycle management 13              | views and 39                              |
| limitations                          | markers, difference 68                    |
| description lengths 50               | merge                                     |
| valid filenames 50                   | baseless 106                              |
| line endings 47                      | defined 67, 152                           |
| LineEnd 47                           | three-way 15, 68                          |
| linefeed convention 45               | three-way (defined) 154                   |
| listing                              | two-way (defined) 155                     |
| file contents 126                    | merging                                   |
| files in a branch 133                | conflicting changes 68                    |
| files in a label 132                 | files (defined) 152                       |
| files resolved but not submitted 133 | metadata 124                              |
| integrated and submitted files 133   | defined 152                               |
| jobs in system 133                   | mode                                      |
| opened files 125                     | files in workspace 45, 57                 |
| local syntax                         | modtime client option 46                  |
| defined 48, 151                      | moving files                              |
| wildcards and 49                     | between changelists 87                    |
| locked client option 45              | multi-forked file 56                      |
| locked files                         | multiple depots 39                        |
| finding 73                           | multiple mappings 105                     |
| locking files 72                     | N                                         |
| defined 151                          | -n <b>flag</b>                            |
| p4 lock <b>vs.</b> +1 72             | previewing commands 34, 35, 136           |
| M                                    | namespace                                 |
| Macintosh                            | shared for labels, clients, branches, and |
| file types 56                        | depots 92                                 |
| line-ending convention 47            | network                                   |
| linefeed convention 45               | data compression 45                       |
| resource fork 57                     | new changelist 86                         |
| resource fork (defined) 153          | noallwrite client option 45               |
| mappings                             | noclobber client option 45                |
| client-side (defined) 148            | nocompress client option 45               |
| conflicting 43                       | nocrlf client option 45                   |
| defined 152                          | nomodtime client option 46                |
| depot and client sides 40            | normdir client option 46                  |
| depot-side (defined) 149             | numbered changelists                      |
| displaying 61, 125                   | creating 87                               |
| examples 41                          | 0                                         |
| exclusionary 105                     | -∘ flag                                   |
| exclusionary (defined) 149           | scripting 60, 136                         |

| offline                                   | jobs command 133                         |
|-------------------------------------------|------------------------------------------|
| working with Perforce 80                  | label command 95                         |
| older revisions 51                        | labels command 97, 132                   |
| opened files                              | labelsync command 95                     |
| listing 61                                | lock command 72                          |
| operators                                 | opened command 55, 61, 125               |
| job queries 116                           | passwd command 78                        |
| options                                   | print command 61, 126                    |
| client workspace 45                       | rename command 83                        |
| p4 resolve command 68                     | reopen command 55, 89                    |
| overriding 55                             | resolve command 66, 68, 72, 102, 133     |
| owner                                     | resolved command 74, 133                 |
| changing label 96                         | revert command 34                        |
| P                                         | review command 135                       |
| p4 admin                                  | reviews command 135                      |
| Windows 142                               | submit command 29, 66, 85, 86, 88        |
| p4 annotate 127                           | sync command 28, 61, 65, 74, 81, 95, 126 |
| p4 commands                               | typemap command 55                       |
| add command 29                            | user command 79, 118                     |
| admin command 141                         | users command 135                        |
| branch command 103, 107                   | where command 61, 126                    |
| branches command 133                      | P4CHARSET 145                            |
| change command 89                         | P4CLIENT 26, 145                         |
| changes command 90, 130                   | P4CONFIG 77, 145                         |
| client command 26, 39, 44                 | p4d                                      |
| common flags 79                           | host 21                                  |
| counters command 135                      | port 21                                  |
| delete command 29, 32                     | purpose of 14, 21                        |
| depots command 136                        | p4d.exe 142                              |
| describe command 90, 131                  | P4DIFF 145                               |
| diff command 74, 80, 81, 128              | P4DTI 120                                |
| diff2 command 74, 128                     | P4EDITOR 26, 145                         |
| edit command 29, 31                       | P4HOST 145                               |
| filelog command 61, 124, 133              | P4JOURNAL 145                            |
| files command 55, 61, 98, 124             | P4LOG 145                                |
| fix command 89, 118, 119                  | P4MERGE 145                              |
| fixes command 134                         | P4 PAGER 145                             |
| have command 35, 61, 126                  | P4 PASSWD 78, 145                        |
| help command 34                           | P4 PORT 22, 140, 145                     |
| info command 23, 34                       | P4ROOT 140, 145                          |
| integrate command 83, 101, 103, 105, 106, | p4s.exe 142                              |
| 108, 133                                  | P4USER 145                               |
| job command 112                           | parametric substitution 38, 43           |

| passwords 78, 79                    | defined 153                            |
|-------------------------------------|----------------------------------------|
| pending changelist                  | files 63                               |
| defined 152                         | RCS keyword expansion 58               |
| deleting 89                         | +k modifier 55                         |
| submitting 86                       | examples 59                            |
| Perforce client programs            | recent changelists                     |
| connecting to server 21             | p4 changes command 90                  |
| purpose 14, 21                      | release management 13                  |
| Perforce server                     | remote depot                           |
| connecting to 21                    | defined 153                            |
| defined 153                         | removing files                         |
| host 21                             | from depot 32                          |
| port 21                             | from workspace 52                      |
| purpose of 14, 21                   | renaming files 83                      |
| service vs. 142                     | renumbering                            |
| tracks state of client workspace 37 | changelists, automatic 88              |
| working when disconnected from 80   | reporting                              |
| Perforce service                    | basic commands 34, 61                  |
| server vs. 142                      | branches 133                           |
| Perforce syntax                     | changelists 90, 130, 131               |
| defined 48                          | daemons and 135                        |
| wildcards 49                        | file metadata 124                      |
| permissions                         | files 123                              |
| files in workspace 45, 57           | integration 110, 133                   |
| user (defined) 147                  | jobs 121, 133                          |
| port                                | labels 97, 132                         |
| Perforce server 21                  | overview 123                           |
| server 140                          | resolves 74                            |
| pre-submit trigger                  | scripting 136                          |
| defined 155                         | repository                             |
| previewing                          | file (defined) 150                     |
| integration results 133             | resolve                                |
| label contents 93                   | between codelines 102                  |
| -n flag <b>136</b>                  | branching and 74                       |
| resolve results 133                 | conflicting changes 63                 |
| revert results 34                   | default 70                             |
| sync results 35, 61, 74             | defined 15, 153                        |
| propagating changes                 | detecting 66                           |
| branches 105                        | diff chunks 67                         |
| proxy 13                            | displaying files before submission 133 |
| PWD 145                             | multiple 108                           |
| R                                   | performing 66                          |
| RCS format                          | preventing multiple 73                 |

| previewing 133              | service vs. 142                      |
|-----------------------------|--------------------------------------|
| reporting 74                | stopping 141                         |
| scheduling 65               | verifying connection 23              |
| resource fork 57            | Windows 142                          |
| defined 153                 | server root                          |
| result                      | creating 140                         |
| resolving 67                | defined 140                          |
| reverse delta storage       | P4ROOT 140                           |
| defined 153                 | setting environment variables 146    |
| reverse integration 106     | setting up                           |
| revert                      | client workspaces 26                 |
| defined 153                 | environment 21                       |
| example 34                  | p4 info $23$                         |
| revision                    | shell                                |
| base (defined) 147          | parsing wildcards 38                 |
| diffs and 65                | software configuration management 13 |
| file (defined) 150          | spaces                               |
| have 52                     | filenames 50                         |
| head 52                     | special characters                   |
| head (defined) 150          | filenames 50                         |
| history 61, 124             | specification                        |
| number (defined) 153        | revision (defined) 154               |
| range 54                    | standard input                       |
| range (defined) 153         | filling forms with 60                |
| specification 51, 53        | standard output                      |
| specification (defined) 154 | generating forms with 60             |
| tip (defined) 155           | p4 print command 61                  |
| rmdir client option 46      | stopping server                      |
| root                        | p4 admin <b>141</b>                  |
| client 37                   | storage                              |
| S                           | full-file vs. delta (defined) 150    |
| SCM 13                      | reverse delta (defined) 153          |
| scripting                   | submit                               |
| examples 60                 | defined 154                          |
| -∘ flag 136                 | submitted changelist 86              |
| reporting 136               | submitting                           |
| searching                   | multiple changes at once 33          |
| jobs 114                    | subscribe                            |
| server                      | defined 154                          |
| connecting to 21            | symbolic links 56                    |
| Perforce 14, 21             | file types and 55                    |
| Perforce (defined) 153      | non-UNIX systems 56                  |
| port 140                    | sync                                 |

| forcing 81               | typemap                                 |
|--------------------------|-----------------------------------------|
| preview 61, 74           | file types 55                           |
| syntax                   | U                                       |
| client 48                | umask(1) 140                            |
| depot 48                 | unicode 57                              |
| depot (defined) 149      | UNIX                                    |
| local 48                 | line-ending convention 47               |
| local (defined) 151      | linefeed convention 45                  |
| Perforce syntax 48       | unlocked client option 45               |
| specifying files 48      | usage notes                             |
| system administration    | integration 105                         |
| checkpoint (defined) 148 | users                                   |
| groups (defined) 150     | email addresses 135                     |
| journal (defined) 151    | listing submitted changelists 90        |
| reporting 135            | passwords 78                            |
| Т                        | reporting on 135                        |
| target files             | V                                       |
| defined 154              | -v flag                                 |
| TCP/IP 14, 140           | diff markers 68                         |
| text files 55, 56        | variables                               |
| defined 154              | environment, how to set 146             |
| theirs 67                | version control 13                      |
| defined 154              | views                                   |
| three-way merge          | branch (defined) 147                    |
| binary files and 72      | branch, creating 103                    |
| defined 154              | client 15, 27, 39                       |
| merge file generation 68 | client (defined) 148                    |
| when scheduled 106       | conflicting mappings 43                 |
| time zones 53            | defined 155                             |
| timestamps               | examples of mappings 41                 |
| preserving DLLs 58       | exclusionary mappings 42                |
| tip revision             | help on 35                              |
| defined 155              | jobviews 114                            |
| TMP 145                  | label 94                                |
| tracking                 | label (defined) 151                     |
| defects 13               | mappings and 39                         |
| jobs 16                  | multiple mapping lines 41               |
| translation              | renaming client files using mappings 43 |
| CR/LF 45                 | wildcards 40                            |
| trigger                  | W .                                     |
| defined 155              | warnings                                |
| two-way merge            | # and local shells 51                   |
| defined 155              | binary files and delta storage 56       |

```
changing client root 44
white paper
    best practices 110
    branching 110
    Streamed Lines 110
wildcards
    %0 ... %n 38, 43
    * 38
    . . . 38
    defined 38
    escaping on command line 86
    jobviews 115
    local shell considerations 38
    local syntax 49
    Perforce syntax 49
    views 40
Windows
    installing on 141
    line-ending convention 47
    linefeed convention 45
    p4 admin 142
    server 142
    setting variables on a Windows service
            146
    third-party DLLs 58
workaround
    spaces in filenames 50
working detached 80
working detached (defined) 149
workspace
    client 14, 37, 95
    client (defined) 148
    comparing files against depot 129
    copying files from depot 28
    displaying files 61
    refreshing 81
Υ
yours 67
    defined 155
```